9200415 Ausgabe 3

## KONFORMITÄTSERKLÄRUNG CE 0434

Hiermit erklärt NOKIA CORPORATION, dass sich das Gerät RM-237/RM-274 in Übereinstimmung mit den grundlegenden Anforderungen und den übrigen einschlägigen Bestimmungen der Richtlinie 1999/5/EG befindet. Den vollständigen Text der Konformitätserklärung finden Sie unter: [http://www.nokia.com/phones/](http://www.nokia.com/phones/declaration_of_conformity/) [declaration\\_of\\_conformity/.](http://www.nokia.com/phones/declaration_of_conformity/)

© 2007 Nokia. Alle Rechte vorbehalten.

Nokia, Nokia Connecting People, Nokia Care, Visual Radio und Navi sind Marken oder eingetragene Marken der Nokia Corporation. Nokia tune ist eine Tonmarke der Nokia Corporation. Andere in diesem Handbuch erwähnte Produkt- und Firmennamen können Marken oder Handelsnamen ihrer jeweiligen Inhaber sein.

Der Inhalt dieses Dokuments darf ohne vorherige schriftliche Genehmigung durch Nokia in keiner Form, weder ganz noch teilweise, vervielfältigt, weitergegeben, verbreitet oder gespeichert werden.

US Patent No 5818437 and other pending patents. T9 text input software Copyright © 1997-2007. Tegic Communications, Inc. All rights reserved.

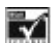

Includes RSA BSAFE cryptographic or security protocol software from RSA Security.

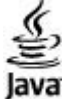

Java and all Java-based marks are trademarks or registered trademarks of Sun Microsystems, Inc.

This product is licensed under the MPEG-4 Visual Patent Portfolio License (i) for personal and noncommercial use in connection with information which has been encoded in compliance with the MPEG-4 Visual Standard by a consumer engaged in a personal and noncommercial activity and (ii) for use in connection with MPEG-4 video provided by a licensed video provider. No license is granted or shall be implied for any other use. Additional information, including that related to promotional, internal, and commercial uses, may be obtained from MPEG LA, LLC. See http:// www.mpegla.com.

Dieses Produkt ist im Rahmen der MPEG-4 Visual Patent Portfolio License lizenziert (i) für den persönlichen und nicht kommerziellen Einsatz in Verbindung mit Informationen, die von einem Verbraucher, der nicht zu Unternehmenszwecken handelt, in Übereinstimmung mit dem MPEG-4 Visual Standard zu persönlichen Zwecken und unentgeltlich erstellt wurden, und (ii) für den Einsatz in Verbindung mit MPEG-4-Videos, die von einem lizenzierten Videoanbieter zur Verfügung gestellt wurden. Es wird weder implizit noch explizit eine Lizenz für andere Einsatzzwecke gewährt. Weitere Informationen, inklusive solcher zur Verwendung für Werbezwecke sowie für den internen und kommerziellen Einsatz, erhalten Sie von MPEG LA, LLC. Siehe http:// www.mpegla.com.

Nokia entwickelt entsprechend seiner Politik die Produkte ständig weiter. Nokia behält sich das Recht vor, ohne vorherige Ankündigung an jedem der in dieser Dokumentation beschriebenen Produkte Änderungen und Verbesserungen vorzunehmen.

IN DEM DURCH DAS ANWENDBARE RECHT WEITESTGESTATTETEN UMFANG SIND NOKIA UND SEINE LIZENZGEBER UNTER KEINEN UMSTÄNDEN VERANTWORTLICH FÜR DEN VERLUST VON DATEN ODER EINKÜNFTEN ODER FÜR JEDWEDE BESONDEREN, BEILÄUFIGEN, FOLGE- ODER UNMITTELBAREN SCHÄDEN, WIE AUCH IMMER DIESE VERURSACHT WORDEN SIND.

DER INHALT DIESES DOKUMENTS WIRD SO PRÄSENTIERT, WIE ER AKTUELL VORLIEGT. NOKIA ÜBERNIMMT WEDER ALISDRÜCKLICH NOCH STILLSCHWEIGEND IRGENDEINE GEWÄHRLEISTUNG FÜR DIE RICHTIGKEIT ODER VOLLSTÄNDIGKEIT DES INHALTS DIESES DOKUMENTS, EINSCHLIESSLICH, ABER NICHT BESCHRÄNKT AUF DIE STILLSCHWEIGENDE GARANTIE DER MARKTTAUGLICHKEIT UND DER EIGNUNG FÜR EINEN BESTIMMTEN ZWECK, ES SEI DENN, ANWENDBARE GESETZE ODER RECHTSPRECHUNG SCHREIBEN ZWINGEND EINE HAFTUNG VOR. NOKIA BEHÄLT SICH DAS RECHT VOR, JEDERZEIT OHNE VORHERIGE ANKÜNDIGUNG ÄNDERUNGEN AN DIESEM DOKUMENT VORZUNEHMEN ODER DAS DOKUMENT ZURÜCKZUZIEHEN.

Die Verfügbarkeit bestimmter Produkte kann je nach Region variieren. Wenden Sie sich für weitere Details und Informationen über verfügbare Sprachoptionen an Ihren Nokia Händler.

Die Programme der Drittanbieter, die mit dem Gerät geliefert werden, wurden von Personen oder juristischen Personen erstellt oder stehen in deren Eigentum, die nicht mit Nokia verbunden sind oder sonst zu Nokia in einer Beziehung stehen. Nokia besitzt weder Urheberrechte noch andere geistige Eigentumsrechte an diesen Drittanbieterprogrammen. Als solches übernimmt Nokia weder irgendeine Verantwortung für den Endbenutzersupport oder die Funktionsfähigkeit dieser Programme noch für die in diesen Programmen und in diesem Material enthaltenen Informationen. Nokia übernimmt keine Garantie oder Gewährleistung für diese Drittanbieterprogramme.

DURCH DIE NUTZUNG DER PROGRAMME AKZEPTIEREN SIE, DASS DIE PROGRAMME WIE BESEHEN OHNE GEWÄHRLEISTUNG ODER GARANTIE JEGLICHER ART, OB AUSDRÜCKLICH ODER STILLSCHWEIGEND, UND IM MAXIMAL ZULÄSSIGEN RAHMEN DES GELTENDEN GESETZES ZUR VERFÜGUNG GESTELLT WERDEN. WEITERHIN AKZEPTIEREN SIE, DASS WEDER NOKIA NOCH EIN MIT NOKIA VERBUNDENES UNTERNEHMEN EINE GARANTIE ODER GEWÄHRLEISTUNG ÜBERNEHMEN, OB AUSDRÜCKLICH ODER STILLSCHWEIGEND, EINSCHLIESSLICH, JEDOCH NICHT BESCHRÄNKT AUF RECHTSMÄNGEL, TAUGLICHKEIT ODER EIGNUNG FÜR EINEN BESTIMMTEN ZWECK, ODER DASS DIE PROGRAMME NICHT IRGENDWELCHE PATENTE, URHEBERRECHTE, MARKEN ODER SONSTIGE RECHTE DRITTER VERLETZEN.

Dieses Gerät erfüllt die Richtlinie 2002/95/EG (RoHS) zur Beschränkung der Verwendung bestimmter gefährlicher Stoffe in Elektro- und Elektronikgeräten.

#### Exportregelungen

Dieses Gerät kann Komponenten, Techniken oder Software enthalten, die den Exportgesetzen und -bestimmungen der USA oder anderen Ländern unterliegen. Eine Verbreitung, die Gesetze und Bestimmungen umgeht, ist untersagt.

#### HINWEIS ZU FCC/INDUSTRY CANADA

Das Gerät kann Störungen im Fernsehen oder Radio verursachen (wenn beispielsweise ein Telefon in der Nähe eines Empfangsgeräts verwendet wird). Die FCC (Federal Communications Commission) und Industr[y Canada schreiben vor, da](http://www.nokia.com/support)ss Sie ggf. auf die Verwendung Ihres Telefons verzichten müssen, wenn solche Störungen nicht behoben werden können. Wenn Sie diesbezüglich Unterstützung benötigen, wenden Sie sich an die zuständige Dienststelle vor Ort. Das Gerät entspricht Abschnitt 15 der FCC-Richtlinien. Der Betrieb ist nur zulässig, wenn die folgenden beiden Bedingungen erfüllt sind: (1) Das Gerät darf keine schädlichen Interferenzen erzeugen; (2) Das Gerät muss empfangene Interferenzen aufnehmen, auch wenn diese zu Betriebsstörungen führen können. Geräte, an denen Änderungen vorgenommen wurden, die nicht von Nokia genehmigt wurden, dürfen vom Benutzer nicht betrieben werden.

Die neueste Version dieser Bedienungsanleitung, Ansprechpartner, zusätzliche Informationen und Dienste sowie Download-Möglichkeiten für die PC Suite und andere **NOKIA** Software finden Sie unter www.nokia.com/support. Wenden Sie sich an den Kundendienst in Ihrer Nähe, und richten Sie Ihr Telefon entsprechend ein.

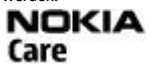

9200415/Ausgabe 3

# **Inhalt**

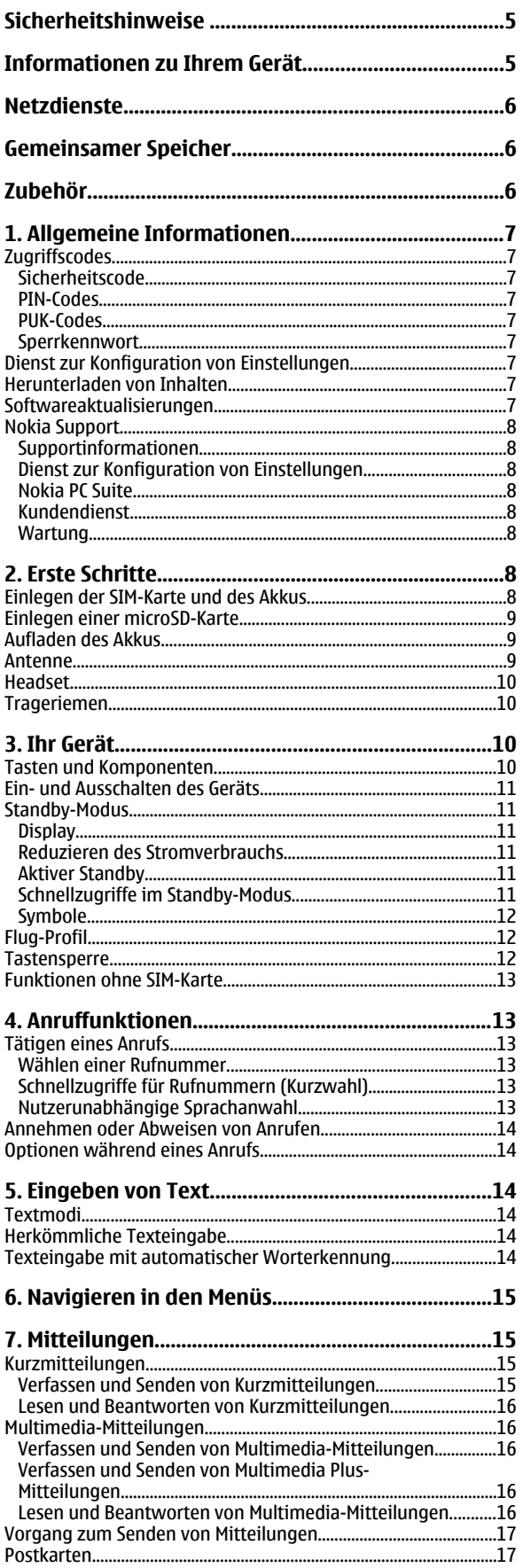

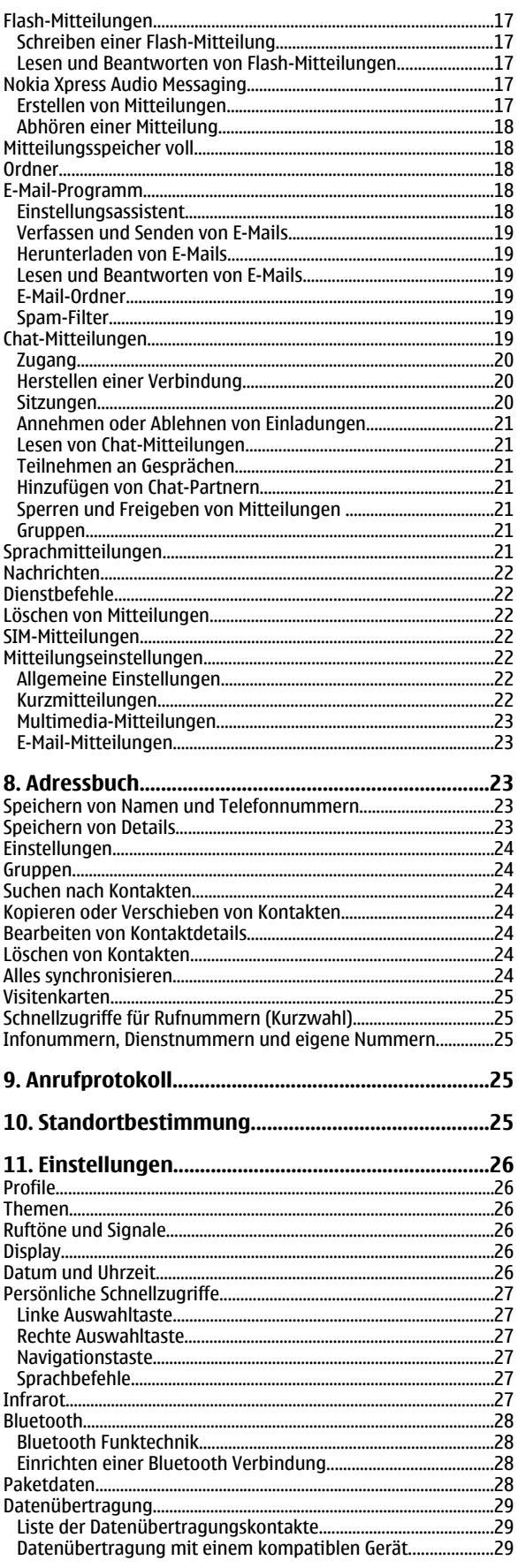

#### Inhalt

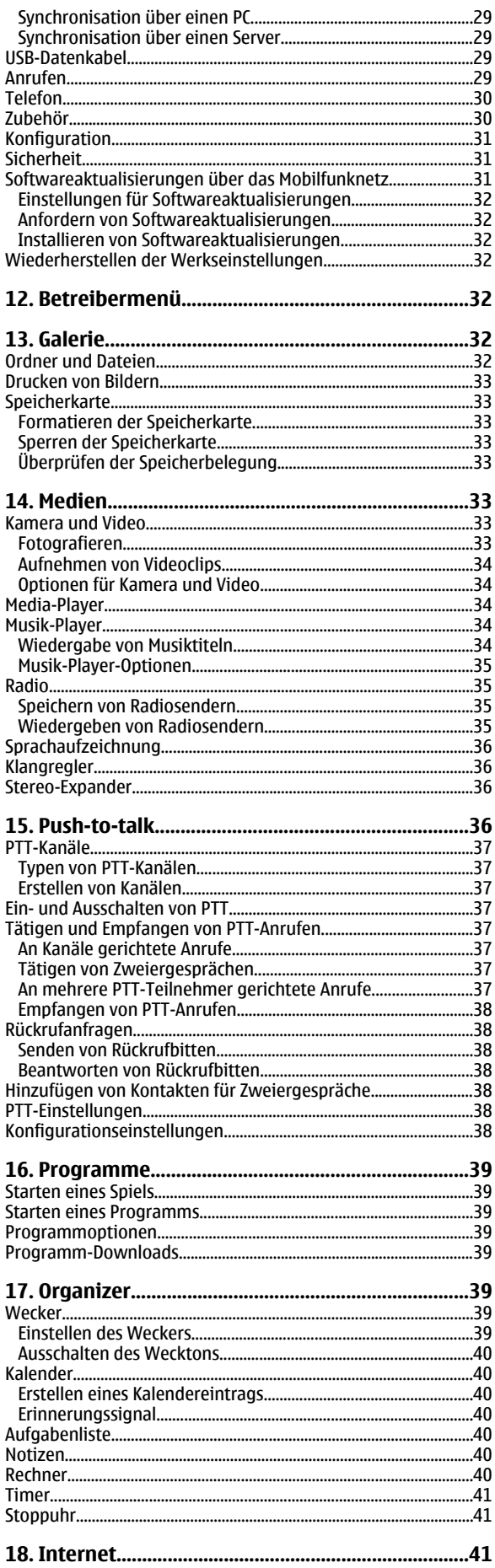

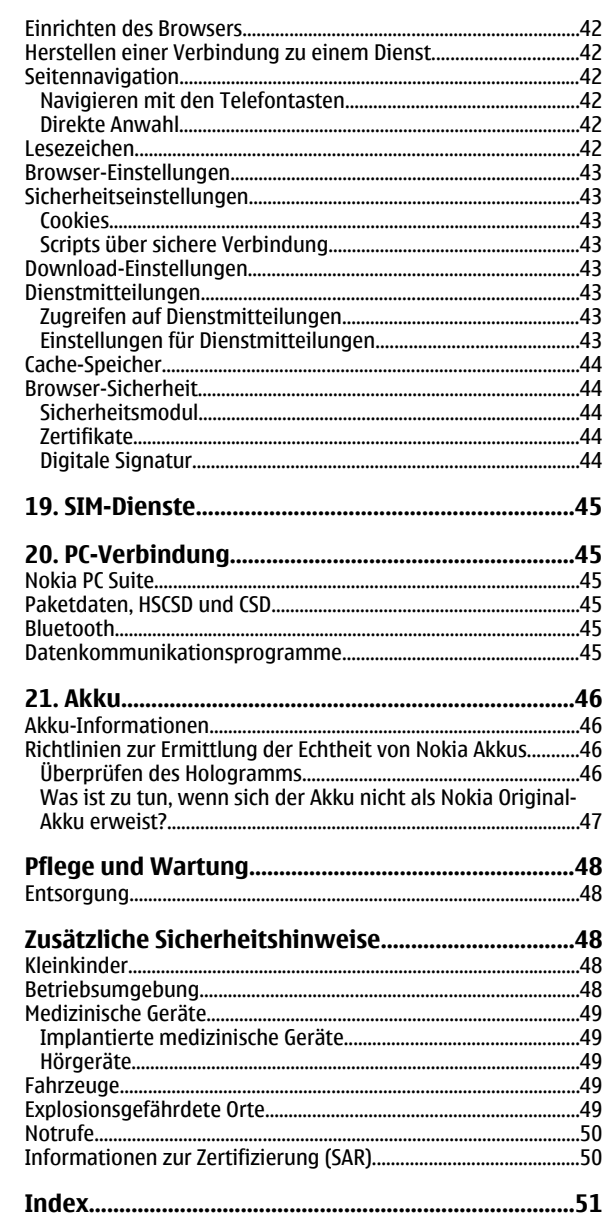

## <span id="page-4-0"></span>**Sicherheitshinweise**

Lesen Sie diese einfachen Richtlinien. Deren Nichtbeachtung kann gefährliche Folgen haben oder gegen Vorschriften verstoßen. Lesen Sie die ausführliche Bedienungsanleitung für weitere Informationen.

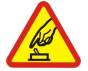

## **EINSCHALTEN**

Schalten Sie das Gerät nicht ein, wenn der Einsatz von Mobiltelefonen verboten ist, es Störungen verursachen oder Gefahr entstehen kann.

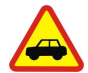

#### **VERKEHRSSICHERHEIT GEHT VOR**

Beachten Sie alle vor Ort geltenden Gesetze. Die Hände müssen beim Fahren immer für die Bedienung des Fahrzeugs frei sein. Die Verkehrssicherheit muss beim Fahren immer Vorrang haben.

## **STÖRUNGEN**

Bei mobilen Geräten kann es zu Störungen durch Interferenzen kommen, die die Leistung beeinträchtigen können.

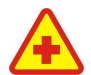

## **IN KRANKENHÄUSERN AUSSCHALTEN**

Beachten Sie alle Gebote und Verbote. Schalten Sie das Gerät in der Nähe medizinischer Geräte aus.

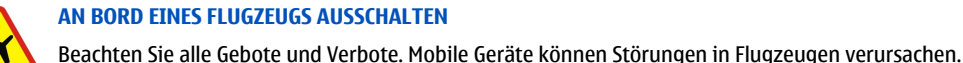

## **AN TANKSTELLEN AUSSCHALTEN**

Benutzen Sie das Gerät nicht an Tankstellen. Verwenden Sie es nicht in der Nähe von Kraftstoffen oder Chemikalien.

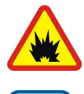

#### **IN SPRENGGEBIETEN AUSSCHALTEN**

Beachten Sie alle Gebote und Verbote. Benutzen Sie das Gerät nicht in Sprenggebieten.

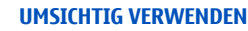

Halten Sie das Gerät in der vorgesehenen Position (siehe Produktdokumentation). Berühren Sie die Antenne nicht unnötig.

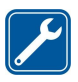

## **QUALIFIZIERTER KUNDENDIENST**

Installation und Reparatur dieses Produkts darf nur durch qualifiziertes Fachpersonal erfolgen.

#### **ZUBEHÖR UND AKKUS**

Verwenden Sie nur zugelassenes Zubehör und zugelassene Akkus. Schließen Sie keine inkompatiblen Produkte an.

#### **WASSERDICHTIGKEIT**

Ihr Gerät ist nicht wasserdicht. Halten Sie es trocken.

#### **SICHERUNGSKOPIEN**

Von allen im Gerät gespeicherten wichtigen Daten sollten Sie entweder Sicherungskopien anfertigen oder Abschriften aufbewahren.

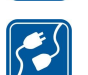

#### **ANSCHLUSS AN ANDERE GERÄTE**

Wenn Sie das Gerät an ein anderes Gerät anschließen, lesen Sie dessen Bedienungsanleitung, um detaillierte Sicherheitshinweise zu erhalten. Schließen Sie keine inkompatiblen Produkte an.

#### **NOTRUFE**

Stellen Sie sicher, dass die Telefonfunktion des Geräts eingeschaltet und betriebsbereit ist. Drücken Sie so oft wie notwendig auf die Beendigungstaste, um die Anzeige zu löschen und zur Ausgangsanzeige zurückzukehren. Geben Sie die Notrufnummer ein und drücken Sie anschließend auf die Anruftaste. Geben Sie Ihren Standort durch. Beenden Sie das Gespräch nicht, bevor Ihnen die Erlaubnis hierzu erteilt worden ist.

## **Informationen zu Ihrem Gerät**

Das in dieser Bedienungsanleitung beschriebene mobile Gerät ist für den Einsatz in EGSM 900- und GSM 1800/1900-Netzen zugelassen. Weitere Hinweise zu Mobilfunknetzen erhalten Sie von Ihrem Diensteanbieter.

Beachten Sie bei der Nutzung der Funktionen in diesem Gerät alle geltenden Gesetze sowie die kulturellen Gepflogenheiten und verletzen Sie nicht die Privatsphäre und Rechte anderer. Dies schließt Urheberrechte ein.

Das Kopieren, Ändern, Übertragen oder Weiterleiten bestimmter Bilder sowie von Musik (einschließlich Klingeltönen) und anderen Inhalten kann aufgrund des Urheberrechtsschutzes verboten sein.

#### <span id="page-5-0"></span>**N e t z d i e n s t e**

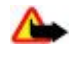

**Warnung:** Wenn Sie außer der Erinnerungsfunktion andere Funktionen des Geräts verwenden möchten, muss es eingeschaltet sein. Schalten Sie das Gerät nicht ein, wenn es durch den Einsatz mobiler Geräte zu Störungen kommen oder Gefahr entstehen kann.

## **Netzdienste**

Für die Verwendung des Mobiltelefons benötigen Sie Zugriff auf die Dienste eines Mobilfunknetzbetreibers. Für viele Funktionen sind besondere Netzdienste erforderlich. Diese Netzdienste sind unter Umständen nicht in allen Netzen verfügbar oder Sie müssen möglicherweise spezielle Vereinbarungen mit Ihrem Diensteanbieter treffen, bevor Sie diese nutzen können. Ihr Diensteanbieter kann Ihnen zusätzliche Informationen für die Verwendung der Dienste und über die damit verbundenen Kosten geben. Bei einigen Netzen können außerdem Einschränkungen gegeben sein, die Auswirkung auf Ihre Verwendung der Netzdienste haben. Einige Netze unterstützen z. B. nicht alle sprachabhängigen Zeichen und Dienste.

Ihr Diensteanbieter hat möglicherweise verlangt, dass bestimmte Funktionen in Ihrem Gerät deaktiviert oder nicht aktiviert wurden. In diesem Fall werden sie nicht im Menü Ihres Geräts angezeigt. Ihr Gerät kann ebenfalls besonders konfiguriert sein, z. B. Änderungen an Bezeichnungen und der Reihenfolge der Menüs und der Symbole. Bitte wenden Sie sich für weitere Informationen an Ihren Diensteanbieter.

Dieses Gerät unterstützt WAP 2.0-Protokolle (HTTP und SSL) über TCP/IP. Einige Funktionen dieses Geräts wie Multimedia-Mitteilungen (MMS), E-Mail, Chat-Mitteilungen, Remote-Synchronisation und das Herunterladen von Inhalten über Browser oder MMS-Mitteilungen erfordern die Unterstützung der betreffenden Technik durch das Netz.

## **Gemeinsamer Speicher**

Folgende Funktionen in diesem Gerät greifen u. U. auf einen gemeinsamen Speicher zu: Galerie, Adressbuch, Kurzmitteilungen, Multimedia- und Chat-Mitteilungen, E-Mail, Kalender, Aufgaben, Java™-Spiele und -Programme und Notizenprogramm. Die Verwendung einer oder mehrerer dieser Funktionen kann dazu führen, dass für die anderen Funktionen, die ebenfalls den gemeinsam genutzten Speicher verwenden, weniger Speicherplatz zur Verfügung steht. Wenn Sie versuchen, eine Funktion zu verwenden, die gemeinsam mit anderen auf den Speicher zugreift, kann es vorkommen, dass das Gerät eine Meldung anzeigt, die besagt, dass der Speicher voll ist. Löschen Sie in diesem Fall einige Informationen oder Einträge, die sich im gemeinsamen Speicher befinden, bevor Sie fortfahren.

## **Zubehör**

Regeln für den Umgang mit Zubehör

- Bewahren Sie Zubehör außerhalb der Reichweite von kleinen Kindern auf.
- Ziehen Sie beim Trennen des Kabels von Zubehörteilen am Stecker und nicht am Kabel.
- Prüfen Sie Zubehör, das in Ihrem Fahrzeug installiert ist, regelmäßig dahingehend, ob es ordnungsgemäß installiert ist und einwandfrei funktioniert.
- Die Installation von komplexem Fahrzeugzubehör darf nur durch qualifiziertes Fachpersonal erfolgen.

## <span id="page-6-0"></span>**1. Allgemeine Informationen**

## **Zugriffscodes**

### **Sicherheitscode**

Mit dem Sicherheitscode (5- bis 10-stellig) können Sie Ihr Telefon vor der Nutzung durch Unbefugte schützen. Der voreingestellte Code lautet **12345**. Sie können diesen Code ändern und das Telefon so einstellen, dass Sie zur Eingabe des Codes aufgefordert werden. [Siehe "Sicherheit", S. 31.](#page-30-0)

### **PIN-Codes**

Mit dem PIN-Code (PIN = Personal Identification Number, persönliche Kennnummer) und dem UPIN-Code (UPIN = Universal Personal Identification Number, universelle persönliche Kennnummer), (beide je 4- bis 8-stellig) können Sie Ihre SIM-Karte vor der Nutzung durch Unbefugte schützen. [Siehe "Sicherheit", S. 31.](#page-30-0)

Der PIN2-Code (4- bis 8-stellig) wird u. U. mit der SIM-Karte geliefert und ist für bestimmte Funktionen erforderlich.

Die Modul-PIN benötigen Sie zum Zugreifen auf die Informationen im Sicherheitsmodul. [Siehe "Sicherheitsmodul", S. 44.](#page-43-0)

Die Signatur-PIN benötigen Sie für die digitale Signatur. [Siehe "Digitale Signatur", S. 44.](#page-43-0)

### **PUK-Codes**

Der PUK-Code (PUK = Personal Unblocking Key, persönlicher Entsperrcode) und der UPUK (UPUK = Universal Personal Unblocking Key, universeller persönlicher Entsperrcode) (beide je 8-stellig) werden zum Ändern eines gesperrten PIN- bzw. UPIN-Codes benötigt. Der PUK2-Code (8-stellig) ist zum Ändern eines gesperrten PIN2-Codes erforderlich. Wenn diese Codes nicht mit der SIM-Karte geliefert werden, erfragen Sie sie bei Ihrem zuständigen Diensteanbieter.

### **Sperrkennwort**

Œ

Das Sperrkennwort (4-stellig) wird bei der Verwendung der **Anrufsperre** benötigt. [Siehe "Sicherheit", S. 31.](#page-30-0)

## **Dienst zur Konfiguration von Einstellungen**

Für die Verwendung bestimmter Netzdienste, z. B. mobiler Internetzugang, MMS, Nokia Xpress-Audio-Mitteilungen oder die Synchronisation mit einem Server im Internet, benötigt das Gerät die entsprechenden Konfigurationseinstellungen. Weitere Informationen zur Verfügbarkeit erhalten Sie von Ihrem Diensteanbieter oder autorisierten Nokia Händler. Außerdem können Sie den Support-Bereich auf der Nokia Internetseite besuchen. [Siehe "Nokia Support", S. 8.](#page-7-0)

Wenn Sie die Einstellungen als Konfigurationsmitteilung empfangen haben und die Einstellungen nicht automatisch gespeichert und aktiviert werden, wird **Konfigurat.- einstell. empf.** angezeigt.

Um die Einstellungen zu speichern, wählen Sie **Zeigen** > **Speich.**. Geben Sie den von Ihrem Diensteanbieter bereitgestellten PIN-Code ein, wenn Sie dazu aufgefordert werden.

Zum Löschen der empfangenen Einstellungen wählen Sie die Option **Ende** oder **Zeigen** > **Löschen**.

## **Herunterladen von Inhalten**

Unter Umständen haben Sie die Möglichkeit, neue Inhalte (z. B. Themen) auf Ihr Telefon herunterzuladen (Netzdienst).

**Wichtig:** Verwenden Sie nur Dienste, denen Sie vertrauen, und die ausreichende Sicherheit und Schutz gegen schädliche Software bieten.

Informationen zur Verfügbarkeit der verschiedenen Dienste sowie zu Preisen und Tarifen erhalten Sie von Ihrem Diensteanbieter.

## **Softwareaktualisierungen**

Von Nokia können Softwareaktualisierungen mit neuen oder erweiterten Funktionen und verbesserter Leistung entwickelt werden. Sie können diese Aktualisierungen unter Umständen über das Programm Nokia Software Updater PC anfordern. Zum Aktualisieren der Gerätesoftware benötigen Sie das Programm Nokia Software Updater, einen kompatiblen PC mit dem Betriebssystem Microsoft Windows 2000 oder XP, einen Breitband-Internetzugang und ein kompatibles Datenkabel, um das Gerät mit dem PC zu verbinden.

Weitere Informationen zum Herunterladen des Programms Nokia Software Updater finden Sie unter [www.nokia.com/](http://www.nokia.com/softwareupdate) [softwareupdate](http://www.nokia.com/softwareupdate) oder auf den Nokia Internetseiten in Ihrer Sprache.

Wenn von Ihrem Netz Softwareaktualisierungen über das Mobilfunknetz unterstützt werden, können Sie auch Aktualisierungen über das Gerät anfordern.

#### <span id="page-7-0"></span>**E r s t e S c h r i t t e**

### [Siehe "Softwareaktualisierungen über das Mobilfunknetz", S. 31.](#page-30-0)

Beim Herunterladen von Softwareaktualisierungen werden möglicherweise große Datenmengen über das Netz des Diensteanbieters übertragen. Wenden Sie sich bezüglich der Preise für die Datenübertragung an Ihren Diensteanbieter.

Stellen Sie sicher, dass der Geräteakku ausreichend Leistung erbringt, oder schließen Sie das Ladegerät an, bevor Sie die Aktualisierung starten.

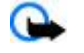

**Wichtig:** Verwenden Sie nur Dienste, denen Sie vertrauen, und die ausreichende Sicherheit und Schutz gegen schädliche Software bieten.

### ■ Nokia Support

#### **Supportinformationen**

Die neueste Version dieser Bedienungsanleitung sowie zusätzliche Informationen, Downloads und Dienste rund um Ihr Nokia Produkt finden Sie unter [www.nokia.com/support](http://www.nokia.com/support) oder auf den Nokia Internetseiten in Ihrer Sprache.

#### **Dienst zur Konfiguration von Einstellungen**

Sie können auch kostenlose Konfigurationseinstellungen für Ihr Gerätemodell, wie z. B. MMS, GPRS, E-Mail und andere Dienste, unter [www.nokia.com/support](http://www.nokia.com/support) herunterladen.

#### **Nokia PC Suite**

Die PC Suite und zugehörige Informationen finden Sie auf den Internetseiten von Nokia unter [www.nokia.com/support.](http://www.nokia.com/support)

#### **Kundendienst**

Wenn Sie sich an den Kundendienst wenden möchten, finden Sie unter [www.nokia.com/customerservice](http://www.nokia.com/customerservice) eine Care Liste der regionalen Nokia Care Contact Center.

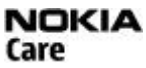

#### **Wartung**

Unter [www.nokia.com/repair](http://www.nokia.com/repair) finden Sie eine Liste der Nokia Servicecenter in Ihrer Nähe, die Wartungsarbeiten übernehmen.

## **2. Erste Schritte**

Alle Abbildungen zeigen das Nokia 3110 classic.

### **Einlegen der SIM-Karte und des Akkus**

Bevor Sie den Akku herausnehmen, müssen Sie das Gerät immer ausschalten und es vom Ladegerät trennen.

Wenden Sie sich bezüglich Verfügbarkeit und weiterer Informationen über die Verwendung der SIM-Kartendienste an den Verkäufer Ihrer SIM-Karte. Dies kann der Diensteanbieter oder ein anderer Verkäufer sein.

Dieses Gerät ist für die Verwendung des Akkus BL-5C ausgelegt. Verwenden Sie ausschließlich Nokia Original-Akkus. [Siehe](#page-45-0) ["Richtlinien zur Ermittlung der Echtheit von Nokia Akkus", S. 46.](#page-45-0)

Die SIM-Karte und die Kontakte darauf können durch Kratzer oder Verbiegen leicht beschädigt werden. Gehen Sie deshalb sorgsam mit der Karte um und lassen Sie beim Einlegen oder Entfernen der Karte Vorsicht walten.

1. Drücken Sie die Entriegelungstaste (1), und entfernen Sie das rückseitige Cover (2). Entnehmen Sie den Akku wie abgebildet (3).

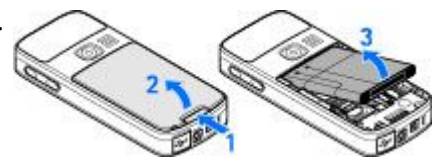

2. Öffnen Sie den SIM-Kartenhalter (4). Setzen Sie die SIM-Karte (5) mit den Kontakten nach unten in die Halterung ein. Schließen Sie den SIM-Kartenhalter (6).

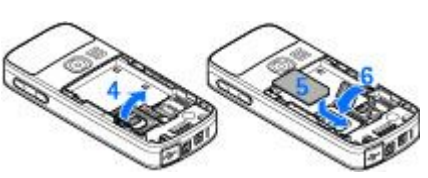

<span id="page-8-0"></span>**E r s t e S c h r i t t e**

3. Achten Sie auf die Anschlusskontakte des Akkus (7), und setzen Sie den Akku ein (8). Legen Sie den oberen Bereich des rückseitigen Covers auf das Gerät (9), und schließen Sie es (10).

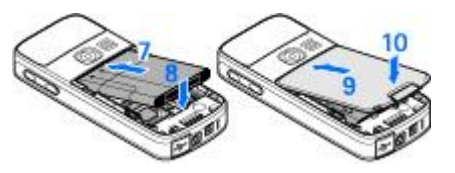

## **Einlegen einer microSD-Karte**

Verwenden Sie in diesem Gerät ausschließlich kompatible microSD-Karten , die von Nokia für die Verwendung mit diesem Gerät zugelassen wurden. Auch wenn Nokia bei Speicherkarten die allgemeinen Industriestandards einhält, ist es möglich, dass Marken einiger Hersteller nicht vollständig mit diesem Gerät kompatibel sind. Durch die Verwendung einer nicht kompatiblen Speicherkarte kann sowohl die Karte als auch das Gerät beschädigt werden. Außerdem können die auf der Karte gespeicherten Daten beschädigt werden.

- 1. Schalten Sie das Gerät aus, entfernen Sie das rückseitige Cover und entnehmen Sie den Akku.
- 2. Schieben Sie den Speicherkartenhalter nach rechts, um ihn zu entriegeln (1).
- 3. Öffnen Sie den Kartenhalter (2), und legen Sie die Speicherkarte mit den Kontakten nach innen in die Halterung ein (3).
- 4. Schließen Sie den Kartenhalter (4), und schieben Sie ihn wieder nach links, um ihn zu verriegeln (5).
- 5. Legen Sie den Akku ein, und bringen Sie das rückseitige Cover wieder am Gerät an.

## **Aufladen des Akkus**

Prüfen Sie bei jedem Ladegerät, welche Modellnummer es hat, bevor Sie es zusammen mit diesem Gerät verwenden. Dieses Gerät ist auf die Stromversorgung durch das Ladegerät AC-3 oder AC-4 ausgelegt.

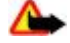

**Warnung:** Verwenden Sie nur Akkus, Ladegeräte und Zubehör, die von Nokia für den Einsatz mit diesem Modell zugelassen wurden. Der Einsatz anderer Typen lässt möglicherweise die Zulassung oder Garantie bzw. Gewährleistung erlöschen und kann gefährliche Folgen haben.

Erkundigen Sie sich bei Ihrem Händler nach zugelassenem Zubehör. Ziehen Sie beim Trennen des Kabels von Zubehörteilen am Stecker und nicht am Kabel.

1. Schließen Sie das Ladegerät an eine Netzsteckdose an.

2. Stecken Sie den Anschluss des Ladegeräts unten im Gerät ein.

Ist der Akku vollständig entladen, dauert es möglicherweise einige Minuten, bis die Ladeanzeige in der Anzeige eingeblendet wird oder Sie Anrufe tätigen können.

Die Ladezeit hängt vom verwendeten Ladegerät ab. Das Laden des Akkus BL-5C mit dem Ladegerät AC-3 dauert ungefähr 2 Stunden und 45 Minuten, wenn sich das Gerät im Standby-Modus befindet.

#### **Antenne**

Ihr Gerät hat eine interne Antenne.

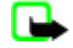

**Hinweis:** Wie bei jedem anderen Funkgerät sollten Sie die Antenne nicht unnötig berühren, wenn das Gerät eingeschaltet ist. Das Berühren der Antenne beeinträchtigt die Qualität der Verbindung und kann dazu führen, dass das Gerät mit einer höheren Sendeleistung als normal erforderlich arbeitet. Um die Antennenleistung und die Betriebsdauer des Akkus zu optimieren, sollten Sie den Bereich um die Antenne beim Betrieb des Geräts nicht berühren.

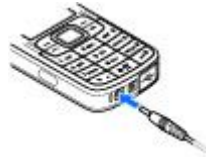

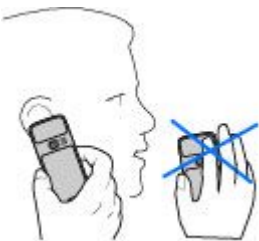

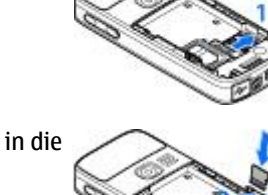

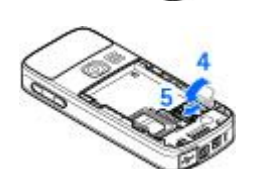

#### <span id="page-9-0"></span>**Headset**

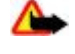

**Warnung:** Genießen Sie Musik in mäßiger Lautstärke. Wenn Sie Ihr Gehör ständig großer Lautstärke aussetzen, kann es geschädigt werden.

Achten Sie besonders auf die Einstellung der Lautstärke, wenn Sie ein anderes als das mitgelieferte Headset an das Gerät anschließen.

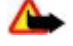

**Warnung:** Bei Verwendung des Headsets besteht die Möglichkeit, dass Sie keine Geräusche der Umgebung mehr wahrnehmen. Verwenden Sie das Headset nicht, wenn dies Ihre Sicherheit beeinträchtigen kann.

Schließen Sie keine Produkte an, die ein Ausgangssignal generieren, da das Gerät dadurch beschädigt werden kann. Schließen Sie keine Spannungsquelle an den Nokia AV-Anschluss an.

Achten Sie besonders auf die Einstellung der Lautstärke, wenn Sie ein externes Gerät oder Headset, das nicht von Nokia für die Verwendung mit diesem Gerät zugelassen wurde, an den Nokia AV-Anschluss anschließen.

## **Trageriemen**

- 1. Öffnen Sie das rückseitige Cover.
- 2. Fädeln Sie den Trageriemen wie abgebildet durch die Öse (1), und schließen Sie das rückseitige Cover (2).

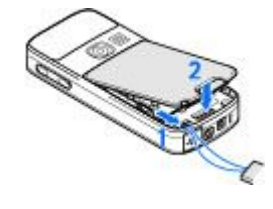

## **3. Ihr Gerät**

## **■ Tasten und Komponenten**

Es wird das Nokia 3110 classic gezeigt.

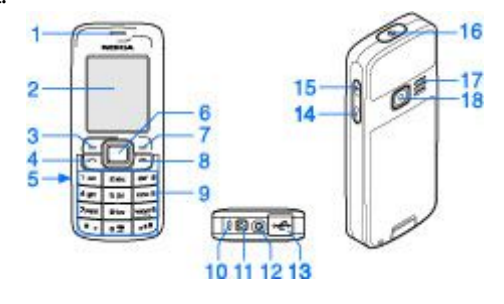

- 1 Hörer
- 2 Display
- 3 Linke Auswahltaste
- 4 Anruftaste
- 5 Infrarot (IR)-Port
- 6 Navi™-Taste: 4-Wege-Navigationstaste und mittlere Auswahltaste
- 7 Rechte Auswahltaste
- 8 Beendentaste
- 9 Tastatur
- 10 Mikrofon
- 11 Anschluss für das Ladegerät
- 12 Nokia AV-Anschluss (2,5 mm)
- 13 Anschluss für Mini-USB-Kabel
- 14 Leiser-Taste
- 15 Lauter-Taste
- 16 Ein-/Aus-Taste
- 17 Lautsprecher
- 18 Kameralinse (nur Nokia 3110 classic)

## <span id="page-10-0"></span>**Ein- und Ausschalten des Geräts**

Um das Gerät ein- oder auszuschalten, halten Sie die Ein-/Aus-Taste gedrückt.

Wenn Sie zur Eingabe des PIN- oder UPIN-Codes aufgefordert werden, geben Sie diesen ein (wird als \*\*\*\* angezeigt) und wählen **OK**.

Möglicherweise werden Sie zum Einstellen des Datums und der Uhrzeit aufgefordert. Geben Sie die Ortszeit ein, wählen Sie die GMT-Zeitzone (Greenwich Mean Time) für Ihren Standort aus und geben Sie das Datum ein. [Siehe "Datum und](#page-25-0) [Uhrzeit", S. 26.](#page-25-0)

Wenn Sie Ihr Gerät zum ersten Mal einschalten und es sich im Standby-Modus befindet, werden Sie u. U. zum Abrufen der Konfigurationseinstellungen von Ihrem Diensteanbieter aufgefordert (Netzdienst). Weitere Informationen finden Sie unter **Support-Seite des Anbieters öffnen**. [Siehe "Konfiguration", S. 31.](#page-30-0) [Siehe "Dienst zur Konfiguration von Einstellungen", S. 7.](#page-6-0)

## **Standby-Modus**

Wenn das Gerät betriebsbereit ist und Sie keine Zeichen eingegeben haben, befindet sich das Gerät im Standby-Modus.

#### **Display**

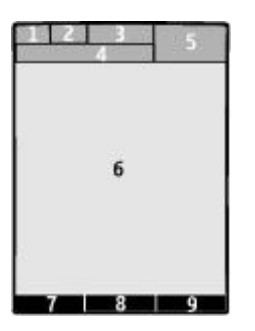

- 1 Signalstärke des Mobilfunknetzes
- 2 Ladezustand des Akkus
- 3 Symbole
- 4 Name des Netzes oder Betreiberlogo
- $5 -$ Uhr
- 6 Hauptbildschirm

7 — Die linke Auswahltaste dient zum Aufrufen der **Favorit.** oder als Schnellzugriff auf eine andere Funktion. [Siehe "Linke](#page-26-0) [Auswahltaste", S. 27.](#page-26-0)

8 — Mit der mittleren Auswahltaste können Sie das **Menü** aufrufen.

9 — Die rechte Auswahltaste dient zum Aufrufen von **Namen** oder als Schnellzugriff auf eine andere Funktion. [Siehe "Rechte](#page-26-0) [Auswahltaste", S. 27.](#page-26-0) Bei betreiberspezifischen Anpassungen ist es möglich, dass ein spezifischer Name für den Zugriff auf betreiberspezifische Internetseiten verwendet wird.

#### **Reduzieren des Stromverbrauchs**

Das Gerät verfügt über die Funktionen **Energiesparmodus** und **Schlafmodus**, um im Standby-Modus die Akku-Belastung zu reduzieren, wenn keine Taste des Geräts gedrückt wird. Diese Funktionen können aktiviert werden. [Siehe "Display", S. 26.](#page-25-0)

## **Aktiver Standby**

Im aktiven Standby-Modus wird eine Liste der ausgewählten Gerätefunktionen und Informationen angezeigt, auf die Sie direkten Zugriff haben.

Um den aktiven Standby ein- bzw. auszuschalten, wählen Sie **Menü** > **Einstellungen** > **Display** > **Aktiver Standby** > **Aktiver Standby-Modus** > **Ein** oder **Aus**.

Navigieren Sie im aktiven Standby-Modus nach oben oder unten, um die Liste zu durchsuchen, und wählen Sie **Auswähl.** oder **Zeigen**. Die Pfeile zeigen an, dass weitere Informationen verfügbar sind. Zum Beenden der Navigation wählen Sie **Ende**.

Um den aktiven Standby-Modus zu organisieren oder zu ändern, wählen Sie **Option.** und eine der verfügbaren Optionen.

## **Schnellzugriffe im Standby-Modus**

Um die Liste der gewählten Rufnummern zu öffnen, drücken Sie kurz die Anruftaste. Navigieren Sie zu einer Nummer oder zu einem Namen und drücken Sie die Anruftaste, um die Nummer anzurufen.

#### <span id="page-11-0"></span>**I h r G e r ä t**

Um den Internet-Browser zu öffnen, halten Sie die Taste **0** gedrückt.

Um die Sprachmailbox anzurufen, halten Sie die Taste **1** gedrückt.

Verwenden Sie die Tasten für den Schnellzugriff. [Siehe "Persönliche Schnellzugriffe", S. 27.](#page-26-0)

### **Symbole**

- **1** ungelesene Mitteilungen
- nicht gesendete, zurückgehaltene oder nicht zustellbare Mitteilungen
- Anrufe in Abwesenheit
- **I** / Ihr Telefon ist mit dem Chat-Dienst verbunden und der Erreichbarkeitsstatus ist on- oder offline.
- Chat-Mitteilungen empfangen
- Die Tastatur ist gesperrt.
- Das Telefon klingelt bei einem eingehenden Anruf oder dem Erhalt einer Kurzmitteilung nicht.
- Der Wecker ist eingeschaltet.
- Der Countdown-Zähler läuft.
- Die Stoppuhr läuft im Hintergrund.
- / Das Telefon ist in einem GPRS- oder EGPRS-Netz registriert.
- 同/ E Es wurde ein GPRS- oder eine EGPRS-Verbindung hergestellt.
- $\mathbf{G}/\mathbf{X}$  Die GPRS- oder EGPRS-Verbindung wird vorübergehend gehalten.
- Eine Bluetooth Verbindung ist aktiv.
- / Eine Push-to-talk-Verbindung ist aktiv oder vorübergehend nicht verfügbar.
- Wenn Sie über zwei Telefonleitungen verfügen, wird die zweite Telefonleitung verwendet.
- Alle eingehenden Anrufe werden an eine andere Nummer umgeleitet .
- Der Lautsprecher ist aktiviert oder eine Lautsprecher-Station ist an das Gerät angeschlossen.
- Die Anrufe sind auf eine bestimmte Benutzergruppe beschränkt.
- Das Zeitprofil ist ausgewählt.
- $\bigcap_{i\in I}$  Ein Headset, eine Freisprecheinrichtung oder eine induktive Schleifeneinheit ist an das Gerät angeschlossen.

## **Flug-Profil**

Sie können alle Funkverbindungen deaktivieren und weiterhin auf Spiele, den Kalender und Telefonnummern zugreifen. Verwenden Sie das Flug-Profil in Umgebungen, in denen Hochfrequenzemissionen zu Störungen führen können, beispielsweise in Flugzeugen oder Krankenhäusern. Wenn das Flug-Profil aktiviert ist, wird das Symbol angezeigt.

Wählen Sie **Menü** > **Einstellungen** > **Profile** > **Flug** > **Aktivieren** oder **Ändern**, um das Flug-Profil zu aktivieren oder einzurichten.

Wählen Sie ein beliebiges anderes Profil, um das Flug-Profil zu deaktivieren.

**Notrufe im Flug-Profil -** Geben Sie die Notrufnummer ein, drücken Sie die Anruftaste und wählen Sie **Ja**, wenn **Flug-Profil beenden?** angezeigt wird. Das Telefon versucht, den Notruf zu tätigen.

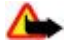

**Warnung:** Bei aktiviertem Flugprofil können Sie keine Anrufe – auch keine Notrufe – tätigen oder entgegennehmen oder andere Funktionen nutzen, die eine Verbindung zum Mobilfunknetz erfordern. Wenn Sie Anrufe tätigen wollen, müssen Sie zuerst die Telefonfunktion durch Wechseln des Profils aktivieren. Wenn das Gerät gesperrt wurde, müssen Sie den Sperrcode eingeben. Wenn Sie einen Notruf tätigen müssen, während das Gerät gesperrt ist und sich im Offline-/ Flugprofil befindet, können Sie möglicherweise eine im Gerät programmierte offizielle Notrufnummer in das Feld für den Sperrcode eingeben und dann "Anrufen" wählen. Das Gerät bestätigt das Verlassen des Flugprofils zur Durchführung des Notrufs.

## **■ Tastensperre**

Um das unbeabsichtigte Drücken von Tasten zu vermeiden, wählen Sie **Menü** und drücken innerhalb von 3,5 Sekunden die Taste **\***.

Um die Tastensperre aufzuheben, wählen Sie **Freigab.** und drücken innerhalb von 1,5 Sekunden die Taste **\***. Wenn **Sicherheits-Tastensperre** auf **Ein** eingestellt ist, geben Sie bei Aufforderung den Sicherheitscode ein.

#### <span id="page-12-0"></span>**A n r u f f u n k t i o n e n**

Um einen Anruf bei aktiver Tastensperre anzunehmen, drücken Sie die Anruftaste. Wenn Sie einen Anruf beenden oder abweisen, wird die Tastatur automatisch wieder gesperrt.

Weitere Funktionen: **Automatische Tastensperre** und **Sicherheits-Tastensperre**. [Siehe "Telefon", S. 30.](#page-29-0)

Wenn die Tastensperre aktiviert ist, können möglicherweise immer noch Notrufe an die in Ihrem Gerät programmierte offizielle Notrufnummer getätigt werden.

## **Funktionen ohne SIM-Karte**

Verschiedene Funktionen des Geräts können auch verwendet werden, wenn keine SIM-Karte eingelegt ist (zum Beispiel die Datenübertragung auf einen kompatiblen PC oder ein anderes kompatibles Gerät). Verschiedene Funktionen in den Menüs sind abgeblendet und können nicht verwendet werden.

## **4. Anruffunktionen**

## **Tätigen eines Anrufs**

### **Wählen einer Rufnummer**

1. Geben Sie die Telefonnummer einschließlich der Vorwahl ein.

Bei internationalen Anrufen drücken Sie zweimal **\*** für die internationale Vorwahl (das +-Zeichen ersetzt den internationalen Zugangscode) und geben anschließend die Landesvorwahl, die Ortsvorwahl (ggf. ohne die erste 0) und die Telefonnummer ein.

- 2. Um die Nummer anzurufen, drücken Sie die Anruftaste. Um die Lautstärke während eines Anrufs einzustellen, drücken Sie die Lautstärketaste nach oben oder unten.
- 3. Um den Anruf oder den Anrufversuch zu beenden, drücken Sie die Ende-Taste.

Sie können nach einem Namen oder einer Telefonnummer suchen, die Sie im **Adressbuch** gespeichert haben. [Siehe "Suchen](#page-23-0) [nach Kontakten", S. 24.](#page-23-0) Drücken Sie die Anruftaste, um die Nummer anzurufen.

Um die Liste der gewählten Rufnummern zu öffnen, drücken Sie kurz die Anruftaste, während sich das Telefon im Standby-Modus befindet. Zum Anrufen einer Nummer wählen Sie eine Nummer oder einen Namen aus und drücken die Anruftaste.

## **Schnellzugriffe für Rufnummern (Kurzwahl)**

Weisen Sie einer Telefonnummer eine Zifferntaste (2 bis 9) zu. [Siehe "Schnellzugriffe für Rufnummern \(Kurzwahl\)", S. 25.](#page-24-0)

Anschließend haben Sie folgende Möglichkeiten, die Nummer anzurufen:

Drücken Sie eine Zifferntaste und anschließend die Anruftaste.

ODER

Wenn die Option **Kurzwahl** auf **Ein** gesetzt ist, halten Sie die Zifferntaste so lange gedrückt, bis der Anruf erfolgt. Weitere Informationen finden Sie unter **Kurzwahl**. [Siehe "Anrufen", S. 29.](#page-28-0)

## **Nutzerunabhängige Sprachanwahl**

Sie können einen Anruf tätigen, indem Sie den Namen laut aussprechen, der im Adressbuch des Geräts gespeichert ist. Sprachbefehle sind sprachabhängig. Stellen Sie die **Erkennungssprache für Sprachbef.** ein, bevor Sie die Sprachanwahl verwenden. [Siehe "Telefon", S. 30.](#page-29-0)

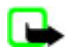

**Hinweis:** Die Verwendung von Anrufnamen kann beispielsweise in einer lauten Umgebung oder in einem Notfall schwierig sein. Sie sollten sich daher nicht unter allen Umständen ausschließlich auf die Sprachanwahl verlassen.

- 1. Halten Sie im Standby-Modus die rechte Auswahltaste oder die Leiser-Taste gedrückt. Ein kurzes Signal ertönt und die Meldung **Jetzt sprechen** wird angezeigt.
- 2. Sprechen Sie den Namen des Kontakts, den Sie anrufen möchten, deutlich aus. War die Spracherkennung erfolgreich, wird eine Liste der übereinstimmenden Einträge angezeigt. Das Gerät gibt den Sprachbefehl des übereinstimmenden Eintrags wieder, der an der obersten Stelle der Liste steht. Handelt es sich nicht um den richtigen Befehl, blättern Sie zu einem anderen Eintrag aus der Liste.

Die Verwendung von Sprachbefehlen zur Ausführung bestimmter Gerätefunktionen ist vergleichbar mit der Sprachanwahl. [Siehe](#page-26-0) ["Sprachbefehle", S. 27.](#page-26-0)

## <span id="page-13-0"></span>**Annehmen oder Abweisen von Anrufen**

Um einen eingehenden Anruf anzunehmen, drücken Sie die Anruftaste. Um den Anruf zu beenden, drücken Sie die Beendentaste.

Um einen eingehenden Anruf abzuweisen, drücken Sie die Beendentaste. Um den Klingelton stumm zu schalten, wählen Sie **Lautlos**.

Drücken Sie während eines aktiven Anrufs die Anruftaste, um einen wartenden Anruf anzunehmen (Netzdienst). Der erste Anruf wird gehalten. Um den aktiven Anruf zu beenden, drücken Sie die Beendentaste. Sie können auch die Funktion **Anklopfen** aktivieren. [Siehe "Anrufen", S. 29.](#page-28-0)

## **Optionen während eines Anrufs**

Viele der Optionen, die Sie während eines Anrufs nutzen können, sind Netzdienste. Informationen über die Verfügbarkeit von Netzdiensten erhalten Sie bei Ihrem Diensteanbieter.

Wählen Sie während eines Anrufs **Option.** und eine der folgenden Optionen:

Anrufoptionen sind **Mikrofon aus** oder **Mikrofon ein**, **Adressbuch**, **Menü**, **Tastatur sperren**, **Aufnehmen**, **Sprachdeutlichkeit**, **Lautsprecher** oder **Telefon**.

Netzwerkoptionen sind **Annehmen** oder **Abweisen**, **Halten** oder **Annehmen**, **Neuer Anruf**, **In Konf. aufnehm.**, **Anruf beenden**, **Alle Anr. beenden** und folgende Optionen:

- **DTMF senden** Zum Senden von DTMF-Tönen
- **Makeln** Zum Wechseln zwischen dem aktiven und dem gehaltenen Anruf
- **Weiterleiten** Zum Verbinden eines gehaltenen Anrufs mit einem aktiven Anruf bei gleichzeitigem Beenden der eigenen Gesprächsteilnahme
- **Konferenz** Zum Herstellen einer Telefonkonferenz
- **Privatruf** Für ein privates Gespräch während einer Telefonkonferenz

**Warnung:** Halten Sie das Gerät nicht an Ihr Ohr, wenn der Lautsprecher verwendet wird, da es sehr laut werden kann.

## **5. Eingeben von Text**

## **Textmodi**

Um Text (beispielsweise für Kurzmitteilungen) einzugeben, können Sie die herkömmliche Texteingabe oder die Texteingabe mit automatischer Worterkennung verwenden.

Wenn Sie Text eingeben, halten Sie **Option.** gedrückt, um zwischen der herkömmlichen Texteingabe, die mit dem Symbol angezeigt wird, und der Texteingabe mit automatischer Worterkennung zu wechseln, die aktiviert ist, wenn das Symbol angezeigt wird. Die Texteingabe mit automatischer Worterkennung ist allerdings nicht für alle Sprachen verfügbar.

Der ausgewählte Modus für die Groß-/Kleinschreibung wird anhand der Symbole **Dag, ang** und **ann** angezeigt. Um zwischen der Groß- und Kleinschreibung zu wechseln, drücken Sie die Taste **#**. Um vom Buchstaben- in den Zahlenmodus zu wechseln (angezeigt durch das Symbol , halten Sie die Taste **#** gedrückt und wählen **Zahlenmodus**. Um vom Zahlen- in den Buchstabenmodus zu wechseln, halten Sie die Taste **#** gedrückt.

Um die Eingabesprache festzulegen, wählen Sie **Option.** > **Eingabesprache**.

## **Herkömmliche Texteingabe**

Drücken Sie eine Zifferntaste (**2** bis **9**) so oft, bis das gewünschte Zeichen angezeigt wird. Welche Zeichen verfügbar sind, richtet sich nach der ausgewählten Eingabesprache.

Befindet sich der nächste Buchstabe, den Sie eingeben möchten, auf derselben Taste wie der zuvor eingegebene Buchstabe, warten Sie, bis der Cursor angezeigt wird, bevor Sie die Texteingabe fortsetzen.

Die am häufigsten verwendeten Satz- und Sonderzeichen werden über die Zifferntaste **1** eingegeben. Sie können auch die Taste **\*** drücken, um ein Sonderzeichen auszuwählen.

## **Texteingabe mit automatischer Worterkennung**

Die Texteingabe mit automatischer Worterkennung basiert auf einem integrierten Wörterbuch, dem Sie auch neue Wörter hinzufügen können.

1. Beginnen Sie mit der Eingabe eines Wortes durch Drücken der Tasten **2** bis **9**. Drücken Sie für einen Buchstaben jeweils nur einmal eine Taste.

© 2007 Nokia. Alle Rechte vorbehalten. **14**

<span id="page-14-0"></span>2. Wenn Sie die Eingabe des Wortes abgeschlossen haben und das Wort richtig geschrieben ist, drücken Sie die Taste **0**, um ein Leerzeichen einzufügen.

Wenn das Wort nicht richtig geschrieben ist, drücken Sie mehrmals die Taste **\*** und wählen das gewünschte Wort aus der angezeigten Liste.

Wenn ein Fragezeichen (?) hinter dem Wort angezeigt wird, gibt es keinen entsprechenden Eintrag im Wörterbuch. Um das Wort zum Wörterbuch hinzuzufügen, wählen Sie **Buchst.**. Geben Sie das Wort unter Verwendung der herkömmlichen Texteingabe ein und wählen Sie **Speich.**. Um ein zusammengesetztes Wort zu schreiben, geben Sie den ersten Teil des Wortes ein und drücken dann zur Bestätigung rechts auf die Navigationstaste. Schreiben Sie den zweiten Teil des Wortes und bestätigen das ganze Wort.

3. Beginnen Sie mit der Eingabe des nächsten Wortes.

## **6. Navigieren in den Menüs**

Das Gerät verfügt über zahlreiche Funktionen, die in Menüs eingeteilt sind.

- 1. Um das Menü zu öffnen, wählen Sie **Menü**.
- 2. Blättern Sie durch das Menü und wählen Sie eine Menüoption (beispielsweise **Einstellungen**).
- 3. Enthält das Menü weitere Untermenüs, wählen Sie das gewünschte Untermenü (beispielsweise **Anrufe**).
- 4. Wenn das ausgewählte Menü weitere Untermenüs enthält, wiederholen Sie Schritt 3.
- 5. Wählen Sie die gewünschte Einstellung.
- 6. Um zur vorherigen Menüebene zurückzuwechseln, wählen Sie **Zurück**. Um das Menü zu verlassen, wählen Sie **Ende**.

Um die Menüansicht zu ändern, wählen Sie **Option.** > **Hauptmenü-Ans.** > **Liste**, **Gitter**, **Gitter m. Beschrift.** oder **Registerkarte**.

Um das Menü neu anzuordnen, blättern Sie zu dem Menü, das Sie verschieben möchten, und wählen Sie **Option.** > **Ordnen** > **Versch.**. Blättern Sie zu der Position, an die Sie das Menü verschieben möchten, und wählen Sie **OK**. Um die Änderung zu speichern, wählen Sie **Fertig** > **Ja**.

## **7. Mitteilungen**

Sie können Kurzmitteilungen, Multimedia-Mitteilungen, E-Mails, Audio- und Flash-Mitteilungen sowie Postkarten lesen, verfassen, senden und speichern. Alle Mitteilungen werden in den entsprechenden Ordnern abgelegt.

## **Kurzmitteilungen**

Das Gerät unterstützt das Versenden von Kurzmitteilungen, die die normale Zeichenbegrenzung einer einzelnen Mitteilung überschreiten. Längere Mitteilungen werden in Form von zwei oder mehr aufeinander folgenden Mitteilungen gesendet. Ihr Diensteanbieter erhebt hierfür eventuell entsprechende Gebühren. Zeichen mit Akzenten oder andere Sonderzeichen sowie Zeichen bestimmter Sprachen benötigen mehr Speicherplatz, wodurch die Anzahl der Zeichen, die in einer Mitteilung gesendet werden können, zusätzlich eingeschränkt wird.

Über den Kurzmitteilungsdienst (SMS, Short Message Service) können Sie Kurzmitteilungen sowie Mitteilungen, die Bilder enthalten (Netzdienst), senden und empfangen.

Bevor Sie Kurzmitteilungen senden können, müssen Sie die Nummer der Mitteilungszentrale speichern. [Siehe](#page-21-0) ["Mitteilungseinstellungen", S. 22.](#page-21-0)

Informationen zur Verfügbarkeit und zum Abonnieren des SMS-E-Mail-Dienstes erhalten Sie von Ihrem Diensteanbieter. Sie können die E-Mail-Adresse im **Adressbuch** speichern. [Siehe "Speichern von Details", S. 23.](#page-22-0)

#### **Verfassen und Senden von Kurzmitteilungen**

- 1. Wählen Sie **Menü** > **Mitteilungen** > **Mitteilung verfassen** > **Kurzmitteilung**.
- 2. Geben Sie mindestens eine Telefonnummer oder eine E-Mail-Adresse in das Feld **An:** ein. Um die Telefonnummer oder die E-Mail-Adresse abzurufen, wählen Sie **Hinzuf.**.
- 3. Geben Sie für eine SMS-E-Mail den Betreff in das Feld **Betreff:** ein.
- 4. Geben Sie die Mitteilung in das Feld **Mitteilung:** ein.

<span id="page-15-0"></span>Die Anzeige oben auf dem Display zeigt die Anzahl der noch verfügbaren Zeichen und die Anzahl der Mitteilungen an, die zum Senden des verfassten Textes benötigt werden. 673/2 bedeutet zum Beispiel, dass noch 673 Zeichen eingegeben werden können und der Text in zwei aufeinander folgenden Mitteilungen gesendet wird.

5. Um die Mitteilung zu senden, wählen Sie **Senden**. [Siehe "Vorgang zum Senden von Mitteilungen", S. 17.](#page-16-0)

#### **Lesen und Beantworten von Kurzmitteilungen**

- 1. Um eine empfangene Mitteilung anzuzeigen, wählen Sie **Zeigen**. Um sie später anzusehen, wählen Sie **Ende**.
- 2. Um die Mitteilung zu einem späteren Zeitpunkt zu lesen, wählen Sie **Menü** > **Mitteilungen** > **Eingang**. wird angezeigt, wenn sich ungelesene Mitteilungen im Posteingang befinden.
- 3. Um auf die Mitteilung zu antworten, wählen Sie **Antwort.** und wählen den Mitteilungstyp aus.
- 4. Geben Sie die Antwortmitteilung ein.
- 5. Um die Mitteilung zu senden, wählen Sie **Senden**. [Siehe "Vorgang zum Senden von Mitteilungen", S. 17.](#page-16-0)

## **■ Multimedia-Mitteilungen**

Nur Geräte mit kompatiblen Funktionen können Multimedia-Mitteilungen empfangen und anzeigen. Das Erscheinungsbild einer Mitteilung kann unterschiedlich sein, je nachdem, von welchem Gerät sie empfangen wird.

Die Größe von MMS-Mitteilungen kann durch das Mobilfunknetz beschränkt sein. Überschreitet das eingefügte Bild die festgelegte Größe, ist es möglich, dass das Gerät das Bild verkleinert, um das Senden als MMS-Mitteilung zu ermöglichen.

Eine Multimedia-Mitteilung kann Text und Objekte, wie z. B. Bilder, Soundclips oder Videoclips, enthalten.

Informationen zur Verfügbarkeit und zu den Nutzungsvoraussetzungen des Multimedia-Mitteilungsdienstes (MMS) erhalten Sie von Ihrem Diensteanbieter. [Siehe "Mitteilungseinstellungen", S. 22.](#page-21-0)

#### **Verfassen und Senden von Multimedia-Mitteilungen**

- 1. Wählen Sie **Menü** > **Mitteilungen** > **Mitteilung verfassen** > **Multimedia**.
- 2. Verfassen Sie Ihre Mitteilung.

Ihr Gerät unterstützt mehrseitige Multimedia-Mitteilungen. Einer Meldung kann ein Kalendereintrag oder eine Visitenkarte als Anhang angefügt sein. Eine Seite kann Text, ein Bild und einen Soundclip oder Text und einen Videoclip enthalten. Um eine Seite in die Mitteilung einzufügen, wählen Sie **Neu** oder **Option.** > **Objekt hinzufügen** > **Seite**. Um eine Datei in die Mitteilung einzufügen, wählen Sie **Einfügen**.

- 3. Um die Mitteilung vor dem Senden anzuzeigen, wählen Sie **Option.** > **Vorschau**.
- 4. Um die Mitteilung zu senden, wählen Sie **Senden**.
- 5. Geben Sie mindestens eine Telefonnummer oder eine E-Mail-Adresse in das Feld **An:** ein. Um die Telefonnummer oder die E-Mail-Adresse abzurufen, wählen Sie **Hinzuf.**.
- 6. Geben Sie für eine SMS-E-Mail den Betreff in das Feld **Betreff:** ein.
- 7. Um die Mitteilung zu senden, wählen Sie **Senden**. [Siehe "Vorgang zum Senden von Mitteilungen", S. 17.](#page-16-0)

#### **Verfassen und Senden von Multimedia Plus-Mitteilungen**

Sie können einer Multimedia Plus-Mitteilung beliebigen Inhalt hinzufügen. Dieser Inhalt kann Bilder, Videoclips, Soundclips, Visitenkarten, Kalendereinträge, Themen, Streaming-Links und sogar nicht unterstützte Dateien (zum Beispiel per E-Mail empfangene Dateien) umfassen.

- 1. Wählen Sie **Menü** > **Mitteilungen** > **Mitteilung verfassen** > **Multimedia Plus**.
- 2. Geben Sie mindestens eine Telefonnummer oder eine E-Mail-Adresse in das Feld **An:** ein. Um die Telefonnummer oder die E-Mail-Adresse abzurufen, wählen Sie **Hinzuf.**.
- 3. Geben Sie den Betreff ein und verfassen Sie die Mitteilung.
- 4. Um eine Datei in die Mitteilung einzufügen, wählen Sie **Objekt hinzufügen** oder **Option.** > **Objekt hinzufügen** und wählen den Dateityp aus.
- 5. Um die Mitteilung vor dem Senden anzuzeigen, wählen Sie **Option.** > **Vorschau**.
- 6. Um die Mitteilung zu senden, wählen Sie **Senden**. [Siehe "Vorgang zum Senden von Mitteilungen", S. 17.](#page-16-0)

#### **Lesen und Beantworten von Multimedia-Mitteilungen**

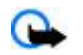

**Wichtig:** Öffnen Sie Mitteilungen mit äußerster Vorsicht. E-Mais oder Multimedia-Mitteilungsobjekte können schädliche Software enthalten oder auf andere Weise Schäden an Ihrem Gerät oder PC verursachen.

1. Um die empfangene Mitteilung anzuzeigen, wählen Sie **Zeigen**. Um sie später anzusehen, wählen Sie **Ende**.

#### <span id="page-16-0"></span>**M i t t e i l u n g e n**

- 2. Um die vollständige Mitteilung anzuzeigen, wenn die empfangene Mitteilung eine Präsentation enthält, wählen Sie **Wiederg.**. Um die Dateien aus der Präsentation oder dem Anhang anzuzeigen, wählen Sie **Option.** > **Objekte** oder **Anhänge**.
- 3. Um auf die Mitteilung zu antworten, wählen Sie **Option.** > **Antworten** und wählen den Mitteilungstyp aus.
- 4. Geben Sie die Antwortmitteilung ein.
- 5. Um die Mitteilung zu senden, wählen Sie **Senden**. Siehe "Vorgang zum Senden von Mitteilungen", S. 17.

## **Vorgang zum Senden von Mitteilungen**

Um eine Mitteilung zu senden, wählen Sie **Senden**. Das Telefon speichert die Mitteilung im Ordner **Ausgang**. Daraufhin wird der Sendevorgang gestartet.

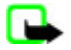

**Hinweis:** Möglicherweise weist Sie das Gerät darauf hin, dass Ihre Mitteilung an die Nummer der im Gerät gespeicherten Kurzmitteilungszentrale gesendet wurde. Das Gerät kann jedoch nicht anzeigen, ob die Mitteilung bei der beabsichtigten Zieladresse empfangen wurde. Für weitere Hinweise zu Mitteilungsdiensten wenden Sie sich bitte an Ihren Diensteanbieter.

Wenn der Sendevorgang unterbrochen wird, wiederholt das Telefon den Vorgang mehrere Male. Wenn diese Versuche fehlschlagen, bleibt die Mitteilung im Ordner **Ausgang** gespeichert. Um das Senden einer im Ordner **Ausgang** gespeicherten Mitteilung abzubrechen, navigieren Sie zur gewünschten Mitteilung und wählen **Option.** > **Senden abbrechen**.

## **Postkarten**

Mit dem Postkarten-Mitteilungsdienst (Netzdienst) können Sie Postkarten mit Bild und Grußtext erstellen und senden. Die Postkarte wird per Multimedia-Mitteilungsdienst an den Diensteanbieter gesendet. Der Diensteanbieter druckt die Postkarte aus und sendet sie an die Postanschrift, die in der Mitteilung angegeben ist. Der MMS-Dienst muss aktiviert werden, bevor dieser Dienst verwendet werden kann.

Bevor Sie den Postkarten-Mitteilungsdienst nutzen können, müssen Sie sich für den Dienst registrieren. Informationen zur Verfügbarkeit und zu den Nutzungsvoraussetzungen des Dienstes erhalten Sie von Ihrem Diensteanbieter.

Um eine Postkarte zu senden, wählen Sie **Menü** > **Mitteilungen** > **Mitteilung verfassen** > **Postkarte**. Geben Sie die Adresse sowie Daten in die erforderlichen Felder ein, die mit \* gekennzeichnet sind. Blättern Sie zu dem Bild-Feld, wählen Sie **Einfügen** und wählen Sie ein Bild aus der Galerie aus oder wählen Sie **Neues Bild**, um ein aktuelles Bild einzufügen. Verfassen Sie anschließend den Text für die Postkarte. Um die Mitteilung zu senden, wählen Sie **Senden**.

## **Flash-Mitteilungen**

Flash-Mitteilungen sind Kurzmitteilungen, die sofort angezeigt werden. Flash-Mitteilungen werden nicht automatisch gespeichert.

#### **Schreiben einer Flash-Mitteilung**

Wählen Sie **Menü** > **Mitteilungen** > **Mitteil. verfassen** > **Flash-Mitteilung**. Geben Sie die Telefonnummer des Empfängers ein und verfassen Sie die Mitteilung. Eine Flash-Mitteilung kann maximal 70 Zeichen umfassen. Zum Einfügen von Blink-Zeichen in die Mitteilung wählen Sie **Option.** > **Blink-Zch. einfüg.** aus der Optionsliste aus und fügen Sie eine Markierung ein. Der Text nach dieser Markierung wird blinkend angezeigt. Fügen Sie eine zweite Markierung ein, um das Ende des blinkenden Textbereichs zu markieren.

#### **Lesen und Beantworten von Flash-Mitteilungen**

Bei Eingang einer Flash-Mitteilung wird die Meldung **Mitteilung:** zusammen mit einigen Worten vom Anfang der Mitteilung angezeigt.

Um die Mitteilung zu lesen, wählen Sie **Lesen**.

Wenn Sie die Nummern und Adressen aus einer aktuellen Mitteilung extrahieren möchten, wählen Sie **Option.** > **Detail verwenden**.

Um die Mitteilung zu speichern, wählen Sie **Speich.** und wählen den Ordner aus, in dem Sie die Mitteilung speichern möchten.

## ■ Nokia Xpress Audio Messaging

Sie können den MMS-Dienst verwenden, um Audio-Mitteilungen auf bequeme Weise zu erstellen und zu senden. Der MMS-Dienst muss aktiviert werden, bevor Sie Audio-Mitteilungen verwenden können.

#### **Erstellen von Mitteilungen**

1. Wählen Sie **Menü** > **Mitteilungen** > **Mitteilung verfassen** > **Audiomitteilung**. Die Sprachaufzeichnung wird aufgerufen. [Siehe "Sprachaufzeichnung", S. 36.](#page-35-0)

© 2007 Nokia. Alle Rechte vorbehalten. **17**

#### <span id="page-17-0"></span>**M i t t e i l u n g e n**

- 2. Sprechen Sie die Mitteilung.
- 3. Geben Sie mindestens eine Telefonnummer oder E-Mail-Adresse in das Feld **An:** ein oder wählen Sie **Hinzuf.**, um eine Nummer abzurufen.
- 4. Zum Senden der Mitteilung wählen Sie **Senden**.

#### **Abhören einer Mitteilung**

Um eine empfangene Audio-Mitteilung zu öffnen, wählen Sie **Wiederg.**.

Wenn Sie mehrere Mitteilungen empfangen haben, wählen Sie **Zeigen** > **Wiederg.**.

Um die Mitteilung zu einem späteren Zeitpunkt anzuhören, wählen Sie **Ende**.

## **Mitteilungsspeicher voll**

Wenn Sie eine Mitteilung erhalten und der Mitteilungsspeicher voll ist, wird die Meldung **Speicher voll. Empf. von Mitt. nicht möglich.** angezeigt.

Um alte Mitteilungen zu löschen, wählen Sie **OK** > **Ja** und wählen den gewünschten Ordner aus. Navigieren Sie zur gewünschten Mitteilung und wählen Sie **Löschen**.

Um mehrere Mitteilungen zu löschen, wählen Sie **Markier.**. Markieren Sie alle Mitteilungen, die Sie löschen möchten, und wählen Sie **Option.** > **Mark. Obj. löschen**.

## ■ Ordner

Das Gerät speichert eingegangene Mitteilungen im Ordner **Eingang**. Mitteilungen, die bereits verfasst, aber noch nicht gesendet wurden, werden im Ordner **Ausgang** gespeichert.

Um das Gerät so einzurichten, dass gesendete Mitteilungen im Ordner **Gesendete Objekte** gespeichert werden, wählen Sie **Menü** > **Mitteilungen** > **Mitteilungseinstellung** > **Allg. Einstellungen** > **Gesendete Mitteilungen speichern**.

Um Mitteilungen zu senden und zu bearbeiten, die Sie bereits verfasst und im Ordner "Entwürfe" gespeichert haben, wählen Sie **Menü** > **Mitteilungen** > **Entwürfe**.

Sie können Mitteilungen in den Ordner **Gespeicher-te Objekte** verschieben. Um die Unterordner im Ordner **Gespeicherte Objekte** zu sortieren, wählen Sie **Menü** > **Mitteilungen** > **Gespeicherte Objekte**.

Um einen Ordner hinzuzufügen, wählen Sie **Option.** > **Neuer Ordner**.

Zum Löschen oder Umbenennen eines Ordners navigieren Sie zum gewünschten Ordner und wählen **Option.** > **Ordner löschen** oder **Umbenennen**.

Um eine neue Vorlage zu erstellen, speichern Sie eine Mitteilung als Vorlage oder öffnen Sie die Vorlagenliste und wählen **Menü** > **Mitteilungen** > **Gespeicherte Objekte** > **Vorlagen**.

## **E-Mail-Programm**

Das E-Mail-Programm verwendet eine Paketdatenverbindung (Netzdienst), über die Sie auf Ihr E-Mail-Konto zugreifen können. Dieses E-Mail-Programm ist nicht mit der SMS-E-Mail-Funktion identisch. Um die E-Mail-Funktion auf Ihrem Gerät verwenden zu können, müssen Sie Zugang zu einem kompatiblen E-Mail-System haben.

Sie können mit Ihrem Gerät E-Mails lesen, schreiben und senden. Das Gerät unterstützt E-Mail-Server mit den Protokollen POP3 und IMAP4. Dieses Programm unterstützt keine Tastentöne.

Bevor Sie E-Mail-Mitteilungen senden und empfangen können, müssen Sie ein neues E-Mail-Konto einrichten. Sie können auch das aktuelle Konto verwenden. Wenden Sie sich bezüglich der Verfügbarkeit Ihres E-Mail-Kontos an Ihren E-Mail-Diensteanbieter.

Die erforderlichen E-Mail-Einstellungen erhalten Sie von Ihrem E-Mail-Diensteanbieter. Möglicherweise erhalten Sie die Einstellungen zur Konfiguration des E-Mail-Programms als Konfigurationsmitteilung. [Siehe "Dienst zur Konfiguration von](#page-6-0) [Einstellungen", S. 7.](#page-6-0)

Zum Aktivieren der E-Mail-Einstellungen wählen Sie **Menü** > **Mitteilungen** > **Mitteilungseinstellung** > **E-Mail-Mitteil.**. [Siehe "E-Mail-Mitteilungen", S. 23.](#page-22-0)

#### **Einstellungsassistent**

Wenn im Telefon keine E-Mail-Einstellungen festgelegt sind, startet der Einstellungsassistent automatisch.

Um die Einstellungen manuell einzugeben, wählen Sie **Menü** > **Mitteilungen** > **E-Mail** > **Option.** > **Konten verwalten** > **Option.** > **Neu**. Mit den Optionen für **Konten verwalten** können Sie E-Mail-Einstellungen hinzufügen, löschen und ändern. Achten Sie darauf, den richtigen bevorzugten Zugangspunkt für den Betreiber zu definieren. [Siehe "Konfiguration", S. 31.](#page-30-0)

Das E-Mail-Programm benötigt einen Internet-Zugangspunkt ohne Proxy. WAP-Zugangspunkte beinhalten normalerweise einen Proxy und eignen sich daher für das E-Mail-Programm nicht.

### <span id="page-18-0"></span>**Verfassen und Senden von E-Mails**

Sie können eine E-Mail schreiben, bevor Sie die Verbindung zum E-Mail-Dienst herstellen. Sie können jedoch auch zuerst die Verbindung zu diesem Dienst herstellen und anschließend die E-Mail schreiben und senden.

- 1. Wählen Sie **Menü** > **E-Mail** > **Neue E-Mail**.
- 2. Sind mehrere E-Mail-Konten definiert, wählen Sie das Konto aus, über das Sie die E-Mail senden möchten.
- 3. Geben Sie die E-Mail-Adresse des Empfängers, einen Betreff und den Text der E-Mail ein. Um eine Datei aus der **Galerie** anzuhängen, wählen Sie **Option.** > **Datei anhängen**.
- 4. Um die Mitteilung zu senden, wählen Sie **Senden** > **Jetzt senden**.

Zum Speichern der E-Mail im Ordner **Postausgang**, um sie zu einem späteren Zeitpunkt zu senden, wählen Sie **Senden** > **Später senden**.

Um die E-Mail zu einem späteren Zeitpunkt zu bearbeiten oder weiter zu schreiben, wählen Sie **Option.** > **Als Entwurf speich.**. Die E-Mail wird unter **Postausgänge** > **Entwürfe** gespeichert.

Um die E-Mail zu einem späteren Zeitpunkt zu senden, wählen Sie **Menü** > **Mitteilungen** > **E-Mail** > **Option.** > **Jetzt senden** oder **E-Mail send./prüf.**.

#### **Herunterladen von E-Mails**

Um E-Mails herunterzuladen, die an Ihr E-Mail-Konto gesendet wurden, wählen Sie **Menü** > **Mitteilungen** > **E-Mail** > **Neue E-Mails prüf.**. Sind mehrere E-Mail-Konten definiert, wählen Sie das Konto aus, von dem Sie die E-Mails herunterladen möchten. Das E-Mail-Programm lädt zuerst nur die E-Mail-Kopfzeilen herunter. Wählen Sie **Zurück** > **Posteingänge**, den Kontonamen, die neue Mitteilung und **Abrufen**, um die vollständige E-Mail-Mitteilung herunterzuladen.

Um neue E-Mail-Mitteilungen herunterzuladen und E-Mails zu versenden, die im **Postausgang** gespeichert wurden, wählen Sie **Option.** > **E-Mail send./prüf.**.

#### **Lesen und Beantworten von E-Mails**

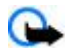

**Wichtig:** Öffnen Sie Mitteilungen mit äußerster Vorsicht. E-Mais oder Multimedia-Mitteilungsobjekte können schädliche Software enthalten oder auf andere Weise Schäden an Ihrem Gerät oder PC verursachen.

- 1. Wählen Sie **Menü** > **Mitteilungen** > **E-Mail** > **Posteingänge** und wählen Sie den Kontonamen und die gewünschte Mitteilung aus.
- 2. Um eine E-Mail zu beantworten, wählen Sie **Antw.** > **Originaltext** oder **Leere Mitteilung**. Um mehreren Empfängern zu antworten, wählen Sie **Option.** > **Allen antworten**. Bestätigen oder bearbeiten Sie die E-Mail-Adresse und den Betreff, und geben Sie anschließend Ihre Antwort ein.
- 3. Um die Mitteilung zu senden, wählen Sie **Senden** > **Jetzt senden**.

#### **E-Mail-Ordner**

Von Ihrem E-Mail-Konto heruntergeladene E-Mails werden auf dem Gerät im Ordner **Posteingänge** gespeichert. **Posteingänge** enthält folgende Ordner: "Kontoname" der eingehenden E-Mails, **Archiv** zum Archivieren der E-Mails, **Benutzerdefin. 1**–**Benutzerdefin. 3** zum Sortieren der E-Mails, **Junk** zum Speichern von Spam-E-Mails, **Entwürfe** zum Speichern von unvollständigen E-Mails, **Postausgang** zum Speichern von nicht gesendeten E-Mails und **Gesend. Objekte** zum Speichern von gesendeten E-Mails.

Um die Ordner und die darin enthaltenen E-Mails zu verwalten, wählen Sie **Option.**. Daraufhin werden die verfügbaren Optionen für jeden Ordner angezeigt.

#### **Spam-Filter**

Mit dem Spam-Filter können Sie bestimmte Absender auf eine schwarze oder weiße Liste setzen. Mitteilungen von Absendern auf der schwarzen Liste werden in den Ordner **Junk** verschoben. Mitteilungen von unbekannten Absendern und Absendern auf der weißen Liste werden im Posteingang gespeichert.

Um den Spam-Filter zu aktivieren und einzurichten, wählen Sie im Hauptfenster des E-Mail-Programms **Option.** > **Spam-Filter** > **Einstellungen**.

Um einen Absender zu sperren, wählen Sie die E-Mail-Mitteilung im Ordner **Posteingänge** aus und wählen **Option.** > **Absender sperren**.

#### **Chat-Mitteilungen**

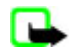

**Hinweis:** Je nachdem, welchen Chat-Dienst Sie verwenden, können Sie möglicherweise nicht auf alle Funktionen zugreifen, die in dieser Bedienungsanleitung beschrieben werden.

#### <span id="page-19-0"></span>**M i t t e i l u n g e n**

Mit der Chat-Funktion (Netzdienst) können Sie kurze, einfache Textnachrichten an Online-Benutzer senden. Sie müssen sich bei dem Dienst anmelden und bei dem Chat-Dienst registrieren, den Sie verwenden möchten. Weitere Informationen über die Anmeldung bei einem Chat-Dienst erhalten Sie von Ihrem Diensteanbieter.

Um die erforderlichen Einstellungen für den Chat-Dienst festzulegen, verwenden Sie die Option **Verbindungseinst.**. Siehe "Zugang", S. 20.

Die Symbole und Texte auf dem Display können je nach verwendetem Chat-Dienst variieren.

#### **Zugang**

Wählen Sie **Menü** > **Mitteilungen** > **Chat**. Die Option **Chat** wird möglicherweise von Ihrem Diensteanbieter anders benannt. Wenn mehrere Verbindungseinstellungssätze für den Chat-Dienst verfügbar sind, wählen Sie den gewünschten Satz aus. Wählen Sie eine der folgenden Optionen:

- **Einloggen** Wählen Sie diese Option, um eine Verbindung zum Chat-Dienst herzustellen. Um das Telefon so einzustellen, dass beim Einschalten des Telefons automatisch eine Verbindung zum Chat-Dienst hergestellt wird, wählen Sie bei der Anmeldung **Autom. Einlogg.:** > **Ein**.
- **Gespeich. Gespr.** Wählen Sie diese Option, um die Gespräche anzuzeigen, zu löschen oder umzubenennen, die Sie während eines Chats gespeichert haben.
- **Verbindungseinst.** Wählen Sie diese Option, um die Einstellungen zu bearbeiten, die für Mitteilungen und Verbindungen zum Erreichbarkeits-Infodienst erforderlich sind.

### **Herstellen einer Verbindung**

Um eine Verbindung zum Chat-Dienst herzustellen, öffnen Sie das Chat-Menü, wählen ggf. den Chat-Dienst aus und wählen dann **Einloggen**.

Um die Verbindung zum Chat-Dienst zu trennen, wählen Sie **Option.** > **Ausloggen**.

#### **Sitzungen**

Wenn die Verbindung zum Dienst hergestellt ist, wird Ihr Status, wie er für andere Kontakte sichtbar ist, in einer Statuszeile angezeigt: **Status: Online**, **Stat.: Beschäft.** oder **Stat.: Offlinest.**. Um Ihren eigenen Status zu ändern, wählen Sie **Ändern**.

Unter dieser Statuszeile befinden sich drei Ordner mit den Kontakten und deren Status: **Gespräche**, **Online ()** und **Offline ()**. Um den Ordner zu erweitern, navigieren Sie zu dem Ordner und wählen **Maximie.** (oder navigieren nach rechts).

Um den Ordner auszublenden, wählen Sie **Minimier.** (oder navigieren nach links).

- **Gespräche** Zum Anzeigen einer Liste der neuen und gelesenen Chat-Mitteilungen sowie Einladungen zu Chats während des derzeit aktiven Chats:
	- kennzeichnet eine neue Gruppenmitteilung
	- kennzeichnet eine gelesene Gruppenmitteilung
	- **kennzeichnet eine neue Chat-Mitteilung**
	- kennzeichnet eine gelesene Chat-Mitteilung
	- kennzeichnet eine Einladung
	- Die Symbole und Texte auf dem Display variieren je nach verwendetem Chat-Dienst.
- **Online ()** Zeigt die Anzahl der Kontakte an, die online sind
- **Offline ()** Zeigt die Anzahl der Kontakte an, die offline sind.

Um ein Gespräch zu beginnen, erweitern Sie den Online- oder Offline-Ordner, navigieren zu dem Teilnehmer, mit dem Sie chatten möchten, und wählen **Chat**. Um eine Einladung oder eine Mitteilung zu beantworten, erweitern Sie den Ordner **Gespräche**, navigieren zu dem Teilnehmer, mit dem Sie chatten möchten, und wählen **Öffnen**.

- **Gruppen** > **Öffentl. Gruppen** Liste mit Lesezeichen für öffentliche Gruppen, die vom Diensteanbieter bereitgestellt wird (abgeblendet, wenn vom Netz keine Gruppen unterstützt werden). Um einen Chat zu beginnen, navigieren Sie zu einer Gruppe und wählen **Teilnhm.**. Geben Sie den Chat-Namen ein, den Sie im Gespräch als Kurzname verwenden möchten. Wenn Sie dem Gruppengespräch erfolgreich beigetreten sind, können Sie ein Gruppengespräch beginnen. Sie können auch eine private Gruppe erstellen. [Siehe "Gruppen", S. 21.](#page-20-0)
- **Suchen** > **Teilnehmer** oder **Gruppen** Wählen Sie diese Option, um andere Chat-Benutzer oder öffentliche Gruppen im Netz nach Name, Telefonnummer, Chat-Name oder E-Mail-Adresse zu suchen. Wenn Sie **Gruppen** wählen, können Sie Gruppen nach einem Teilnehmer in der Gruppe oder nach Gruppenname, Thema oder ID suchen.
- **Option.** > **Chat** oder **Gruppe beitreten** Zum Beginnen des Gesprächs, wenn Sie den gewünschten Chat-Benutzer gefunden haben.

#### <span id="page-20-0"></span>**M i t t e i l u n g e n**

#### **Annehmen oder Ablehnen von Einladungen**

Wenn Sie eine Einladung empfangen haben, wählen Sie **Lesen**, um sie zu lesen. Wenn Sie mehrere Einladungen empfangen haben, wählen Sie die gewünschte Einladung aus und wählen dann **Öffnen**. Um dem privaten Gruppen-Chat beizutreten, wählen Sie **OK** und geben den Chat-Namen ein, den Sie als Kurznamen verwenden möchten. Um die Einladung abzulehnen oder zu löschen, wählen Sie **Option.** > **Ablehnen** oder **Löschen**.

#### **Lesen von Chat-Mitteilungen**

Wenn Sie eine neue Mitteilung empfangen, bei der es sich nicht um eine Mitteilung handelt, die einem aktiven Gespräch zugeordnet ist, wird die Meldung **Neue Chat-Mitteilung** angezeigt. Um die Einladung zu lesen, wählen Sie **Lesen**. Wenn Sie mehrere Mitteilungen empfangen haben, wählen Sie die gewünschte Mitteilung aus und wählen **Öffnen**.

Neue, während eines aktiven Gesprächs empfangene Mitteilungen werden unter **Chat** > **Gespräche** gespeichert. Wenn Sie eine Mitteilung von einem Teilnehmer erhalten, der nicht in der Liste **Chat-Kontakte** enthalten ist, wird die Absender-ID angezeigt. Um einen neuen Chat-Kontakt zu speichern, wählen Sie **Option.** > **Namen speichern**.

#### **Teilnehmen an Gesprächen**

Um an einem Chat teilzunehmen oder einen Chat zu beginnen, schreiben Sie Ihre Mitteilung und wählen **Senden**.

Wenn Sie während eines Gesprächs eine neue Mitteilung von einer Person erhalten, die nicht am aktuellen Gespräch teilnimmt, wird angezeigt und ein Alarmsignal ertönt. Schreiben Sie Ihre Mitteilung und wählen Sie **Senden**. Ihre Mitteilung wird angezeigt. Die Antwort wird unter der Mitteilung angezeigt.

#### **Hinzufügen von Chat-Partnern**

Wenn Sie mit dem Chat-Dienst verbunden sind, wählen Sie im Chat-Hauptmenü **Option.** > **Namen hinzufüg.** > **Über Mobiltel. nr.**, **Von Hand eingeb.**, **Suche auf Server** oder **Von Server kopier.** (je nach Diensteanbieter). Um ein Gespräch zu beginnen, navigieren Sie zu dem entsprechenden Teilnehmer und wählen **Chat**.

#### **Sperren und Freigeben von Mitteilungen**

Wenn Sie während eines Gesprächs Mitteilungen sperren möchten, wählen Sie **Option.** > **Namen sperren**.

Um Mitteilungen von einem bestimmten Teilnehmer in der Teilnehmerliste zu sperren, blättern Sie zu dem Namen in **Gespräche** und wählen **Option.** > **Namen sperren** > **OK**.

Um einen Teilnehmer freizugeben, wählen Sie im Chat-Hauptmenü **Option.** > **Sperrliste**. Blättern Sie zu dem Teilnehmer, den Sie freigeben möchten, und wählen Sie **Freigeb.** > **OK**.

#### **Gruppen**

Sie können öffentliche Gruppen des Diensteanbieters verwenden oder eigene private Gruppen für ein Chat-Gespräch erstellen.

Sie können Lesezeichen für öffentliche Gruppen speichern, die eventuell von Ihrem Diensteanbieter verwaltet werden. Stellen Sie eine Verbindung zum Chat-Dienst her und wählen Sie **Gruppen** > **Öffentl. Gruppen**. Wählen Sie eine Gruppe aus und wählen Sie **Teilnhm.**. Wenn Sie kein Mitglied dieser Gruppe sind, geben Sie Ihren Chat-Namen als Kurznamen für die Gruppe ein.

Um eine Gruppe aus der Liste zu löschen, wählen Sie **Option.** > **Gruppe löschen**.

Um nach einer Gruppe zu suchen, wählen Sie **Gruppen** > **Öffentl. Gruppen** > **Gruppen suchen**.

Um eine private Gruppe zu erstellen, stellen Sie eine Verbindung zum Chat-Dienst her und wählen Sie im Hauptmenü **Option.** > **Gruppe erstellen**. Geben Sie den Namen für die Gruppe und den Chat-Namen ein, den Sie als Kurzname verwenden möchten. Kennzeichnen Sie die Mitglieder der privaten Gruppe in der Teilnehmerliste und schreiben Sie eine Einladung.

## **Sprachmitteilungen**

Die Sprachmailbox ist ein Netzdienst, den Sie unter Umständen erst verwenden können, wenn Sie sich angemeldet haben. Weitere Informationen erhalten Sie von Ihrem Diensteanbieter.

Um Ihre Sprachmailbox anzurufen, wählen Sie **Menü** > **Mitteilungen** > **Sprach-mitteilungen** > **Sprachmitteilungen abhören**.

Um die Nummer Ihrer Sprachmailbox einzugeben, zu bearbeiten oder nach ihr zu suchen, wählen Sie **Nummer für Sprachnachrichten**.

Sofern vom Netz unterstützt, zeigt eine neue Sprachmitteilung an. Um Ihre Sprachmailbox anzurufen, wählen Sie **Anhören**.

## <span id="page-21-0"></span>**Nachrichten**

Sie können von Ihrem Diensteanbieter Nachrichten zu verschiedenen Themen erhalten (Netzdienst). Weitere Informationen erhalten Sie von Ihrem Diensteanbieter.

Wählen Sie **Menü** > **Mitteilungen** > **Nachrichten** und eine der verfügbaren Optionen.

## ■ Dienstbefehle

Mithilfe von Dienstbefehlen können Sie Dienstanforderungen (USSD-Befehle) an Ihren Diensteanbieter (z. B. Aktivierungsbefehle für Netzdienste) schreiben und senden.

Um die Dienstanforderung zu schreiben und zu senden, wählen Sie **Menü** > **Mitteilungen** > **Dienstbefehle**. Weitere Informationen erhalten Sie von Ihrem Diensteanbieter.

## **Löschen von Mitteilungen**

Sie können eine einzelne Mitteilung, alle Mitteilungen oder einen Ordner löschen.

Zum Löschen von Mitteilungen wählen Sie **Menü** > **Mitteilungen** > **Mitteilungen löschen** > **Nach Mitteilung**, um eine einzelne Mitteilung zu löschen, **Nach Ordner**, um alle Mitteilungen in einem Ordner zu löschen, oder **Alle Mitteilungen**, um alle Mitteilungen zu löschen.

## **SIM-Mitteilungen**

Bei SIM-Mitteilungen handelt es sich um bestimmte Kurzmitteilungen, die auf der SIM-Karte gespeichert werden.

Sie können SIM-Mitteilungen von der SIM-Karte in den Telefonspeicher kopieren oder dorthin verschieben. Sie können die Mitteilungen jedoch nicht zurück auf die SIM-Karte übertragen.

Um SIM-Mitteilungen zu lesen, wählen Sie **Menü** > **Mitteilungen** > **Option.** > **SIM-Mitteilungen**.

## **Mitteilungseinstellungen**

#### **Allgemeine Einstellungen**

Allgemeine Einstellungen gelten für alle Kurzmitteilungen und Multimedia-Mitteilungen.

Wählen Sie **Menü** > **Mitteilungen** > **Mitteilungs-einstellung** > **Allg. Einstellungen** und eine der folgenden Optionen:

- **Gesendete Mitteilungen speichern** Wählen Sie **Ja**, um die gesendeten Mitteilungen im Ordner **Gesendete Obj.** zu speichern.
- **Überschreiben in 'Gesendete Obj.'** Wählen Sie **Erlaubt**, um festzulegen, dass alte gesendete Mitteilungen durch neue überschrieben werden, wenn der Speicher voll ist. Diese Einstellung wird nur angezeigt, wenn Sie **Gesendete Mitteilungen speichern** > **Ja** wählen.
- **Schriftgröße** Auswählen der Schriftgröße für Mitteilungen
- **Grafische Smileys** Wählen Sie **Ja**, um das Gerät so einzurichten, dass zeichenbasierte Smiley-Symbole durch grafische ersetzt werden.

#### **Kurzmitteilungen**

Die Einstellungen für Kurzmitteilungen wirken sich auf das Senden, Empfangen und Anzeigen von Kurzmitteilungen und SMS-E-Mails aus.

Wählen Sie **Menü** > **Mitteilungen** > **Mitteilungs-einstellung** > **Kurzmitteilungen** und eine der folgenden Optionen:

- **Sendeberichte** Wählen Sie **Ein**, um Sendeberichte für Ihre Mitteilungen vom Netz anzufordern (Netzdienst).
- **Mitteilungszentralen** Wählen Sie **Mitt.-zentr. hinzuf.**, um die Telefonnummer und den Namen der Mitteilungszentrale einzurichten, die zum Senden von Kurzmitteilungen erforderlich ist. Sie erhalten diese Nummer von Ihrem Diensteanbieter.
- **Verwendete Mitteilungszentrale** Zum Auswählen der verwendeten Mitteilungszentrale.
- **E-Mail-Mitteilungszentralen** Wählen Sie **Mitt.-zentr. hinzuf.**, um die Telefonnummern und Namen der E-Mail-Zentrale zum Senden von SMS-E-Mails einzurichten.
- **Verwendete E-Mail-Zentrale** Zum Auswählen der verwendeten SMS-E-Mail-Mitteilungszentrale
- **Sendeversuche** Zum Festlegen, wie lange das Netz versuchen soll, Ihre Mitteilung zu senden
- **Mitteilung senden als** Zum Auswählen des Formats für die zu sendenden Mitteilungen: **Text**, **Pager-Ruf** oder **Fax** (Netzdienst)
- **Paketdaten verwenden** Wählen Sie **Ja**, um GPRS/EGPRS als bevorzugte Übertragungsart für SMS einzurichten.
- **Zeichenunterstützung** Wählen Sie **Vollständig**, um alle Zeichen in der zu sendenden Mitteilung als sichtbare Zeichen auszuwählen. Wenn Sie **Reduziert** wählen, werden Zeichen mit Akzenten oder anderen Besonderheiten möglicherweise in andere Zeichen konvertiert.

#### <span id="page-22-0"></span>**A d r e s s b u c h**

• **Antwort über dieselbe Zentrale** — Wählen Sie **Ja**, um es dem Empfänger Ihrer Mitteilung zu ermöglichen, eine Antwort über Ihre Mitteilungszentrale zu senden (Netzdienst).

#### **Multimedia-Mitteilungen**

Die Mitteilungseinstellungen wirken sich auf das Senden, Empfangen und Anzeigen von Multimedia-Mitteilungen aus.

Möglicherweise erhalten Sie die Konfigurationseinstellungen für Multimedia-Mitteilungen als Konfigurationsmitteilung. [Siehe](#page-6-0) ["Dienst zur Konfiguration von Einstellungen", S. 7.](#page-6-0) Sie können die Einstellungen auch manuell eingeben. [Siehe](#page-30-0) ["Konfiguration", S. 31.](#page-30-0)

Wählen Sie **Menü** > **Mitteilungen** > **Mitteilungseinstellung** > **Multimedia-Mitteil.** und eine der folgenden Optionen:

- **Sendeberichte** Wählen Sie **Ein**, um Sendeberichte für Ihre Mitteilungen vom Netz anzufordern (Netzdienst).
- **Bildgröße (Multimedia Plus)** Zum Festlegen der Bildgröße in Multimedia Plus-Mitteilungen
- **Bildgröße (Multimedia)** Zum Festlegen der Bildgröße in Multimedia-Mitteilungen
- **Standard-Seitenlaufzeit** Zum Festlegen der Standardlaufzeit zwischen Seiten in Multimedia-Mitteilungen
- **MultimediaEmpfang zulassen** Wählen Sie **Ja** oder **Nein**, um Multimedia-Mitteilungen zu empfangen oder zu sperren. Wenn Sie **Im Heimatnetz** wählen, können Sie keine Multimedia-Mitteilungen empfangen, wenn Sie sich außerhalb des Heimnetzes befinden. Der Multimedia-Mitteilungsdienst ist standardmäßig auf **Im Heimatnetz** gesetzt. Ob dieses Menü verfügbar ist, hängt von Ihrem Telefon ab.
- **Ankommende Multimedia-Mitt.** Um Multimedia-Mitteilungen automatisch zu empfangen, bei entsprechender Aufforderung manuell zu empfangen oder den Empfang abzulehnen. Diese Einstellung wird nicht angezeigt, wenn **MultimediaEmpfang zulassen** auf **Nein** gesetzt ist.
- **Werbung zulassen** Zum Empfangen oder Ablehnen von Werbung. Diese Einstellung wird nicht angezeigt, wenn **MultimediaEmpfang zulassen** auf **Nein** bzw. **Ankommende Multimedia-Mitt.** auf **Ablehnen** gesetzt ist.
- **Konfigurations- einstellungen** Wählen Sie **Konfiguration**, um die Konfigurationsoptionen anzuzeigen, die Multimedia-Mitteilungen unterstützen. Wählen Sie einen Diensteanbieter (**Standard** oder **Eigene Konfigurat.**) für Multimedia-Mitteilungen aus. Wählen Sie **Account**, und wählen Sie in den aktiven Konfigurationseinstellungen ein Konto für Multimedia-Mitteilungen aus.

### **E-Mail-Mitteilungen**

Diese Einstellungen wirken sich auf das Senden, Empfangen und Anzeigen von E-Mails aus. Möglicherweise erhalten Sie die Einstellungen als Konfigurationsmitteilung. [Siehe "Dienst zur Konfiguration von Einstellungen", S. 7.](#page-6-0) Sie können die Einstellungen auch manuell eingeben. [Siehe "Konfiguration", S. 31.](#page-30-0)

Wählen Sie **Menü** > **Mitteilungen** > **Mitteilungseinstellung** > **E-Mail-Mitteil.**, um die Optionen anzuzeigen.

## **8. Adressbuch**

Sie können Namen und Telefonnummern (Kontakte) im Gerätespeicher oder im Speicher der SIM-Karte ablegen.

Im Gerätespeicher können Kontakte mit zusätzlichen Details, wie z. B. mehrere Telefonnummern und Textnotizen, gespeichert werden. Sie haben außerdem die Möglichkeit, ein Bild oder eine bestimmte Anzahl von Kontakten zu speichern.

Im Speicher der SIM-Karte können Namen in Verbindung mit einer Telefonnummer gespeichert werden. Die auf der SIM-Karte gespeicherten Kontakte werden durch das Symbol gekennzeichnet.

#### **Speichern von Namen und Telefonnummern**

Namen und Telefonnummern werden im verwendeten Speicher abgelegt.

Um einen Namen und eine Telefonnummer zu speichern, wählen Sie **Menü** > **Adressbuch** > **Namen** > **Option.** > **Neuer Eintrag**.

## **Speichern von Details**

Im Gerätespeicher können Sie unterschiedliche Typen von Telefonnummern, einen Ton oder einen Videoclip sowie Kurzmitteilungen für einen Kontakt speichern.

Die zuerst gespeicherte Telefonnummer wird automatisch als Standardnummer festgelegt und mit einem Rahmen um das Symbol für den Nummerntyp angegeben (z. B. a). Wenn Sie einen Namen aus den Einträgen im Adressbuch auswählen, beispielsweise um einen Anruf zu tätigen, wird automatisch die Standardnummer verwendet, sofern Sie keine andere Nummer auswählen.

Vergewissern Sie sich, dass es sich bei dem verwendeten Speicher um **Telefon** oder **Tel. und SIM-Karte** handelt. [Siehe](#page-23-0) ["Einstellungen", S. 24.](#page-23-0)

#### <span id="page-23-0"></span>**A d r e s s b u c h**

Suchen Sie nach dem Kontakt, dem Sie ein Detail hinzufügen möchten, und wählen Sie **Details** > **Option.** > **Detail hinzufügen**.

Wählen Sie eine der verfügbaren Optionen.

## **Einstellungen**

Mit diesen Einstellungen wird festgelegt, wo die Kontaktinformationen gespeichert werden, wie sie angezeigt werden und wie viel Speicherplatz verfügbar ist.

Wählen Sie **Menü** > **Adressbuch** > **Einstellungen** und eine der folgenden Optionen:

- **Verwendeter Speicher** Zum Auswählen des SIM-Kartenspeichers oder Telefonspeichers für die Kontakte. Wählen Sie **Tel. und SIM-Karte**, um Namen und Nummern aus dem Karten- und Telefonspeicher abzurufen. In diesem Fall werden Namen und Nummern beim Speichern im Telefonspeicher abgelegt.
- **Adressbuch- ansicht** Zum Festlegen, wie die Namen und Nummern im **Adressbuch** angezeigt werden
- **Namenanzeige** Zum Festlegen, ob der Vor- oder der Nachname des Kontakts an erster Stelle angezeigt wird
- **Schriftgröße** Zum Auswählen der Schriftgröße für das Adressbuch
- **Speicherstatus** Zum Anzeigen der Speicherauslastung

## **Gruppen**

Wählen Sie **Menü** > **Adressbuch** > **Gruppen**, um die gespeicherten Namen und Telefonnummern in Anrufergruppen mit verschiedenen Ruftönen und Gruppenbildern einzuteilen.

### **Suchen nach Kontakten**

Wählen Sie **Menü** > **Adressbuch** > **Namen** und blättern Sie durch das Adressbuch oder geben Sie die ersten Buchstaben des Namens ein, nach dem Sie suchen.

### **Kopieren oder Verschieben von Kontakten**

Um einen Kontakt zwischen der SIM-Karte und dem Telefonspeicher zu kopieren oder zu verschieben, wählen Sie **Menü** > **Adressbuch** > **Namen**. Wählen Sie den Kontakt aus, den Sie kopieren oder verschieben möchten, und wählen Sie **Option.** > **Kontakt kopieren** oder **Kont. verschieben**.

Wenn Sie mehrere Kontakte kopieren oder verschieben möchten, wählen Se den ersten Kontakt für den Vorgang aus und wählen Sie dann **Option.** > **Markieren**. Markieren Sie die anderen Kontakte und wählen Sie **Option.** > **Markiert. kopieren** oder **Markierte versch.**.

Um alle Kontakte zwischen der SIM-Karte und dem Telefonspeicher zu kopieren oder zu verschieben, wählen Sie **Menü** > **Adressbuch** > **Kontakte kopieren** oder **Kontakte verschieben**.

Im Speicher der SIM-Karte können Namen in Verbindung mit einer Telefonnummer gespeichert werden.

#### **Bearbeiten von Kontaktdetails**

Suchen Sie nach dem gewünschten Kontakt und wählen Sie **Details**.

Um einen Namen, eine Telefonnummer bzw. eine Textnotiz zu bearbeiten oder das Bild zu ändern, wählen Sie **Option.** > **Bearbeiten**.

Um den Nummerntyp zu ändern, navigieren Sie zur gewünschten Nummer und wählen Sie **Option.** > **Typ ändern**. Um die ausgewählte Nummer als Standardnummer festzulegen, wählen Sie **Option.** > **Als Standard**.

## **Löschen von Kontakten**

Um einen Kontakt zu löschen, suchen Sie nach dem gewünschten Eintrag und wählen Sie **Option.** > **Teilnehm. löschen**.

Zum Löschen aller Kontakte und der zugehörigen Details aus dem Telefonspeicher oder SIM-Kartenspeicher wählen Sie **Menü** > **Adressbuch** > **Alle Adressen löschen** > **Aus Tel.-speicher** oder **Von der SIM-Karte**.

Um eine Telefonnummer, eine Textnotiz oder ein dem Kontakt zugeordnetes Bild zu löschen, suchen Sie nach dem Eintrag und wählen Sie **Details**. Navigieren Sie zum gewünschten Detail, wählen Sie **Option.** > **Löschen** und eine der verfügbaren Optionen.

## **Alles synchronisieren**

Sie können Ihren Kalender, Kontaktdaten und Notizen über einen Remote-Internet-Server synchronisieren (Netzdienst). [Siehe](#page-28-0) ["Synchronisation über einen Server", S. 29.](#page-28-0)

## <span id="page-24-0"></span>**Visitenkarten**

Sie können die persönlichen Daten einer Person als Visitenkarte an ein kompatibles Gerät senden bzw. von einem kompatiblen Gerät empfangen, das den vCard-Standard unterstützt.

Um eine Visitenkarte zu senden, suchen Sie nach dem Kontakt und wählen Sie **Details** > **Option.** > **Visitenk. senden**.

Wenn Sie eine Visitenkarte erhalten, wählen Sie **Zeigen** > **Speich.**, um die Visitenkarte im Telefonspeicher abzulegen. Um die Visitenkarte zu verwerfen, wählen Sie **Ende** > **Ja**.

## **Schnellzugriffe für Rufnummern (Kurzwahl)**

Sie können mit nur einem Tastendruck eine Telefonnummer wählen. Die Zifferntasten 2 bis 9 können einer Telefonnummer zugewiesen werden. Um einer Telefonnummer eine Zifferntaste zuzuweisen, wählen Sie **Menü** > **Adressbuch** > **Kurzwahl** und navigieren zur Nummer, der Sie einen Schnellzugriff für die **Kurzwahl** zuweisen möchten.

Wählen Sie **Zuweis.**. Wenn die Taste bereits einer Nummer zugewiesen wurde, wählen Sie **Option.** > **Ändern**.

Wählen Sie **Suchen** und wählen Sie den Kontakt aus, dem Sie den Schnellzugriff zuweisen möchten. Wenn die **Kurzwahl** deaktiviert ist, werden Sie gefragt, ob Sie diese Funktion aktivieren möchten.

Um einen Anruf über den Schnellzugriff zu tätigen, halten Sie die entsprechende Taste gedrückt. [Siehe "Schnellzugriffe für](#page-12-0) [Rufnummern \(Kurzwahl\)", S. 13.](#page-12-0)

### **Infonummern, Dienstnummern und eigene Nummern**

Wählen Sie **Menü** > **Adressbuch** und eines der folgenden Untermenüs:

- **Infonummern** Zum Anrufen der Infonummern Ihres Diensteanbieters, wenn diese auf der SIM-Karte verfügbar sind (Netzdienst).
- **Dienst-nummern** Zum Anrufen der Dienstnummern Ihres Diensteanbieters, wenn diese auf der SIM-Karte verfügbar sind (Netzdienst).
- **Eigene Nummern** Zum Anzeigen der Telefonnummern, die Ihrer SIM-Karte zugeordnet sind, wenn diese Nummern auf der SIM-Karte enthalten sind.

## **9. Anrufprotokoll**

Anrufe in Abwesenheit, angenommene Anrufe und gewählte Nummern werden nur protokolliert, wenn diese Funktion vom Netz unterstützt wird, das Gerät eingeschaltet ist und sich im Versorgungsbereich des Mobilfunknetzes befindet.

Um Anrufinformationen anzuzeigen, wählen Sie **Menü** > **Protokoll** > **Anrufe in Abwesenh.**, **Angenomm. Anrufe** oder **Gewählte Rufnr.**.

Um Anrufe in Abwesenheit, angenommene Anrufe und gewählte Nummern in chronologischer Reihenfolge anzuzeigen, wählen Sie **Anrufprotokoll**. Um die Empfänger kürzlich versendeter Mitteilungen anzuzeigen, wählen Sie **Mitteilungsempfänger**.

Um ungefähre Informationen zu kürzlich geführten Gesprächen anzuzeigen, wählen Sie **Menü** > **Protokoll** > **Gesprächsdauer**, **Paketdatenzähler** oder **Paketdat.-zeitmesser**.

Um anzuzeigen, wie viele Kurz- und Multimedia-Mitteilungen Sie versendet und empfangen haben, wählen Sie **Menü** > **Protokoll** > **Mitteilungsprotokoll**.

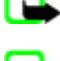

**Hinweis:** Die von Ihrem Diensteanbieter tatsächlich gestellte Rechnung für Anrufe und Dienstleistungen kann je nach Netzmerkmalen, Rechnungsrundung, Steuern usw. variieren.

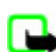

**Hinweis:** Einige Zeitangaben, auch die des Betriebszeitmessers, können durch Reparaturarbeiten oder Software-Aktualisierungen zurückgesetzt werden.

## **10. Standortbestimmung**

Möglicherweise erhalten Sie vom Netz eine Standortanfrage (Netzdienst). Wenden Sie sich an Ihren Diensteanbieter, um Standortanfragen zu aktivieren und diesem Dienst zuzustimmen.

Um eine Standortanfrage anzunehmen oder abzuweisen, wählen Sie **OK** oder **Abweis.**. Wenn die Standortanfrage in Abwesenheit erfolgt, wird sie automatisch angenommen oder abgewiesen. Dies hängt von den Vereinbarungen ab, die Sie mit Ihrem Netzbetreiber oder Diensteanbieter diesbezüglich getroffen haben. Das Telefon zeigt folgende Meldung an: **1 Standortanfrage in Abwesenheit**. Um die Standortanfrage in Abwesenheit anzuzeigen, wählen Sie **Zeigen**.

<span id="page-25-0"></span>Zum Anzeigen oder Löschen der Informationen zu den letzten zehn Datenschutzbenachrichtigungen und -anfragen wählen Sie **Menü** > **Protokoll** > **Standortbestimmung** > **Standortprotokoll** > **Ordner öffnen** oder **Alle löschen**.

## **11. Einstellungen**

## **Profile**

Ihr Telefon besitzt verschiedene Einstellungsgruppen, so genannte Profile, für die Sie die Telefontöne für bestimmte Ereignisse und Umgebungen anpassen können.

Wählen Sie **Menü** > **Einstellungen** > **Profile**, das gewünschte Profil und eine der folgenden Optionen:

- **Aktivieren** Zum Aktivieren des gewünschten Profils
- **Ändern** Zum Anpassen des Profils. Wählen Sie die Einstellung, die Sie ändern möchten, und nehmen Sie die Änderungen vor.
- **Zeiteinstellung** Zum Aktivieren des Profils für einen bestimmten Zeitraum (max. 24 Stunden) und zum Eingeben der Ablaufzeit. Wenn die für das Profil angegebene Zeit abgelaufen ist, wird das vorherige Profil, für das keine Zeiteinstellung angegeben wurde, wieder aktiviert.

## **■ Themen**

Ein Thema enthält viele Elemente zum Anpassen Ihres Geräts.

Wählen Sie **Menü** > **Einstellungen** > **Themen** und eine der folgenden Optionen:

- **Thema auswählen** Zum Auswählen eines Themas. In der **Galerie** wird eine Liste mit Ordnern angezeigt. Öffnen Sie den Ordner **Themen** und wählen Sie ein Thema aus.
- **Themen-Downl.** Zum Öffnen einer Liste mit Links zum Herunterladen weiterer Themen

## **Ruftöne und Signale**

Sie können die Einstellungen bezüglich der Ruftöne und Signale für das ausgewählte aktive Profil ändern.

Wählen Sie **Menü** > **Einstellungen** > **Ruftöne und Signale**. Dieselben Einstellungen finden Sie im Menü **Profile**. Siehe "Profile", S. 26.

Damit das Telefon nur bei Anrufen von Telefonnummern klingelt, die einer bestimmten Anrufergruppe zugeordnet sind, wählen Sie **Anrufsignal für**.

Wählen Sie **Option.** > **Speichern**, um die Einstellungen zu speichern, oder **Abbrechen**, um die Einstellungen nicht zu ändern. Wenn Sie die höchste Lautstärke für den Klingelton wählen, wird diese Lautstärke erst nach einigen Sekunden erreicht.

## **Display**

Wählen Sie **Menü** > **Einstellungen** > **Display** und eine der verfügbaren Optionen:

- **Hintergrund** Zum Hinzufügen eines Hintergrundbildes für den Standby-Modus
- **Hintergrund** Zum Hinzufügen eines Hintergrundbildes für den Ausgangsbildschirm
- **Aktiver Standby** Zum Aktivieren, Deaktivieren, Organisieren und Anpassen des aktiven Standby-Modus
- **Schriftfarbe im Standby-Modus** Zum Auswählen der Textfarbe für den Standby-Modus
- **Navigationstastensymbole** Zum Einblenden der Symbole für die aktuellen Schnellzugrifftasten im Standby-Modus, wenn der aktive Standby deaktiviert ist
- **Bildschirmschoner** Zum Aktivieren eines Bildschirmschoners. Um weitere Bildschirmschoner herunterzuladen, wählen Sie **Grafik-Downloads**. Um die Zeitspanne festzulegen, nach deren Ablauf der Bildschirmschoner aktiviert wird, wählen Sie **Verzögerung**.
- **Energiesparmodus** Zum Reduzieren der Akkubelastung. Das Datum und die Digitaluhr werden angezeigt, wenn eine bestimmte Zeit lang keine Gerätefunktion verwendet wird.
- **Schlafmodus** Zum Reduzieren der Akkubelastung
- **Schriftgröße** Zum Festlegen der Schriftgröße für Mitteilungen, Adressbucheinträge und Webseiten
- **Betreiberlogo** Zum Anzeigen oder Ausblenden des Betreiberlogos auf Ihrem Gerät
- **Netzinformation** Zum Anzeigen der Zellkennung, wenn diese über das Netz verfügbar ist

## ■ Datum und Uhrzeit

Um den Uhrentyp zu ändern, wählen Sie **Menü** > **Einstellungen** > **Uhrzeit und Datum** > **Uhrzeit**, **Datum** oder **Datum/ Uhrzeit automatisch** (Netzdienst).

#### <span id="page-26-0"></span>**E i n s t e l l u n g e n**

Wenn Sie sich in einer anderen Zeitzone befinden, wählen Sie **Menü** > **Einstellungen** > **Uhrzeit und Datum** > **Uhrzeit** > **Zeitzone** und die Zeitzone Ihres Standorts zur Angabe der Zeitverschiebung auf Basis der Greenwich Mean Time (GMT) oder Universal Time Coordinated (UTC). Die Uhrzeit und das Datum werden gemäß der Zeitzone eingestellt und ermöglichen es, die korrekte Uhrzeit für das Versenden oder Empfangen von Kurzmitteilungen und Multimedia-Mitteilungen auf dem Gerät anzuzeigen.

## **Persönliche Schnellzugriffe**

Mithilfe von persönlichen Schnellzugriffen können Sie direkt auf häufig verwendete Funktionen des Geräts zugreifen.

#### **Linke Auswahltaste**

Um eine Funktion aus der Liste auszuwählen, wählen Sie **Menü** > **Einstellungen** > **Persönliche Schnellzugr.** > **Li. Auswahltaste**.

Ist die linke Auswahltaste mit **Favorit.** belegt, um eine Funktion im Standby-Modus zu aktivieren, wählen Sie **Favorit.** > **Option.** und eine der folgenden Optionen:

- **Optionen wählen** Wählen Sie diese Option, um eine Funktion zur Liste der Schnellzugriffe hinzuzufügen oder daraus zu löschen.
- **Ordnen** Wählen Sie diese Option, um die Funktionen in der Liste der persönlichen Schnellzugriffe neu anzuordnen.

#### **Rechte Auswahltaste**

Um eine Funktion aus der Liste auszuwählen, wählen Sie **Menü** > **Einstellungen** > **Persönliche Schnellzugr.** > **Rechte Auswahltaste**.

#### **Navigationstaste**

Um die Navigationstaste mit anderen Gerätefunktionen (aus einer vordefinierten Liste) zu belegen, wählen Sie **Menü** > **Einstellungen** > **Persönliche Schnellzugr.** > **Navigationstaste**.

#### **Sprachbefehle**

Sie können Kontakte anrufen und Gerätefunktionen ausführen, indem Sie Sprachbefehle aussprechen.

Sprachbefehle sind sprachabhängig. Stellen Sie die **Erkennungssprache für Sprachbef.** ein, bevor Sie Sprachbefehle verwenden. [Siehe "Telefon", S. 30.](#page-29-0)

Um die Gerätefunktion auszuwählen, die über einen Sprachbefehl aktiviert werden sollen, wählen Sie **Menü** > **Einstellungen** > **Persönliche Schnellzugr.** > **Sprachbefehle** und wählen den gewünschten Ordner aus. Blättern Sie zu einer Funktion. Das Symbol zeigt an, dass der Anrufname aktiviert ist. Wählen Sie **Hinzuf.**, um den Anrufnamen zu aktivieren. Wählen Sie **Wiederg.**, um den aktivierten Sprachbefehl wiederzugeben. [Siehe "Nutzerunabhängige Sprachanwahl", S. 13.](#page-12-0)

Um die Sprachbefehle zu verwalten, blättern Sie zu einer Gerätefunktion und wählen **Option.** und eine der folgenden Optionen:

- **Ändern** oder **Löschen** Zum Ändern oder Deaktivieren des Sprachbefehls der ausgewählten Funktion
- **Alle hinzufügen** oder **Alle löschen** Zum Aktivieren oder Deaktivieren der Sprachbefehle für alle Funktionen in der Liste der Sprachbefehle

## **Infrarot**

Sie können das Telefon so einrichten, dass es Daten über seinen Infrarot (IR)-Anschluss an IRDA-kompatible Telefone oder Datengeräte sendet bzw. von diesen empfängt.

Richten Sie den IR-Strahl (Infrarotstrahl) nicht auf die Augen von Personen und vermeiden Sie die Störung anderer IR-Geräte durch den IR-Strahl. Das Gerät ist ein Laser-Produkt der Klasse 1.

Achten Sie beim Senden oder Empfangen von Daten darauf, dass die IR-Anschlüsse der beiden Geräte zueinander zeigen und dass sich keine Hindernisse zwischen dem sendenden und dem empfangenden Gerät befinden.

Wählen Sie **Menü** > **Einstellungen** > **Verbindungen** > **Infrarot**, um den IR-Anschluss Ihres Telefons zu aktivieren bzw. deaktivieren.

Wenn die Datenübertragung nicht innerhalb von zwei Minuten nach Aktivierung des IR-Anschlusses beginnt, wird die Verbindung unterbrochen und muss erneut hergestellt werden.

#### **IR-Verbindungssymbol**

- Wenn dauerhaft **by angezeigt wird, ist die IR-Verbindung aktiviert und Ihr Telefon kann Daten über den IR-Anschluss senden** oder empfangen.
- Wenn die Anzeige blinkt, versucht das Telefon, eine Verbindung zum anderen Gerät herzustellen, oder die Verbindung wurde unterbrochen.

## <span id="page-27-0"></span>**Bluetooth**

#### **Bluetooth Funktechnik**

Mithilfe der Bluetooth Funktechnik können Sie das Gerät mit einem kompatiblen Bluetooth Gerät bei einer Entfernung von maximal 10 Metern verbinden. Da Geräte, die Bluetooth Funktechnik verwenden, über Funkwellen kommunizieren, müssen sich Ihr Gerät und das andere Gerät nicht in direkter Sichtlinie befinden. Dennoch kann die Verbindung durch Hindernisse, wie beispielsweise Mauern oder andere elektronische Geräte, gestört werden.

Dieses Gerät entspricht der Bluetooth Spezifikation 2.0 + EDR. Folgende Profile werden unterstützt: Generic Access, Network Access, Generic Object Exchange, Advanced Audio Distribution, Audio Video Remote Control, Handsfree, Headset, Object Push, File Transfer, Dial-up Networking, SIM Access und Serial Port. Verwenden Sie von Nokia zugelassenes Zubehör für dieses Modell, damit das problemlose Funktionieren mit anderen Geräten, die Bluetooth Funktechnik unterstützen, gewährleistet ist. Erkundigen Sie sich bei den Herstellern anderer Geräte über deren Kompatibilität mit diesem Gerät.

Möglicherweise gibt es an manchen Orten Einschränkungen in Bezug auf den Einsatz von Bluetooth Funktechnik. Informieren Sie sich bei den zuständigen Behörden oder Ihrem Diensteanbieter.

Funktionen, die auf Bluetooth Funktechnik zugreifen, auch wenn sie bei der Verwendung anderer Funktionen im Hintergrund laufen, erhöhen den Stromverbrauch und verkürzen die Betriebsdauer des Geräts.

### **Einrichten einer Bluetooth Verbindung**

Wählen Sie **Menü** > **Einstellungen** > **Verbindungen** > **Bluetooth** und eine der folgenden Optionen:

- **Bluetooth** Wählen Sie **Ein**, um die Bluetooth Funktion zu aktivieren. zeigt an, dass eine aktive Bluetooth Verbindung besteht.
- **Sichtbarkeit meines Telefons** Wählen Sie diese Option, um festzulegen, wie Ihr Telefon für andere Bluetooth Geräte angezeigt wird.
- **Suche nach Audio-Zubehör** Wählen Sie diese Option, um nach kompatiblen Bluetooth Audiogeräten zu suchen. Wählen Sie das Gerät aus, das Sie mit dem Telefon verbinden möchten.
- **Aktive Geräte** Wählen Sie diese Option, um zu überprüfen, welche Bluetooth Verbindung derzeit aktiv ist.
- **Gekoppelte Geräte** Wählen Sie diese Option, um nach einem Bluetooth Gerät im Empfangsbereich zu suchen. Wählen Sie **Neu**, um alle Bluetooth Geräte im Empfangsbereich aufzulisten. Wählen Sie ein Gerät aus und wählen Sie **Koppeln**. Bestätigen Sie das Gerät mit dem Bluetooth Passwort (maximal 16 Zeichen), um es mit Ihrem Gerät zu koppeln. Dieses Passwort muss nur bei der ersten Verbindungsherstellung zum Gerät angegeben werden. Ihr Gerät stellt eine Verbindung zu dem anderen Gerät her und Sie können die Datenübertragung starten.
- **Name meines Telefons** Wählen Sie diese Option, um den Gerätenamen für Bluetooth Verbindungen festzulegen.

Wenn Sie um die Sicherheit besorgt sind, schalten Sie die Bluetooth Funktion aus oder stellen Sie **Sichtbarkeit meines Telefons** auf **Verborgen** ein. Akzeptieren Sie nur Bluetooth Verbindungen von vertrauenswürdigen Personen.

## **Paketdaten**

General Packet Radio Service (GPRS) ist ein Netzdienst, der Mobilgeräten das Senden und Empfangen von Daten über IP-basierte Netze ermöglicht.

Um die Verwendungsweise dieses Dienstes festzulegen, wählen Sie **Menü** > **Einstellungen** > **Verbindun-gen** > **Paketdaten** > **Paketdatenverbindung** und eine der folgenden Optionen:

- **Bei Bedarf** Zum Festlegen, das eine Paketdatenverbindung hergestellt wird, wenn sie von einem Programm angefordert wird. Nach Beenden des Programms wird die Verbindung getrennt.
- **Immer online** Zum Festlegen, dass automatisch eine Verbindung zum Paketdatendienst hergestellt wird, sobald das Telefon eingeschaltet wird.

Sie können das Gerät über Bluetooth Funktechnik oder ein USB-Datenkabel mit einem kompatiblen PC verbinden und als Modem verwenden. Dadurch erhalten Sie eine GPRS-Verbindung über den PC.

Um die Einstellungen für Verbindungen über den PC festzulegen, wählen Sie **Menü** > **Einstellungen** > **Verbindun-gen** > **Paketdaten** > **Einstellungen für Paketdaten** > **Aktiver Zugangspunkt** und aktivieren den Zugangspunkt, den Sie verwenden möchten. Wählen Sie **Aktiven Zugangs- punkt ändern** > **Name für Zugangspunkt**, geben Sie einen Namen ein, um die Einstellungen für den Zugangspunkt zu ändern. Wählen Sie anschließend **OK**. Wählen Sie **Paketdatenzugangsgpunkt** und geben Sie den Namen des Zugangspunktes (APN) ein, um eine Verbindung zu einem Netz herzustellen. Wählen Sie anschließend **OK**.

Stellen Sie eine Verbindung zum Internet her, indem Sie Ihr Telefon als Modem verwenden. [Siehe "Nokia PC Suite", S. 45.](#page-44-0) Wenn Sie die Einstellungen sowohl auf Ihrem PC als auch auf dem Gerät vorgenommen haben, werden die PC-Einstellungen verwendet.

### <span id="page-28-0"></span>**Datenübertragung**

Sie können die Daten aus Ihrem Kalender und Adressbuch sowie Notizen mit einem anderen kompatiblen Gerät (z. B. einem Mobilgerät), einem kompatiblen PC oder einem Server im Internet (Netzdienst) synchronisieren.

Das Gerät kann Daten auch ohne SIM-Karte mit einem kompatiblen PC oder anderen kompatiblen Geräten austauschen.

#### **Liste der Datenübertragungskontakte**

Um Daten von Ihrem Gerät zu kopieren oder zu synchronisieren, müssen der Name des Geräts und die Einstellungen in der Liste der Datenübertragungskontakte aufgeführt sein. Wenn Sie Daten von einem anderen Gerät (z. B. einem kompatiblen Mobilgerät) empfangen, wird der Datenübertragungskontakt automatisch unter Angabe der Kontaktdaten des anderen Geräts zur Liste hinzugefügt. **Server-Synchro.** und **PC-Synchronis.** sind die vorgegebenen Einträge in dieser Liste.

Um einen neuen Datenübertragungskontakt zur Liste hinzuzufügen, (z. B. ein Mobilgerät), wählen Sie **Menü** > **Einstellungen** > **Verbindun-gen** > **Datenübertrag.** > **Option.** > **Adresse hinzufüg.** > **Synchronisation** oder **Kopieren** und geben die Einstellungen für den Übertragungstyp ein.

Um die Einstellungen für den Kopiervorgang und die Synchronisation zu bearbeiten, wählen Sie einen Eintrag aus der Liste der Datenübertragungskontakte aus und wählen **Option.** > **Bearbeiten**.

Um einen Datenübertragungskontakt zu löschen, wählen Sie den Kontakt aus der Liste aus und wählen **Option.** > **Löschen**.

#### **Datenübertragung mit einem kompatiblen Gerät**

Führen Sie die Synchronisation mithilfe der Bluetooth Funktechnik oder einer Kabelverbindung durch. Das andere Gerät muss zu diesem Zeitpunkt für den Empfang der Daten bereit sein.

Um die Datenübertragung zu starten, wählen Sie **Menü** > **Einstellungen** > **Verbindungen** > **Datenübertrag.** und wählen den Übertragungskontakt aus der Liste aus. Beachten Sie dabei, dass die Einträge **Server-Synchro.** oder **PC-Synchronis.** nicht verwendet werden können.

Die ausgewählten Daten werden in Übereinstimmung mit den vorgenommenen Einstellungen kopiert und synchronisiert.

### **Synchronisation über einen PC**

Um Daten aus dem Kalender, Notizen und Kontakte zu synchronisieren, installieren Sie die Nokia PC Suite für Ihr Gerät auf einem kompatiblen PC. Verwenden Sie die Bluetooth Funktechnik oder ein USB-Datenkabel, um Ihr Gerät mit dem PC zu verbinden, und starten Sie die Synchronisation über den PC.

#### **Synchronisation über einen Server**

Um zur Synchronisation einen Remote-Internet-Server zu verwenden, müssen Sie sich bei einem Synchronisationsdienst anmelden. Weitere Informationen zu den Einstellungen des Synchronisationsdienstes erhalten Sie von Ihrem Diensteanbieter. Möglicherweise erhalten Sie die Einstellungen als Konfigurationsmitteilung. [Siehe "Dienst zur Konfiguration von](#page-6-0) [Einstellungen", S. 7.](#page-6-0)

Um die Synchronisation über das Gerät zu starten, wählen Sie **Menü** > **Einstellungen** > **Verbindun-gen** > **Datenübertrag.** > **Server-Synchro.**.

Die erste Synchronisation oder die Wiederaufnahme einer unterbrochenen Synchronisation kann bis zu 30 Minuten dauern.

#### **USB-Datenkabel**

Sie können ein USB-Datenkabel für die Datenübertragung zwischen dem Gerät und einem kompatiblen PC oder Drucker verwenden, der PictBridge unterstützt. Das USB-Datenkabel kann auch zusammen mit der Nokia PC Suite verwendet werden.

Um das Gerät für die Datenübertragung oder das Drucken von Bildern zu aktivieren, schließen Sie das Datenkabel an. Bestätigen Sie die Meldung "**USB-Datenkab. angeschlossen. Modus wählen.**" und wählen Sie eine der folgenden Optionen:

- **Nokia-Modus** Zum Verwenden des Kabels für die PC Suite
- **Druck und Medien** Zum Verwenden des Geräts in Verbindung mit einem PictBridge-kompatiblen Drucker oder dem kompatiblen PC
- **Datenspeicher** Zum Herstellen einer Verbindung zu einem PC, auf dem die Nokia Software nicht installiert ist und der das Gerät als Datenspeichergerät verwendet.

Um den USB-Modus zu ändern, wählen Sie **Menü** > **Einstellungen** > **Verbindun-gen** > **USB-Datenkabel** und den gewünschten USB-Modus.

## **Anrufen**

Wählen Sie **Menü** > **Einstellungen** > **Anrufe** und eine der folgenden Optionen:

#### <span id="page-29-0"></span>**E i n s t e l l u n g e n**

- **Rufumleitung** Zum Umleiten von Anrufen (Netzdienst). Wenn Funktionen der Anrufsperre aktiv sind, können Sie Ihre Anrufe unter Umständen nicht umleiten. [Siehe "Sicherheit", S. 31.](#page-30-0)
- **Sprachdeutlichkeit** Wählen Sie **Aktiv**, um die Sprachqualität, insbesondere in einer lauten Umgebung, zu verbessern.
- **Rufannahme mit jeder Taste** Wählen Sie **Ein**, um einen eingehenden Anruf durch Drücken einer beliebigen Taste (mit Ausnahme der Ein-/Aus-Taste, der linken und rechten Auswahltaste und der Beendentaste) anzunehmen.
- **Automat. Wahlwiederholung** Wählen Sie **Ein**, um das Telefon so einzustellen, dass es nach einem erfolglosen Anrufversuch bis zu zehn Mal versucht, eine Verbindung herzustellen.
- **Kurzwahl** Wählen Sie **Ein**, um die Namen und Telefonnummern zu wählen, die den Zifferntasten 2 bis 9 zugewiesen sind, indem Sie die entsprechende Zifferntaste gedrückt halten.
- **Anklopfen** Wählen Sie **Aktivieren**, um vom Netz während eines aktiven Anrufs über einen eingehenden Anruf informiert zu werden (Netzdienst). [Siehe "Annehmen oder Abweisen von Anrufen", S. 14.](#page-13-0)
- **Kosten/Dauer anzeigen** Wählen Sie **Ein**, um die ungefähre Dauer des letzten Anrufs kurz anzuzeigen.
- **Eigene Nummer senden** Wählen Sie **Ja**, damit Ihre Telefonnummer der Person angezeigt wird, die Sie anrufen (Netzdienst). Um die Einstellung des Diensteanbieters zu verwenden, wählen Sie **Netzabhängig**.
- **Leitung für abgehende Anrufe** Um zum Anrufen Leitung 1 oder 2 zu verwenden, soweit dies von Ihrer SIM-Karte unterstützt wird (Netzdienst)

## **■ Telefon**

Wählen Sie **Menü** > **Einstellungen** > **Telefon** und eine der folgenden Optionen:

- **Spracheinstellungen** Um die Display-Sprache des Geräts einzustellen, wählen Sie **Display-Sprache**. **Automatisch** wählt die Sprache abhängig von den Informationen auf der SIM-Karte. Um die Sprache der USIM-Kartensprache festzulegen, wählen Sie **SIM-Sprache**. Um die Sprache für die Wiedergabe von Sprachmitteilungen einzustellen, wählen Sie **Erkennungssprache für Sprachbef.**. [Siehe "Nutzerunabhängige Sprachanwahl", S. 13.](#page-12-0)
- **Sicherheits-Tastensperre** Um das Telefon so einzustellen, dass Sie beim Aufheben der Tastensperre zur Eingabe des Sicherheitscodes aufgefordert werden. Geben Sie den Sicherheitscode ein, und wählen Sie **Ein**.
- **Automatische Tastensperre** Um das Telefon so einzustellen, dass die Tastatur automatisch nach einem bestimmten Zeitraum, den sich das Gerät im Standby-Modus befunden hat, ohne dass eine Telefonfunktion verwendet wurde, gesperrt wird. Wählen Sie **Ein** und geben Sie den gewünschten Zeitraum ein.
- **Begrüßung** Zum Verfassen einer Begrüßung, die beim Einschalten des Geräts angezeigt wird
- **Flug-Anfrage** Bei jedem Einschalten des Geräts werden Sie gefragt, ob Sie das Flug-Profil verwenden möchten. Im Flug-Profil sind alle Funkverbindungen deaktiviert. Verwenden Sie das Flug-Profil in Umgebungen, in denen Hochfrequenzemissionen zu Störungen führen können.
- **Softwareaktualisierungen** Um Softwareaktualisierungen von Ihrem Diensteanbieter zu erhalten (Netzdienst). Diese Option ist möglicherweise nicht für jedes Gerät verfügbar. [Siehe "Softwareaktualisierungen über das](#page-30-0) [Mobilfunknetz", S. 31.](#page-30-0)
- **Betreiberauswahl** Wählen Sie **Automatisch**, um das Telefon so einzurichten, dass es automatisch eines der in Ihrem Bereich verfügbaren Mobilfunknetze wählt. Mit der Option **Manuell** können Sie ein Netz wählen, das über ein Roaming-Abkommen mit Ihrem Diensteanbieter verfügt.
- **Bestätigung bei SIM-Aktivität** — [Siehe "SIM-Dienste", S. 45.](#page-44-0)
- **Hilfetexte** Zum Festlegen, ob auf dem Telefon Hilfetexte angezeigt werden
- **Startmelodie** Bein Einschalten des Geräts ist eine Melodie zu hören.

## **Zubehör**

Dieses Menü und die nachfolgenden Optionen werden nur angezeigt, wenn ein kompatibles Zubehörgerät an das Gerät angeschlossen ist oder war.

Wählen Sie **Menü** > **Einstellungen** > **Zubehör**. Wählen Sie ein Zubehörgerät aus und je nach verbundenem Zubehörgerät eine der folgenden Optionen:

- **Standardprofil** Zum Auswählen des Profils, das automatisch aktiviert werden soll, wenn Sie das entsprechende Zubehör anschließen
- **Automatische Rufannahme** Zum Einstellen des Geräts auf die automatische Beantwortung eines ankommenden Anrufs nach fünf Sekunden. Wenn **Anrufsignal:** auf **Einzelton** oder **Aus** gesetzt wurde, ist die automatische Beantwortung deaktiviert.
- **Beleuchtung** Um die Beleuchtung permanent auf **Ein** einzustellen. Wählen Sie **Automatisch**, um die Beleuchtung für 15 Sekunden einzuschalten, nachdem eine Taste gedrückt wurde.
- **Texttelefon** Wählen Sie **Texttelefon verwenden** > **Ja**, um diese Einstellung anstatt der Einstellungen für das Headset oder die induktive Schleifeneinheit zu verwenden.

## <span id="page-30-0"></span>**■ Konfiguration**

Sie können das Gerät mit Einstellungen konfigurieren, die für bestimmte Dienste erforderlich sind. Sie können diese Einstellungen auch von Ihrem Diensteanbieter erhalten. [Siehe "Dienst zur Konfiguration von Einstellungen", S. 7.](#page-6-0)

Wählen Sie **Menü** > **Einstellungen** > **Konfiguration** und eine der folgenden Optionen:

- **Standard-Konfig.-einstellungen** Zum Anzeigen der im Gerät gespeicherten Diensteanbieter. Um die Konfigurationseinstellungen des Diensteanbieters als Standardeinstellungen festzulegen, wählen Sie **Option.** > **Als Standard**.
- **Standard in allen Progr. aktivieren** Zum Aktivieren der Standard-Konfigurationseinstellungen für unterstützte Programme
- **Bevorzugter Zugangspunkt** Zum Anzeigen der gespeicherten Zugangspunkte. Blättern Sie zu einem Zugangspunkt und wählen Sie **Option.** > **Details**, um den Namen des Diensteanbieters, die Übertragungsart und den Paketdatenzugangspunkt bzw. die GSM-Einwahlnummer anzuzeigen.
- **Support-Seite des Anbieters öffnen** Zum Herunterladen der Konfigurationseinstellungen von Ihrem Diensteanbieter
- **GerätemanagerEinstellungen** Zum Festzulegen, ob der Empfang von Softwareaktualisierungen für das Gerät zulässig ist. Diese Option ist möglicherweise nicht für jedes Gerät verfügbar. Siehe "Softwareaktualisierungen über das Mobilfunknetz", S. 31.
- **Eigene Konfigurationseinstellungen** Um neue persönliche Accounts für verschiedene Dienste manuell hinzuzufügen und zu aktivieren oder zu löschen. Um einen neuen persönlichen Account hinzuzufügen, wenn noch keiner hinzugefügt wurde, wählen Sie **Hinzuf.**. Andernfalls wählen Sie **Option.** > **Neu hinzufügen**. Wählen Sie den Diensttyp aus und geben Sie die erforderlichen Parameter ein. Die Parameter sind je nach ausgewähltem Diensttyp unterschiedlich. Um einen persönlichen Account zu löschen oder zu aktivieren, blättern Sie zum gewünschten Account und wählen **Option.** > **Löschen** oder **Aktivieren**.

## **Sicherheit**

Wenn Sicherheitsfunktionen (z. B. Anrufsperrung, Anrufe nur an geschlossene Benutzergruppen und Rufnummernbeschränkung), die Anrufe beschränken, verwendet werden, können möglicherweise noch Notrufe an die in Ihrem Gerät programmierte offizielle Notrufnummer getätigt werden.

Wählen Sie **Menü** > **Einstellungen** > **Sicherheit** und eine der folgenden Optionen:

- **PIN-Code-Abfrage** und **UPIN-Code-Abfrage** Wählen Sie diese Option, um das Telefon so einzurichten, dass Sie beim Einschalten des Telefons immer zur Eingabe des PIN- oder UPIN-Codes aufgefordert werden. Einige SIM-Karten lassen das Ausschalten der Code-Abfrage nicht zu.
- **PIN2-Code abfragen** Zum Festlegen, ob die Eingabe des PIN2-Codes für bestimmte Telefonfunktionen erforderlich ist, die durch diesen Code geschützt sind. Einige SIM-Karten lassen das Ausschalten der Code-Abfrage nicht zu.
- **Anrufsperre** Zum Beschränken der ein- und ausgehenden Anrufe auf Ihrem Gerät (Netzdienst). Sie müssen ein Passwort für die Sperre eingeben.
- **Rufnummernbeschränkung** Zum Beschränken der ausgehenden Anrufe auf bestimmte Telefonnummern, sofern diese Funktion von Ihrer SIM-Karte unterstützt wird. Wenn die Rufnummernbeschränkung aktiviert ist, können GPRS-Verbindungen ausschließlich beim Versenden von Kurzmitteilungen über eine GPRS-Verbindung hergestellt werden. In diesem Fall muss die Telefonnummer des Empfängers und die Nummer der Kurzmitteilungszentrale in der Liste der Rufnummernbeschränkungen aufgeführt werden.
- **Geschlossene Benutzergruppe** Zum Angeben einer Gruppe, die Sie anrufen bzw. von der Sie angerufen werden können (Netzdienst).
- **Sicherheitsstufe** Wählen Sie **Telefon**, um festzulegen, dass das Telefon den Sicherheitscode anfordern soll, sobald eine neue SIM-Karte in das Gerät eingesetzt wird. Wenn Sie **Speicher** wählen, werden Sie zur Eingabe des Sicherheitscodes aufgefordert, wenn der Speicher der SIM-Karte ausgewählt ist und Sie den verwendeten Speicher ändern möchten.
- **Zugriffscodes** Zum Ändern des Sicherheitscodes, PIN-Codes, UPIN-Codes, PIN2-Codes und des Sperrkennworts
- **Verwendeter Code** Zum Festlegen, ob der PIN-Code oder der UPIN-Code aktiv sein soll
- **Zertifikate der Zertifizier.-stelle** oder **Benutzerzertifikate** Zum Anzeigen der Liste mit Autorisierungs- und Benutzerzertifikaten, die auf Ihr Telefon heruntergeladen wurden. [Siehe "Zertifikate", S. 44.](#page-43-0)
- **Einstellungen für Sicherheitsmodul** Zum Anzeigen von **Details zum Sicherheitsmodul**, Aktivieren von **Modul-PINAbfrage** oder Ändern der Modul- und Signatur-PIN. [Siehe "Zugriffscodes", S. 7.](#page-6-0)

## **Softwareaktualisierungen über das Mobilfunknetz**

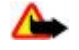

**Warnung:** Bis zum Abschluss eines Software-Updates und dem Neustart des Geräts können Sie das Gerät nicht benutzen. Dies gilt auch für Notrufe. Stellen Sie sicher, dass Sie Ihre Daten gesichert haben, bevor Sie mit der Installation eines Updates beginnen.

Ihr Diensteanbieter sendet Aktualisierungen für die Gerätesoftware unter Umständen direkt an Ihr Gerät (Netzdienst). Diese Option ist möglicherweise nicht für jedes Gerät verfügbar.

#### <span id="page-31-0"></span>**Einstellungen für Softwareaktualisierungen**

Um Softwareaktualisierungen zuzulassen oder abzulehnen, wählen Sie **Menü** > **Einstellungen** > **Konfiguration** > **GerätemanagerEinstellungen** > **Softwareaktualis. d. Dienstanbieter** und eine der folgenden Optionen:

- **Immer erlauben** Wählen Sie diese Option, um alle Softwareaktualisierungen und Software-Downloads automatisch durchzuführen.
- **Immer ablehnen** Wählen Sie diese Option, um alle Softwareaktualisierungen abzulehnen.
- **Nach Bestätig.** Wählen Sie diese Option, um alle Software-Downloads und Softwareaktualisierungen erst nach Bestätigung durchzuführen (Standardeinstellung).

#### **Anfordern von Softwareaktualisierungen**

Wählen Sie **Menü** > **Einstellungen** > **Telefon** > **Softwareaktualisierungen**, um verfügbare Softwareaktualisierungen von Ihrem Diensteanbieter anzufordern. Wählen Sie **Details zu aktueller Software**, um die aktuelle Softwareversion anzuzeigen und zu überprüfen, ob Sie eine Aktualisierung benötigen. Wählen Sie **Telefonsoftware herunterladen**, um eine Softwareaktualisierung herunterzuladen und zu installieren. Befolgen Sie die Anweisungen auf dem Display.

#### **Installieren von Softwareaktualisierungen**

Falls die Installation nach dem Download abgebrochen wurde, wählen Sie **Softwareaktualisier. installieren**, um die Installation zu starten.

Die Installation der Softwareaktualisierung kann einige Minuten dauern. Wenden Sie sich an Ihren Diensteanbieter, falls bei der Installation Probleme auftreten.

### **Wiederherstellen der Werkseinstellungen**

Zum Wiederherstellen bestimmter Menüeinstellungen auf die ursprünglichen Werte wählen Sie **Menü** > **Einstellungen** > **Werkseinst. wiederherst.**. Geben Sie den Sicherheitscode ein.

Die im **Adressbuch** gespeicherten Namen und Telefonnummern werden nicht gelöscht.

## **12. Betreibermenü**

Über dieses Menü können Sie auf die Dienste zugreifen, die von Ihrem Netzbetreiber angeboten werden. Der Name und das Symbol sind je nach Netzbetreiber unterschiedlich. Weitere Informationen erhalten Sie von Ihrem Netzbetreiber. Der Betreiber kann dieses Menü unter Verwendung einer Dienstmitteilung aktualisieren. [Siehe "Dienstmitteilungen", S. 43.](#page-42-0)

## **13. Galerie**

Das Kopieren, Ändern, Übertragen oder Weiterleiten bestimmter Bilder sowie von Musik (auch Klingeltöne) und anderen Inhalten kann aufgrund von Urheberrechten verboten sein.

Sie können Bilder, Videoclips, Musikdateien, Themen, Grafiken, Klingeltöne, Aufnahmen und empfangene Dateien verwalten. Diese Dateien werden im Gerätespeicher oder auf einer eingelegten Speicherkarte gespeichert und unter Umständen in Ordnern zusammengefasst.

Das Gerät unterstützt ein Digital Rights Management-System (DRM), um empfangene Inhalte zu schützen. Prüfen Sie stets die Nutzungsrechte aller Inhalte und Aktivierungsschlüssel, bevor Sie diese empfangen, da für sie Gebühren erhoben werden könnten.

## ■ Ordner und Dateien

Um die Liste der Ordner anzuzeigen, wählen Sie **Menü** > **Galerie**.

Um die Liste der Dateien in einem Ordner anzuzeigen, wählen Sie einen Ordner aus und wählen **Öffnen**.

Um eine Liste der für einen Ordner oder eine Datei verfügbaren Optionen anzuzeigen, wählen Sie einen Ordner oder eine Datei aus und wählen **Option.**.

Um beim Verschieben einer Datei die Ordner anzuzeigen, die sich auf der Speicherkarte befinden, wählen Sie die Speicherkarte aus und drücken rechts auf die Navigationstaste.

<span id="page-32-0"></span>**M e d i e n**

## **Drucken von Bildern**

Ihr Gerät unterstützt Nokia XPressPrint zum Drucken von Bildern im .jpeg-Format.

Um das Gerät mit einem kompatiblen Drucker zu verbinden, verwenden Sie ein Datenkabel oder senden Sie das Bild über Bluetooth an einen Drucker, der Bluetooth Funktechnik unterstützt. [Siehe "PC-Verbindung", S. 45.](#page-44-0)

Wählen Sie das zu druckende Bild aus und wählen Sie **Option.** > **Drucken**.

## ■ Speicherkarte

**Warnung:** Bewahren Sie Speicherkarten außerhalb der Reichweite von Kleinkindern auf.

Sie können eine Speicherkarte verwenden, um Multimedia-Dateien wie Videoclips, Musiktitel, Sounddateien, Bilder und Mitteilungsdaten zu speichern.

Einige der Ordner in der **Galerie** mit Inhalten, die das Telefon verwendet (z. B. **Themen**), können sich auf der Speicherkarte befinden.

Informationen zum Einlegen einer Speicherkarte finden Sie unter ["Einlegen einer microSD-Karte"](#page-8-0) auf Seite [9.](#page-8-0)

### **Formatieren der Speicherkarte**

Manche Speicherkarten sind bereits formatiert, andere müssen erst formatiert werden. Sie erfahren von Ihrem Händler, ob Sie die Speicherkarte formatieren müssen, bevor Sie sie verwenden können. Beim Formatieren einer Speicherkarte gehen alle darauf gespeicherten Daten unwiderruflich verloren.

Um eine Speicherkarte zu formatieren, wählen Sie **Menü** > **Galerie** oder **Programme**, den Speicherkartenordner und **Option.** > **Karte formatieren** > **Ja**.

Geben Sie einen Namen für die Speicherkarte ein, nachdem die Formatierung abgeschlossen wurde.

### **Sperren der Speicherkarte**

Sie können ein Passwort zum Sperren Ihrer Speicherkarte einrichten, um diese vor unbefugter Benutzung zu schützen.

Wählen Sie den Speicherkartenordner und Option. > Passwort anlegen. Das Passwort kann bis zu acht Zeichen lang sein. Es wird auf Ihrem Gerät gespeichert und Sie müssen es nicht erneut eingeben, solange Sie die Speicherkarte im selben Gerät verwenden. Wenn Sie die Speicherkarte jedoch in ein anderes Gerät einlegen, wird das Passwort abgefragt.

Um das Passwort zu löschen, wählen Sie **Option.** > **Passwort löschen**.

#### **Überprüfen der Speicherbelegung**

Sie können die Speicherbelegung durch unterschiedliche Datengruppen und den zur Installation neuer Programme oder Software verfügbaren Speicher auf der Speicherkarte überprüfen.

Wählen Sie die Speicherkarte aus und wählen Sie Option. > Details.

## **14. Medien**

## **Kamera und Video**

Diese Funktion ist beim Nokia 3110 classic verfügbar. Mit der integrierten Kamera können Sie fotografieren und Videoclips aufzeichnen.

#### **Fotografieren**

Um die Festbildfunktion zu verwenden, wählen Sie **Menü** > **Medien** > **Kamera** oder navigieren nach links bzw. rechts, wenn die Videofunktion aktiviert ist.

Um ein Bild im Querformat aufzunehmen, halten Sie das Gerät waagerecht. Um den Bildausschnitt im Kameramodus zu vergrößern oder zu verkleinern, blättern Sie nach oben und unten oder drücken die Lautstärketasten.

Um ein Bild aufzunehmen, wählen Sie **Auslöser**. Die Bilder werden auf der Speicherkarte (falls verfügbar) oder im Telefonspeicher gespeichert.

Wählen Sie **Option.**, um für Aufnahmen in dämmrigem Licht **Nachtmodus ein** zu aktivieren, **Selbstauslöser ein**, um den Selbstauslöser zu aktivieren, oder **Bildfolge ein**, um Bilder in schneller Abfolge aufzunehmen. Mit der größten Bildeinstellung können drei Bilder hintereinander aufgenommen werden. Bei den anderen Größeneinstellungen sind fünf Bilder möglich.

#### <span id="page-33-0"></span>**M e d i e n**

Wählen Sie **Option.** > **Einstellungen** > **Bildvorschau-Zeitdauer** und geben Sie an, wie lange die aufgenommenen Bilder auf dem Display angezeigt werden sollen. Wählen Sie im Vorschaumodus **Zurück**, um ein weiteres Bild aufzunehmen, oder **Senden**, um das Bild als Multimedia-Mitteilung zu senden.

Das Gerät unterstützt bei der Aufnahme von Bildern eine Auflösung von bis zu 1280 x 1024 Pixeln.

#### **Aufnehmen von Videoclips**

Um die Videofunktion zu aktivieren, wählen Sie **Menü** > **Medien** > **Video**. Wenn die Kamerafunktion aktiviert ist, navigieren Sie nach links oder rechts.

Um die Videoaufnahme zu starten, wählen Sie **Aufn.**. Um die Aufnahme zu unterbrechen, wählen Sie **Pause**, und um sie fortzusetzen, wählen Sie **Fortfahr.**. Um die Aufnahme zu beenden, wählen Sie **Stopp**.

Die Videoclips werden auf der Speicherkarte (falls verfügbar) oder im Gerätespeicher gespeichert.

#### **Optionen für Kamera und Video**

Um einen Filter zu verwenden, wählen Sie **Option.** > **Effekte** > **Falschfarben**, **Graustufen**, **Sepia**, **Negativ** oder **Solarise**.

Um die Kamera an die Lichtverhältnisse anzupassen, wählen Sie **Option.** > **Weißabgleich** > **Automatisch**, **Tageslicht**, **Kunstlicht** oder **Neonlicht**.

Um andere Kamera- und Videoeinstellungen zu ändern, und um den Speicherort für Fotos und Videos festzulegen, wählen Sie **Option.** > **Einstellungen**.

## **Media-Player**

Mit dem Media-Player können Sie Dateien (z. B. Bild-, Audio- und Videodateien sowie animierte Bilder) anzeigen, abspielen und herunterladen. Sie können auch kompatible Streaming-Videos von einem Netzserver herunterladen (Netzdienst).

Wählen Sie **Menü** > **Medien** > **Media-Player** > **Galerie öffnen**, **Lesezeichen**, **Webseite öffnen** oder **Medien-Downlds.**, um Medien auszuwählen oder herunterzuladen.

Wählen Sie **Menü** > **Medien** > **Media-Player** > **Vorl.-/Rückl.-inter.**, um die Intervalllänge zum Vor- oder Zurückspulen festzulegen.

#### **Einrichten des Telefons für einen Streaming-Dienst**

Möglicherweise erhalten Sie die für die Streaming-Funktion erforderlichen Konfigurationseinstellungen als Konfigurationsmitteilung vom Diensteanbieter. [Siehe "Dienst zur Konfiguration von Einstellungen", S. 7.](#page-6-0) Sie können die Einstellungen auch manuell eingeben. [Siehe "Konfiguration", S. 31.](#page-30-0)

Gehen Sie folgendermaßen vor, um die Einstellungen zu aktivieren:

- 1. Wählen Sie **Menü** > **Medien** > **Media-Player** > **Streaming-Einstell.** > **Konfiguration**.
- 2. Wählen Sie einen Diensteanbieter (**Standard** oder **Eigene Konfigurat.**) für das Streaming aus.
- 3. Wählen Sie **Account** und wählen Sie in den aktiven Konfigurationseinstellungen ein Konto für den Streaming-Dienst aus.

## **Musik-Player**

Das Gerät verfügt über einen integrierten Musik-Player zum Abspielen von Musiktiteln und anderen .MP3- oder .AAC-Musikdateien, die Sie aus dem Internet auf das Gerät heruntergeladen oder mit der Nokia PC Suite auf das Telefon übertragen haben. [Siehe "Nokia PC Suite", S. 45.](#page-44-0)

Musikdateien, die im Gerätespeicher oder in einem Ordner der Multimedia-Karte gespeichert sind, werden automatisch erkannt und beim Einschalten des Geräts zur Musikbibliothek hinzugefügt.

Um den Musik-Player zu öffnen, wählen Sie **Menü** > **Medien** > **Musik-Player**.

#### **Wiedergabe von Musiktiteln**

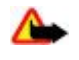

**Warnung:** Genießen Sie Musik in mäßiger Lautstärke. Wenn Sie Ihr Gehör ständig großer Lautstärke aussetzen, kann es geschädigt werden. Halten Sie das Gerät nicht an Ihr Ohr, wenn der Lautsprecher verwendet wird, da es sehr laut werden kann.

Verwenden Sie zur Bedienung des Musik-Players die virtuellen Tasten auf dem Display.

Wenn Sie den **Musik-Player** öffnen, werden Informationen zum ersten Musiktitel der Standardliste angezeigt. Wählen Sie , um die Wiedergabe zu starten.

Zum Regulieren der Lautstärke verwenden Sie die Lautstärketasten des Geräts.

Wählen Sie III. um den Plaver anzuhalten.

#### <span id="page-34-0"></span>**M e d i e n**

Um zum nächsten Musiktitel zu wechseln, wählen Sie DDI. Um zum vorherigen Musiktitel zu wechseln, wählen Sie zweimal К⊲.

Um den aktuellen Musiktitel vorzuspulen, halten Sie DU gedrückt. Zum Zurückspulen des aktuellen Musiktitels halten Sie K gedrückt. Lassen Sie die Taste an der gewünschten Position los.

Um den Musik-Player zu beenden, halten Sie die Beendentaste gedrückt.

#### **Musik-Player-Optionen**

Wählen Sie im Menü "Musik-Player" eine der folgenden Optionen:

- **Musiktitelliste** Anzeigen aller verfügbaren Musiktitel aus der aktiven Titelliste und Wiedergeben des gewünschten Musiktitels. Um einen Musiktitel wiederzugeben, blättern Sie zum gewünschten Titel und wählen **Wiederg.**.
- **Musikbibliothek** Anzeigen aller verfügbaren Musiktitel geordnet nach **Interpreten**, **Alben**, **Genres**, **Komponisten** oder **Titellisten**. Wählen Sie **Bibl. aktual.**, um die Listen zu aktualisieren. Um mit dem Nokia Music Manager erzeugte Titellisten zu suchen, wählen Sie **Titellisten** > **Meine Titel**.
- **Wiederg.optionen** Wählen Sie **Zufällig**, um die in der Titelliste enthaltenen Musiktitel in zufälliger Reihenfolge wiederzugeben. Wählen Sie **Wiederholen**, um die Wiedergabe des aktuellen Musiktitels oder der gesamten Titelliste zu wiederholen.
- **Med.-Klangregler** Zum Auswählen oder Festlegen der Klangregler-Einstellungen
- **Zu Favorit. hinzuf.** Zum Hinzufügen des aktuellen Musiktitels zur Titelliste mit den Favoriten
- **Absp. üb. Bl.-tooth** Zur Wiedergabe von Musiktiteln auf einem extern angeschlossenen Audiogerät über Bluetooth Funktechnik
- **Rufton verwend.** Zum Einrichten des aktuellen Musiktitels als Rufton
- **Senden** Zum Senden des aktuellen Musiktitels als Multimedia-Mitteilung oder unter Verwendung der Bluetooth Funktechnik
- **Webseite** Zum Zugreifen auf die Internetseite, die dem aktuellen Musiktitel zugeordnet ist. Diese Option ist abgeblendet, wenn keine Internetseite verfügbar ist.
- **Musik-Downloads** Zum Herstellen einer Verbindung zu einem Internetdienst
- **Speicherstatus** Zum Anzeigen der Speicherauslastung

### **Radio**

Das UKW-Radio verwendet eine andere Antenne als das mobile Gerät. Damit es ordnungsgemäß funktioniert, muss ein kompatibles Headset oder entsprechendes Zubehör an das Gerät angeschlossen werden.

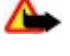

**Warnung:** Genießen Sie Musik in mäßiger Lautstärke. Wenn Sie Ihr Gehör ständig großer Lautstärke aussetzen, kann es geschädigt werden. Halten Sie das Gerät nicht an Ihr Ohr, wenn der Lautsprecher verwendet wird, da es sehr laut werden kann.

Diese Funktion ist beim Nokia 3110 classic verfügbar.

#### Wählen Sie **Menü** > **Medien** > **Radio**.

Um die Pfeile  $\Box$ ,  $\nabla \cdot \bullet$  oder  $\Rightarrow$  auf dem Display zu verwenden, blättern Sie nach links oder rechts zum gewünschten Pfeil und wählen ihn aus.

#### **Speichern von Radiosendern**

- 1. Um die Sendersuche zu starten, halten Sie oder gedrückt. Drücken Sie kurz oder , um die Empfangsfrequenz in 0,05 MHz-Schritten zu ändern.
- 2. Um den Sender unter einem Speicherplatz von 1 bis 9 zu speichern, halten Sie die entsprechende Zifferntaste gedrückt. Um den Sender unter einem Speicherplatz von 10 bis 20 zu speichern, drücken Sie kurz **1** oder **2** und die gewünschte Zifferntaste (**0** bis **9**).
- 3. Geben Sie den Namen des Radiosenders ein.

#### **Wiedergeben von Radiosendern**

Wählen Sie **Menü** > **Medien** > **Radio**. Wählen Sie oder , um zum gewünschten Sender zu blättern, oder drücken Sie die Taste am Headset. Drücken Sie kurz die entsprechende Zifferntaste, um den zugewiesenen Sender auszuwählen. Die Lautstärke regulieren Sie mit den Lautstärketasten.

Wählen Sie eine der folgenden Optionen:

- **Ausschalten** Zum Ausschalten des Radios
- **Lautsprecher** oder **Headset** Um über den Lautsprecher (oder das Headset) Radio zu hören. Achten Sie darauf, dass das Headset mit dem Gerät verbunden ist. Das Kabel des Headsets fungiert als Radioantenne.
- **Mono-Ausgabe** oder **Stereo-Ausgabe** Um in Mono- oder Stereoqualität Radio zu hören
- <span id="page-35-0"></span>• **Sender** — Zum Öffnen der Liste der gespeicherten Sender. Um einen Sender zu löschen oder umzubenennen, blättern Sie zum gewünschten Sender und wählen **Option.** > **Sender löschen** oder **Umbenennen**.
- **Alle Sender suchen** Zum automatischen Suchen nach Sendern, die in Ihrer Umgebung verfügbar sind
- **Frequenz einstell.** Zum Eingeben der Frequenz des gewünschten Radiosenders
- **Senderverzeichnis** Zum Zugreifen auf eine Internetseite mit einer Liste von Radiosendern
- **Visual Radio** Zum manuellen Starten von Visual Radio
- **Visuell. Dienst akt.** Wählen Sie **Automatisch**, um festzulegen, ob Visual Radio (Netzdienst) automatisch beim Einschalten des Radios gestartet wird. Einige Radiosender können Textinformationen oder grafische Informationen senden, die Sie über das Programm "Visual Radio" anzeigen können. Informationen zur Verfügbarkeit und den Kosten dieses Dienstes erhalten Sie von Ihrem Diensteanbieter.

Wenn ein Programm Daten über eine Paketdaten- oder HSCSD-Verbindung sendet oder empfängt, wird dadurch unter Umständen der Radioempfang gestört.

## **Sprachaufzeichnung**

Sie können gesprochene Wörter, Töne oder einen aktiven Anruf aufzeichnen und in der **Galerie** speichern. Auf diese Weise haben Sie die Möglichkeit, einen Namen und eine Telefonnummer aufzuzeichnen und zu einem späteren Zeitpunkt zu notieren. **Aufzeichnungen**

- 1. Wählen Sie Menü > Medien > Sprachaufz.. Um die Symbole auf dem Display , oder zu verwenden, blättern Sie nach links oder rechts zur gewünschten Funktion und wählen sie aus.
- 2. Um die Aufzeichnung zu starten, wählen Sie . Um die Aufzeichnung während eines Anrufs zu starten, wählen Sie **Option.** > **Aufnehmen**. Während Sie einen Anruf aufzeichnen, hören alle Gesprächsteilnehmer einen leisen Signalton. Halten Sie das Gerät während der Aufzeichnung ganz normal ans Ohr. Zum Anhalten der Aufzeichnung wählen Sie .

3. Um die Aufzeichnung zu beenden, wählen Sie . Die Aufzeichnung wird unter **Galerie** > **Aufnahmen** gespeichert.

Wählen Sie eine der folgenden **Option.**:

- **Letzte Aufn. wdh.** Zum Anhören der letzten Aufzeichnung
- **Letzte Aufn. send.** Zum Senden der letzten Aufzeichnung
- **Alle Aufnahmen** Wählen Sie **Aufnahmen**, um die Liste der Aufzeichnungen in der Galerie anzuzeigen.

## **Klangregler**

Sie können einzelne Frequenzbereiche verstärken oder abschwächen und so die Klangfarbe der Musikwiedergabe ändern.

Wählen Sie **Menü** > **Medien** > **Klangregler**.

Um eine Klangregler-Voreinstellung zu aktivieren, navigieren Sie zu einer der Voreinstellungen und wählen **Aktivieren**.

Um eine ausgewählte Voreinstellung anzuzeigen, zu bearbeiten oder umzubenennen, wählen Sie **Option.** > **Zeigen**, **Ändern** oder **Umbenennen**.

Nicht alle Voreinstellungen können bearbeitet oder umbenannt werden.

## **■ Stereo-Expander**

Der Stereo-Expander verbessert durch einen breiteren Stereo-Klang die Audioausgabe des Telefons, wenn Sie ein Stereo-Headset verwenden.

Um die Einstellung zu ändern, wählen Sie **Menü** > **Medien** > **3D-Klang**.

## **15. Push-to-talk**

Push-to-talk (PTT) ist ein wechselseitiger Funkdienst, der über ein GPRS-Mobilfunknetz bezogen wird (Netzdienst).

Über PTT können Sie sich mit einer Person oder einer Gruppe von Personen (Kanal) unterhalten, die kompatible Geräte besitzen. Während eine Verbindung zum PTT-Dienst besteht, können Sie die anderen Funktionen des Geräts weiterhin nutzen.

Informationen zu Verfügbarkeit, Kosten, Nutzungsvoraussetzungen und zusätzlichen Funktionen des Dienstes erhalten Sie von Ihrem Diensteanbieter. Bei Roaming-Diensten kann es im Vergleich zu normalen Anrufen zu größeren Einschränkungen kommen. Diese Funktion ist möglicherweise nicht für jedes Gerät verfügbar.

Bevor Sie den PTT-Dienst nutzen können, müssen Sie die erforderlichen Einstellungen vornehmen. [Siehe "PTT-](#page-37-0)[Einstellungen", S. 38.](#page-37-0) [Siehe "Konfigurationseinstellungen", S. 38.](#page-37-0)

## <span id="page-36-0"></span>**PTT-Kanäle**

#### **Typen von PTT-Kanälen**

Ein PTT-Kanal umfasst eine Gruppe von Personen (zum Beispiel Freunde oder ein Arbeitsteam), die auf eine Einladung hin an dem Kanal teilnehmen. Wenn Sie einen Kanal anrufen, hören alle Mitglieder des Kanals das Gespräch gleichzeitig.

Wenn der Kanal ein **Öffentlicher Kanal** ist, kann jedes Mitglied des Kanals weitere Teilnehmer einladen. Wenn es ein **Privater Kanal** ist, kann nur der Ersteller des Kanals weitere Teilnehmer einladen.

Sie können den Status für jeden Kanal auf **Aktiv** oder **Inaktiv** setzen.

Die Anzahl der aktiven Kanäle sowie die Anzahl der Mitglieder pro Kanal ist beschränkt. Weitere Informationen hierzu erhalten Sie von Ihrem Diensteanbieter.

#### **Erstellen von Kanälen**

Λ

Um einen Kanal hinzuzufügen, wählen Sie **Menü** > **Push-to-talk** > **Kanal hinzufügen** und geben die Einstellungen in die Formularfelder ein.

Um eine Einladung an den Kanal zu senden, wählen Sie **Ja**. Um weitere Einladungen zu senden, wählen Sie **Menü** > **Push-totalk** > **Kanalliste**, wählen einen Kanal aus und wählen **Option.** > **Einladung senden**.

## **Ein- und Ausschalten von PTT**

Um eine Verbindung zum PTT-Dienst herzustellen, wählen Sie **Menü** > **Push-to-talk** > **PTT aktivieren**. zeigt die PTT-Verbindung an. zeigt an, dass der Dienst vorübergehend nicht verfügbar ist. Wenn Sie auf dem Telefon Kanäle hinzugefügt haben, werden Sie automatisch in die aktiven Kanäle aufgenommen.

Um die Verbindung zum PTT-Dienst zu trennen, wählen Sie **PTT deaktivieren**.

Sie können der PTT-Taste (Lauter-Taste) eine Standardfunktion zuweisen, um die Kanalliste oder die Liste der Kontakte zu öffnen bzw. um einen bestimmten Kanal oder Kontakt aufzurufen. [Siehe "PTT-Einstellungen", S. 38.](#page-37-0)

## **Tätigen und Empfangen von PTT-Anrufen**

**Warnung:** Halten Sie das Gerät nicht an Ihr Ohr, wenn der Lautsprecher verwendet wird, da es sehr laut werden kann.

Um einen Kanal anzurufen, um ein Zweiergespräch zu tätigen oder um das Gespräch an mehrere Teilnehmer zu richten, halten Sie die PTT-Taste (Lauter-Taste) gedrückt, während Sie sprechen. Um die Antwort auf Ihren Gesprächsbeitrag zu hören, lassen Sie die PTT-Taste (Lauter-Taste) los.

Um den Login-Status der Teilnehmer zu überprüfen, wählen Sie **Menü** > **Push-to-talk** > **Teilnehmerliste**: – Person verfügbar, 12 – Person unbekannt, fil – Person möchte nicht gestört werden, kann aber eine Rückrufbitte erhalten, 45 – Person hat PTT ausgeschaltet.

Ob dieser Dienst verfügbar ist, hängt von Ihrem Netzbetreiber ab. Darüber hinaus ist dieser Dienst nur für Teilnehmer verfügbar, die Sie abonniert haben. Um einen Teilnehmer zu abonnieren, wählen Sie **Option.** > **Kontakt abonnier.** oder **Markierte abonn.**, wenn ein oder mehrere Teilnehmer markiert sind.

## **An Kanäle gerichtete Anrufe**

Um einen Anruf an einen Kanal zu richten, wählen Sie im PTT-Menü die Option **Kanalliste**, blättern zum gewünschten Kanal und halten die PTT-Taste (Lauter-Taste) gedrückt.

#### **Tätigen von Zweiergesprächen**

Um ein Zweiergespräch zu beginnen, wählen Sie **Menü** > **Adressbuch** > **Namen**, **Menü** > **Push-to-talk** > **Rückrufanfragen**, **Kanalliste** oder **Teilnehmer-liste**. Wählen Sie einen Teilnehmer, ein Mitglied oder einen Kurznamen aus und halten Sie die PTT-Taste (Lauter-Taste) gedrückt.

## **An mehrere PTT-Teilnehmer gerichtete Anrufe**

Sie können mehrere PTT-Teilnehmer aus der Teilnehmerliste anrufen.

- 1. Wählen Sie **Menü** > **Push-to-talk** > **Teilnehmerliste** und markieren Sie die gewünschten Kontakte.
- 2. Halten Sie die PTT-Taste (Lauter-Taste) gedrückt, um das Gespräch zu beginnen. Die teilnehmenden Kontakte werden auf dem Display angezeigt, sobald Sie an dem Gespräch teilnehmen.
- 3. Halten Sie die PTT-Taste (Lauter-Taste) gedrückt und sprechen Sie zu den Teilnehmern. Lassen Sie die PTT-Taste (Lauter-Taste) los, um die Antworten zu hören.
- 4. Drücken Sie die Beendentaste, um das Gespräch zu beenden.

### <span id="page-37-0"></span>**Empfangen von PTT-Anrufen**

Über ein kurzes Tonsignal werden Sie über einen eingehenden PTT-Anruf informiert. Sie können den Anruf daraufhin annehmen oder abweisen.

Wenn Sie die PTT-Taste (Lauter-Taste) gedrückt halten, während der Anrufer spricht, hören Sie einen Warteschlangenton und **Warteschl.** wird angezeigt. Warten Sie, bis die andere Person zu sprechen aufhört. Daraufhin können Sie sprechen.

## **■ Rückrufanfragen**

#### **Senden von Rückrufbitten**

Wenn Sie bei einem Zweiergespräch keine Antwort erhalten, können Sie eine Rückrufbitte aus folgenden Listen senden:

- **Menü** > **Adressbuch** > **Namen**
- **Menü** > **Push-to-talk** > **Rückrufanfragen**, **Kanalliste** oder **Teilnehmerliste**.

Wählen Sie einen Teilnehmer, ein Mitglied oder einen Kurznamen aus und wählen Sie **Option.** > **Rückrufbitte send.**.

#### **Beantworten von Rückrufbitten**

Wenn Ihnen jemand eine Rückrufbitte sendet, wird im Standby-Modus **Rückrufbitte empfangen** angezeigt. Um die Liste **Rückruf-anfragen** zu öffnen, wählen Sie **Zeigen**. Die Liste der Kurznamen der Personen, die Ihnen Rückrufbitten gesendet haben, wird angezeigt. Um ein Zweiergespräch zu tätigen, wählen Sie die gewünschte Rückrufbitte aus und halten Sie die PTT-Taste (Lauter-Taste) gedrückt.

## **Hinzufügen von Kontakten für Zweiergespräche**

Sie haben folgende Möglichkeiten, die Namen der Personen zu speichern, mit denen Sie häufig Zweiergespräche führen.

- Um eine PTT-Adresse zu einem Namen im **Adressbuch** hinzuzufügen, suchen Sie nach dem gewünschten Teilnehmer und wählen **Details** > **Option.** > **Detail hinzufügen** > **PTT-Adresse**. Ein Teilnehmer wird nur dann in der Liste der PTT-Teilnehmer angezeigt, wenn seine PTT-Adresse eingegeben wurde.
- Um einen Teilnehmer zur Liste der PTT-Teilnehmer hinzuzufügen, wählen Sie **Menü** > **Push-to-talk** > **Teilnehmerliste** > **Option.** > **Teilnehmer hinzuf.**.
- Um einen Teilnehmer aus der Kanalliste hinzuzufügen, stellen Sie eine Verbindung zum PTT-Dienst her, wählen **Kanalliste** und blättern zum gewünschten Kanal. Wählen Sie **Teiln.**, blättern Sie zu dem Teilnehmer, dessen Kontaktinformationen Sie speichern möchten, und wählen Sie **Option.**.
- Um einen neuen Teilnehmer hinzuzufügen, wählen Sie **Speichern unter**. Um eine PTT-Adresse zu einem Namen im **Adressbuch** hinzuzufügen, wählen Sie **Zu Eintrag hinzuf.**.

## **PTT-Einstellungen**

Wählen Sie **Menü** > **Push-to-talk** > **PTT-Einstellungen** und eine der folgenden Optionen:

- **Zweiergespräche** Wählen Sie **Ein**, um den Empfang von eingehenden Zweigesprächen zuzulassen. Wenn Sie über eingehende Zweiergespräche mit einem Rufton benachrichtigt werden möchten, wählen Sie **Benachrichtigen**.
- **Standardfunktion PTT-Taste** Zum Belegen der PTT-Taste (Lauter-Taste) mit folgenden Funktionen: **Teiln.liste öffnen**, **Kanalliste öffnen** oder **Teiln./Gruppe anr.**. Wählen Sie einen Teilnehmer, eine Gruppe oder **PTT-Kanal anruf.** aus. Wählen Sie dann einen Kanal aus. Wenn Sie die PTT-Taste (Lauter-Taste) gedrückt halten, wird die ausgewählte Funktion ausgeführt.
- **Eigenen Login-Status anzeigen** Zum Aktivieren der Übertragung des Login-Status.
- **PTT-Status beim Einschalten** Wählen Sie **Ja** oder **Bestätigung nötig**, um die Verbindung zum PTT automatisch herzustellen, wenn Sie das Gerät einschalten.
- **Push-to-talk im Ausland** Zum Ein- oder Ausschalten des PTT-Dienstes, wenn das Telefon außerhalb des Heimnetzes verwendet wird.
- **Eigene PTT-Adresse senden** Wählen Sie **Nein**, um die PTT-Adresse vor Kanal- und Zweiergesprächen zu verbergen.

## **Konfigurationseinstellungen**

Möglicherweise erhalten Sie die Einstellungen für das Herstellen einer Verbindung zum Dienst von Ihrem Diensteanbieter. [Siehe](#page-6-0) ["Dienst zur Konfiguration von Einstellungen", S. 7.](#page-6-0) Sie können die Einstellungen auch manuell eingeben. [Siehe](#page-30-0) ["Konfiguration", S. 31.](#page-30-0)

Zum Auswählen der Einstellungen für Verbindungen zu diesem Dienst wählen Sie **Menü** > **Push-to-talk** > **Konfig.einstellungen**.

## <span id="page-38-0"></span>**16. Programme**

Sie können Programme und Spiele verwalten. Diese Dateien werden im Gerätespeicher oder auf einer eingelegten Speicherkarte gespeichert und unter Umständen in Ordnern zusammengefasst.

Sie können die Speicherkarte formatieren, sperren und entsperren. [Siehe "Speicherkarte", S. 33.](#page-32-0)

## ■ Starten eines Spiels

Die Gerätesoftware enthält möglicherweise eine Reihe von Spielen.

Wählen Sie **Menü** > **Programme** > **Spiele**. Navigieren Sie zum gewünschten Spiel und wählen Sie **Öffnen**.

Zum Einstellen von Ton, Beleuchtung und Vibrationen für das Spiel wählen Sie **Menü** > **Programme** > **Option.** > **Progr. einstell.**. Sie können mehrere Optionen wählen. Siehe "Programmoptionen", S. 39.

## **Starten eines Programms**

Die Gerätesoftware enthält möglicherweise eine Reihe von Java-Programmen.

Wählen Sie **Menü** > **Programme** > **Sammlung**. Navigieren Sie zu einem Programm und wählen Sie **Öffnen**.

#### **Programmoptionen**

- **Vers. aktualisieren** Mit dieser Option können Sie überprüfen, ob eine neue Version des Programms zum Herunterladen aus dem Internet verfügbar ist (Netzdienst).
- **Webseite** Mit dieser Optionen können Sie über eine Internetseite weitere Informationen oder zusätzliche Daten für das Programm (Netzdienst) anzeigen, falls verfügbar.
- **Programmzugang** Mit dieser Option können Sie den Zugriff auf das Netz durch das Programm beschränken.

### **Programm-Downloads**

Dieses Gerät unterstützt Java-Programme (J2ME). Vergewissern Sie sich vor dem Herunterladen des Programms, dass es mit Ihrem Gerät kompatibel ist.

**Wichtig:** Installieren und verwenden Sie nur Programme und andere Software aus vertrauenswürdigen Quellen, wie zum Beispiel Programme, die "Symbian signiert" sind oder den Java Verified™-Test bestanden haben.

Es gibt verschiedene Möglichkeiten zum Herunterladen neuer Java-Programme oder Spiele:

- Wählen Sie **Menü** > **Programme** > **Option.** > **Downloads** > **Progr.-Downloads**. Daraufhin wird die Liste der verfügbaren Lesezeichen angezeigt. [Siehe "Lesezeichen", S. 42.](#page-41-0)
- Verwenden Sie den Nokia Application Installer aus der PC Suite, um das Programm auf Ihr Gerät herunterzuladen.

Informationen zur Verfügbarkeit der verschiedenen Dienste sowie zu Preisen und Tarifen erhalten Sie von Ihrem Diensteanbieter.

Auf Ihrem Gerät sind u. U. Lesezeichen oder Verknüpfungen vorinstalliert, die den Zutritt auf Internetseiten von Drittanbietern erlauben, die keine verbundenen Gesellschaften von Nokia sind. Nokia bestätigt oder übernimmt keine Gewähr oder Verantwortung für den Inhalt dieser Internetseiten. Wenn Sie darauf zugreifen wollen, sollten Sie dieselben Vorsichtsmaßnahmen bezüglich Sicherheit und Inhalt treffen wie bei jeder anderen Internetseite.

## **17. Organizer**

#### ■ Wecker

œ

Um das Gerät so einzustellen, dass zu einer bestimmten Uhrzeit ein Wecksignal ertönt, wählen Sie **Menü** > **Organizer** > **Wecker**.

### **Einstellen des Weckers**

Wählen Sie zum Einstellen des Weckers **Weckzeit** und geben Sie die Weckzeit ein.

Um die Weckzeit zu ändern, wenn sie bereits festgelegt ist, wählen Sie **Ein**.

Um das Gerät so einzustellen, dass es Sie an bestimmten Wochentagen weckt, wählen Sie **Weckwiederholung**.

Um den Weckton auszuwählen, wählen Sie **Weckton**. Wenn Sie das Radio als Weckton auswählen, schließen Sie das Headset ans Gerät an.

© 2007 Nokia. Alle Rechte vorbehalten. **39**

#### <span id="page-39-0"></span>**O r g a n i z e r**

Zum Auswählen der Zeiteinstellung für die Schlummerfunktion wählen Sie **Zeiteinstellung für Schlummerfunkt.** und geben die gewünschte Uhrzeit ein.

#### **Ausschalten des Wecktons**

Wenn die Weckzeit erreicht wurde, ertönt ein Signal und auf dem Display blinkt neben der Meldung **Weckzeit!** die aktuelle Uhrzeit, auch wenn das Gerät ausgeschaltet ist.

Um den Weckton auszuschalten, wählen Sie **Stopp**. Wenn Sie den Weckton eine Minute ertönen lassen oder **Später** wählen, wird der Weckton für die Zeit ausgesetzt, die Sie unter **Zeiteinstellung für Schlummerfunkt.** festgelegt haben, und ertönt dann erneut.

Wenn der Erinnerungszeitpunkt erreicht wird, während das Gerät ausgeschaltet ist, schaltet es sich selbsttätig ein und lässt den Erinnerungston erklingen. Wenn Sie **Stopp** auswählen, erscheint eine Abfrage, ob Sie das Gerät für Anrufe aktivieren möchten. Wählen Sie **Nein**, wenn Sie das Gerät ausschalten wollen, oder **Ja**, damit Sie Anrufe tätigen und entgegennehmen können. Wählen Sie nicht **Ja**, wenn es durch den Einsatz von Mobiltelefonen zu Störungen kommen oder Gefahr entstehen kann.

### **■ Kalender**

Wählen Sie **Menü** > **Organizer** > **Kalender**.

Der aktuelle Tag ist durch einen Rahmen gekennzeichnet. Sind für einen Tag Einträge vorhanden, wird der Tag in Fettformatierung dargestellt. Um die Einträge für den Tag anzuzeigen, wählen Sie **Zeigen**. Um eine Woche anzuzeigen, wählen Sie **Option.** > **Wochenansicht**. Um alle Kalendereinträge zu löschen, wählen Sie die Monats- oder Wochenansicht und anschließend **Option.** > **Alle Einträge lösch.**.

Unter **Einstellungen** können Sie das Datum, die Uhrzeit, die Zeitzone, das Datums- und Uhrzeitformat oder den ersten Tag der Woche einstellen. Mit der Option **Einträge automatisch löschen** können Sie festlegen, dass alte Einträge nach Ablauf einer bestimmten Zeit automatisch gelöscht werden.

#### **Erstellen eines Kalendereintrags**

#### Wählen Sie **Menü** > **Organizer** > **Kalender**.

Navigieren Sie zum gewünschten Datum, wählen Sie **Option.** > **Neuer Eintrag** und wählen Sie einen der folgenden Eintragstypen aus: **Besprechung**, **Anrufen**, **Geburtstag**, **Notiz** oder **Erinnerung**. Geben Sie die Informationen in die Felder ein.

#### **Erinnerungssignal**

Das Telefon zeigt die Notiz an und gibt ein Tonsignal aus, sofern ein Alarm aktiviert ist. Wenn das Symbol **er** für eine Anrufnotiz angezeigt wird, können Sie den Anruf tätigen, indem Sie die Anruftaste drücken.

Zum Anhalten des Alarms und Anzeigen der Notiz wählen Sie **Zeigen**. Um den Alarm für 10 Minuten zu beenden, wählen Sie **Später**. Um den Alarm zu deaktivieren, ohne die Notiz anzuzeigen, wählen Sie **Ende**.

## **Aufgabenliste**

Sie können Notizen für zu erledigende Aufgaben speichern.

Wählen Sie **Menü** > **Organizer** > **Aufgaben-liste**. Wenn noch keine Notiz vorhanden ist, können Sie eine Notiz erstellen, indem Sie **Neue** wählen. Andernfalls wählen Sie **Option.** > **Hinzufügen**. Geben Sie die Informationen in die Felder ein und wählen Sie **Speich.**.

Um eine Notiz anzuzeigen, blättern Sie zu der Notiz und wählen **Zeigen**. Während der Anzeige der Notiz stehen Optionen zum Bearbeiten der zugehörigen Attribute zur Verfügung. Sie können eine ausgewählte Notiz oder auch sämtliche Notizen löschen, die Sie als erledigt gekennzeichnet haben.

## **Notizen**

Um Notizen zu verfassen und zu senden, wählen Sie **Menü** > **Organizer** > **Notizen**.

Wenn noch keine Notiz vorhanden ist, können Sie eine Notiz erstellen, indem Sie **Notieren** wählen. Andernfalls wählen Sie **Option.** > **Neue Notiz**. Verfassen Sie die Notiz und wählen Sie **Speich.**.

### **■** Rechner

Der Rechner im Gerät kann für einfache arithmetische und trigonometrische Berechnungen verwendet werden. Sie können außerdem einen Wert zum Quadrat nehmen oder die Wurzel aus einem Wert ziehen, reziproke Werte ausrechnen und Währungsbeträge umrechnen.

#### <span id="page-40-0"></span>**I n t e r n e t**

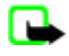

**Hinweis:** Dieser Taschenrechner verfügt nur über eine begrenzte Genauigkeit und ist für einfache Berechnungen bestimmt.

**Berechnungen -** Wählen Sie **Menü** > **Organizer** > **Rechner**. Wenn **0** angezeigt wird, geben Sie die erste Zahl für die Berechnung ein. Drücken Sie **#**, um ein Dezimalzeichen einzugeben. Navigieren Sie zur gewünschten Funktion oder wählen Sie eine aus den **Option.** aus. Geben Sie die zweite Zahl ein. Wiederholen Sie diesen Vorgang so oft wie nötig.

**Währungsumrechnungen -** Um eine Währungsumrechnung durchzuführen, wählen Sie **Option.** > **Wechselkurs**. Wählen Sie eine der angezeigten Optionen. Geben Sie den Wechselkurs ein, drücken Sie **#**, um ein Dezimalzeichen einzugeben, und wählen Sie **OK**. Der Wechselkurs bleibt so lange gespeichert, bis Sie einen anderen Kurs eingeben. Um die Umrechnung vorzunehmen, geben Sie den Betrag ein, der umgerechnet werden soll, und wählen Sie **Option.** > **In Landeswährung** oder **In Fremdwährung**.

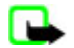

**Hinweis:** Wenn Sie die Basiswährung ändern, müssen Sie die Wechselkurse neu eingeben, da alle vorher angegebenen Wechselkurse gelöscht werden.

## **Timer**

#### **Countdown-Timer**

- 1. Um den Countdown-Timer zu aktivieren, wählen Sie **Menü** > **Organizer** > **Countdown** > **Norm. Countdown**, geben die Erinnerungszeit ein und schreiben eine Notiz, die nach Ablauf der Zeit angezeigt wird. Um die Countdown-Zeit zu ändern, wählen Sie **Zeit ändern**.
- 2. Zum Starten des Timers wählen Sie **Start**.
- 3. Zum Anhalten des Timers wählen Sie **Anhalten**.

### **Intervall-Timer**

- 1. Wenn Sie einen Intervall-Timer mit bis zu 10 Intervallen verwenden möchten, geben Sie zunächst die Intervalle ein.
- 2. Wählen Sie **Menü** > **Organizer** > **Countdown** > **Intervall-Timer**.
- 3. Zum Starten des Timers wählen Sie **Timer starten** > **Start**.

## **Stoppuhr**

Mit der Stoppuhr können Sie die Zeit messen sowie Zwischenzeiten und Rundenzeiten nehmen. Während die Zeit genommen wird, stehen die anderen Gerätefunktionen weiterhin zur Verfügung.

Die Verwendung der Stoppuhrfunktion, auch im Hintergrund bei der Verwendung anderer Funktionen, erhöht den Stromverbrauch und verkürzt die Betriebsdauer des Akkus.

Wählen Sie **Menü** > **Organizer** > **Stoppuhr** und eine der folgenden Optionen:

- **Zwischenzeiten** Zum Nehmen von Zwischenzeiten. Um die Zeitmessung zu starten, wählen Sie **Start**. Wählen Sie **Zwzeit.** für jede Zwischenzeit, die genommen werden soll. Um die Zeitmessung zu stoppen, wählen Sie **Stopp**. Um die gemessene Zeit zu speichern, wählen Sie **Speich.**. Um die Zeitmessung erneut zu starten, wählen Sie **Option.** > **Starten**. Die neue Zeit wird zur vorherigen Zeit hinzu addiert. Um die Zeit zurückzusetzen, ohne sie zu speichern, wählen Sie **Auf Null setzen**.
- **Rundenzeiten** Zum Nehmen von Rundenzeiten
- **Fortsetzen** Zum Anzeigen der im Hintergrund gewählten Zeitmessung
- **Letzte Zeit zeigen** Zum Anzeigen der zuletzt gemessenen Zeit, sofern die Stoppuhr nicht zurückgesetzt wurde
- **Zeiten zeigen** oder **Zeiten löschen** Zum Anzeigen oder Löschen der gespeicherten Zeiten

Wenn die Zeitmessung mit der Stoppuhr im Hintergrund ablaufen soll, drücken Sie die Beendentaste.

## **18. Internet**

O.

**Wichtig:** Verwenden Sie nur Dienste, denen Sie vertrauen, und die ausreichende Sicherheit und Schutz gegen schädliche Software bieten.

Über den Browser des Geräts haben Sie Zugriff auf verschiedene mobile Internetdienste, die WML (Wireless Markup Language) oder XHTML (Extensible Hypertext Markup Language) auf ihren Seiten verwenden. Das Erscheinungsbild kann je nach Display-Größe variieren. Sie können möglicherweise nicht alle Details der Internetseiten anzeigen.

Informationen zur Verfügbarkeit dieser Dienste, zu Preisen und zu Tarifen sowie Anweisungen erhalten Sie von Ihrem Diensteanbieter.

## <span id="page-41-0"></span>**Einrichten des Browsers**

Möglicherweise erhalten Sie die für den Browser erforderlichen Konfigurationseinstellungen als Konfigurationsmitteilung von dem Diensteanbieter, der den von Ihnen gewünschten Dienst anbietet. [Siehe "Dienst zur Konfiguration von](#page-6-0) [Einstellungen", S. 7.](#page-6-0)

Sie können die Konfigurationseinstellungen auch manuell eingeben. [Siehe "Konfiguration", S. 31.](#page-30-0)

## ■ Herstellen einer Verbindung zu einem Dienst

Vergewissern Sie sich zunächst, dass die richtigen Konfigurationseinstellungen des Dienstes aktiviert sind.

- 1. Zum Auswählen der Einstellungen für Verbindungen zu diesem Dienst wählen Sie **Menü** > **Internet** > **Einstellun-gen** > **Konfigurationseinstellungen**.
- 2. Wählen Sie **Konfiguration**. Es werden nur die Konfigurationen angezeigt, die den Browser unterstützen. Wählen Sie einen Diensteanbieter aus und wählen Sie anschließend **Standard** oder **Eigene Konfigurat.** zum Navigieren im Internet. Siehe "Einrichten des Browsers", S. 42.
- 3. Wählen Sie **Account** und wählen Sie aus den aktiven Konfigurationseinstellungen einen Account für den Browser aus.
- 4. Wählen Sie **Terminal-Fenster zeigen** > **Ja**, um eine manuelle Benutzerauthentifizierung für Intranetverbindungen vorzunehmen.

Für das Herstellen einer Verbindung zum Dienst stehen Ihnen folgende Möglichkeiten zur Verfügung: Wählen Sie **Menü** > **Internet** > **Startseite** oder halten Sie im Standby-Modus **0** gedrückt.

Um ein Lesezeichen des Dienstes auszuwählen, wählen Sie **Menü** > **Internet** > **Lesezeichen**.

Um die letzte Internetadresse auszuwählen, wählen Sie **Menü** > **Internet** > **Letzte Webseite**.

Um die Adresse des Dienstes einzugeben, wählen Sie **Menü** > **Internet** > **Webseite öffnen**. Geben Sie die Adresse des Dienstes ein und wählen Sie **OK**.

## **Seitennavigation**

Wenn eine Verbindung zum Dienst hergestellt wurde, können Sie auf den Seiten des Dienstes navigieren. Die Funktionen der Gerätetasten können je nach Dienst variieren. Befolgen Sie die Anweisungen auf dem Gerätedisplay. Weitere Informationen erhalten Sie von Ihrem Diensteanbieter.

#### **Navigieren mit den Telefontasten**

Blättern Sie in eine beliebige Richtung, um auf der Seite zu navigieren.

Um ein Element auszuwählen, drücken Sie die Anruftaste oder wählen **Auswähl.**.

Zur Eingabe von Buchstaben und Ziffern drücken Sie die Tasten **0** bis **9**.

Um Sonderzeichen einzugeben, drücken Sie **\***.

#### **Direkte Anwahl**

Beim Navigieren im Internet können Sie einen Anruf tätigen sowie einen Namen und eine Telefonnummer von einer Seite speichern.

## **Lesezeichen**

Sie können die Seitenadressen als Lesezeichen im Gerätespeicher ablegen.

- 1. Wählen Sie beim Navigieren im Internet **Option.** > **Lesezeichen**. Wählen Sie im Standby-Modus **Menü** > **Internet** > **Lesezeichen**.
- 2. Wählen Sie ein Lesezeichen aus, oder drücken Sie die Anruftaste, um eine Verbindung zu der Seite herzustellen.
- 3. Wählen Sie **Option.**, um Lesezeichen zu erstellen und zu verwalten.

Auf Ihrem Gerät sind u. U. Lesezeichen oder Verknüpfungen vorinstalliert, die den Zutritt auf Internetseiten von Drittanbietern erlauben, die keine verbundenen Gesellschaften von Nokia sind. Nokia bestätigt oder übernimmt keine Gewähr oder Verantwortung für den Inhalt dieser Internetseiten. Wenn Sie darauf zugreifen wollen, sollten Sie dieselben Vorsichtsmaßnahmen bezüglich Sicherheit und Inhalt treffen wie bei jeder anderen Internetseite.

Wenn Sie ein Lesezeichen erhalten, wird die Meldung **1 Lesezeichen empfangen** angezeigt. Um das Lesezeichen anzuzeigen, wählen Sie **Zeigen**.

## <span id="page-42-0"></span>**Browser-Einstellungen**

Wählen Sie beim Navigieren im Internet **Option.** > **Andere Optionen** > **Browser-Einstell.**. Wählen Sie im Standby-Modus **Menü** > **Internet** > **Einstellun-gen** > **BrowserEinstellungen** und eine der folgenden Optionen:

- **Textumbruch** Zum Festlegen, wie der Text angezeigt wird
- **Schriftgröße** Zum Einstellen der Schriftgröße
- **Bilder zeigen** Wählen Sie **Nein**, um Bilder auf der Seite auszublenden.
- **Alarmsignale** Wählen Sie **Alarmsignal für un- sichere Verbind.** > **Ja**, um das Telefon so einzustellen, dass ein Signal ausgegeben wird, wenn während der Navigation ein Wechsel von einer sicheren zu einer unsicheren Verbindung erfolgt.
- **Alarmsignale** Wählen Sie **Alarmsignal für unsichere Objekte** > **Ja**, um das Telefon so einzustellen, dass ein Signal ausgegeben wird, wenn eine sichere Seite eine unsichere Komponente enthält. Diese Signale garantieren jedoch keine sichere Verbindung. [Siehe "Browser-Sicherheit", S. 44.](#page-43-0)
- **Zeichenkodierung** Wählen Sie **Inhaltskodierung**, um die Kodierung für den Seiteninhalt des Browsers auszuwählen.
- **Zeichenkodierung** Wählen Sie **Unicode (UTF-8) Web-Adressen** > **Ein**, damit eine Internetadresse als UTF-8-Kodierung gesendet wird.
- **Bildschirmgröße** Zum Festlegen der Bildschirmgröße auf **Groß** oder **Klein**
- **JavaScript** Zum Aktivieren von Java-Scripts

## **Sicherheitseinstellungen**

#### **Cookies**

Als Cookies werden Daten bezeichnet, die von einer Seite im Cache-Speicher des Geräts gespeichert werden. Cookies werden so lange gespeichert, bis Sie den Cache-Speicher leeren. [Siehe "Cache-Speicher", S. 44.](#page-43-0)

Wählen Sie beim Navigieren im Internet **Option.** > **Andere Optionen** > **Sicherheit** > **Cookie-Einstell.**. Wählen Sie im Standby-Modus **Menü** > **Internet** > **Einstellun-gen** > **Sicherheitseinstellungen** > **Cookies**.

Um den Empfang von Cookies auf dem Gerät zuzulassen oder zu verhindern, wählen Sie **Zulassen** oder **Nicht zulassen**.

### **Scripts über sichere Verbindung**

Sie können festlegen, ob Scripts über eine sichere Seite ausgeführt werden sollen. Das Gerät unterstützt WML-Scripts.

Wählen Sie beim Navigieren im Internet **Option.** > **Andere Optionen** > **Sicherheit** > **WMLScript-Einstell.**. Wählen Sie im Standby-Modus **Menü** > **Internet** > **Einstellungen** > **Sicherheitseinstellungen** > **WMLScripts über sichere Verbind.** > **Zulassen**.

## ■ Download-Einstellungen

Um alle heruntergeladenen Dateien automatisch in der **Galerie** zu speichern, wählen Sie **Menü** > **Internet** > **Einstellungen** > **Download-Einstellungen** > **Automatisch speichern** > **Ein**.

## **Dienstmitteilungen**

Das Gerät kann Dienstmitteilungen von Ihrem Diensteanbieter empfangen (Netzdienst). Dienstmitteilungen sind Benachrichtigungen (z. B. aktuelle Nachrichten) und können eine Kurzmitteilung oder die Adresse eines Dienstes enthalten.

#### **Zugreifen auf Dienstmitteilungen**

Wählen Sie **Zeigen**, um auf den Ordner **Dienstmitteilung** zuzugreifen, wenn Sie eine Dienstmitteilung erhalten.

Wenn Sie **Ende** wählen, wird die Mitteilung in den Ordner **Dienst-mitteilungen** verschoben.

Um auf den Ordner **Dienstmitteilungen** später zuzugreifen, wählen Sie **Menü** > **Internet** > **Dienstmitteilungen**. Um beim Navigieren auf den Ordner **Dienstmitteilungen** zuzugreifen, wählen Sie **Option.** > **Andere Optionen** > **Dienstmitteilungen**. Blättern Sie zur gewünschten Mitteilung, und wählen Sie **Abrufen**, um den Browser zu aktivieren und die vollständige Mitteilung herunterzuladen.

Um detaillierte Informationen zur Dienstmitteilung anzuzeigen oder die Mitteilung zu löschen, wählen Sie **Option.** > **Details** oder **Löschen**.

#### **Einstellungen für Dienstmitteilungen**

Wählen Sie **Menü** > **Internet** > **Einstellun-gen** > **Einstellungen für Dienstmitteil.** und eine der folgenden Optionen: • **Mitteilungsempfang** — Zum Festlegen, ob Sie Dienstmitteilungen empfangen möchten

#### <span id="page-43-0"></span>**I n t e r n e t**

- **Mitteilungsfilter** Wählen Sie **Ein**, um das Gerät nur für den Empfang von Dienstmitteilungen zu aktivieren, deren Verfasser vom Diensteanbieter zugelassen sind. Um eine Liste der zugelassenen Verfasser von Inhalten anzuzeigen, wählen Sie **Beglaub. Kanäle**.
- **Automatische Verbindung** Wählen Sie **Ein**, um das Gerät so einzustellen, dass der Browser im Standby-Modus automatisch aktiviert wird, wenn eine Dienstmitteilung eingegangen ist. Wenn Sie **Aus** wählen, aktiviert das Gerät den Browser erst, nachdem Sie bei Erhalt einer Dienstmitteilung **Abrufen** gewählt haben.

## ■ Cache-Speicher

Ein Cache ist ein Speicher für die temporäre Speicherung von Daten. Wenn Sie auf vertrauliche Informationen, für die Kennwörter erforderlich sind, zugegriffen haben oder dies versucht haben, löschen Sie den Cache des Mobiltelefons nach jeder Verwendung. Die Informationen oder Dienste, auf die Sie zugegriffen haben, werden im Cache gespeichert.

Um den Cache beim Anzeigen von Internetseiten zu leeren, wählen Sie **Option.** > **Andere Optionen** > **Cache leeren**.

Wählen Sie im Standby-Modus **Menü** > **Internet** > **Cache leeren**.

## **Browser-Sicherheit**

Sicherheitsfunktionen können für einige Dienste wie etwa Online-Bankgeschäfte oder -Einkäufe erforderlich sein. Für derartige Verbindungen benötigen Sie Sicherheitszertifikate und möglicherweise ein auf Ihrer SIM-Karte verfügbares Sicherheitsmodul. Weitere Informationen erhalten Sie von Ihrem Diensteanbieter.

#### **Sicherheitsmodul**

Das Sicherheitsmodul verbessert die Sicherheitsdienste für Programme, die eine Browser-Verbindung erfordern, und ermöglicht die Verwendung einer digitalen Signatur. Das Sicherheitsmodul kann Zertifikate sowie private und öffentliche Schlüssel enthalten. Die Zertifikate werden vom Diensteanbieter im Sicherheitsmodul gespeichert.

Um die Einstellungen für das Sicherheitsmodul anzuzeigen oder zu ändern, wählen Sie **Menü** > **Einstellungen** > **Sicherheit** > **Einstellungen für Sicherheitsmodul**.

#### **Zertifikate**

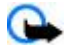

**Wichtig:** Die Risiken, die bei der Nutzung von Fernverbindungen und der Installation von Software über diese entstehen, werden durch die Verwendung von Zertifikaten erheblich verringert. Dies gilt aber nur, wenn die Zertifikate ordnungsgemäß verwendet werden. Das Vorhandensein eines Zertifikats an sich bietet noch keinen Schutz. Der Zertifikats-Manager muss korrekte, authentische oder vertrauenswürdige Zertifikate enthalten, damit die Sicherheit erhöht wird. Die Lebensdauer von Zertifikaten ist begrenzt. Wenn bei einem Zertifikat, das gültig sein sollte, eine Meldung angezeigt wird, die besagt, dass das Zertifikat abgelaufen oder noch nicht gültig ist, prüfen Sie, ob das Datum und die Uhrzeit am Gerät richtig eingestellt sind.

Es gibt drei Arten von Zertifikaten: Serverzertifikate, Zertifikate der Zertifizierungsstelle und Benutzerzertifikate. Sie erhalten diese Zertifikate ggf. von Ihrem Diensteanbieter. Zertifikate der Zertifizierungsstelle und Benutzerzertifikate können vom Diensteanbieter auch im Sicherheitsmodul gespeichert werden.

Um eine Liste der Zertifikate der Zertifizierungsstelle oder Benutzerzertifikate anzuzeigen, die auf Ihr Telefon heruntergeladen wurden, wählen Sie **Menü** > **Einstellungen** > **Sicherheit** > **Zertifikate der Zertifizier.-stelle** oder **Benutzerzertifikate**.

Wenn das Symbol während einer Verbindung angezeigt wird, ist die Datenübertragung zwischen dem Telefon und dem Inhalte-Server verschlüsselt.

Das Sicherheitssymbol weist nicht darauf hin, dass die Datenübertragung zwischen dem Gateway und dem Inhalte-Server (oder dem Ort, an dem die angeforderte Ressource gespeichert wird) sicher ist. Der Diensteanbieter stellt die Sicherheit der Datenübertragung zwischen dem Gateway und dem Inhalte-Server sicher.

#### **Digitale Signatur**

Sie können mit Ihrem Telefon digitale Signaturen erstellen, wenn Ihre SIM-Karte über ein Sicherheitsmodul verfügt. Eine digitale Signatur kommt einer tatsächlichen Unterschrift auf einer Rechnung, einem Vertrag oder einem anderen Dokument gleich.

Um die digitale Signatur zu erstellen, wählen Sie einen Link auf einer Seite aus, wie beispielsweise den Titel und den Preis eines Buches, das Sie kaufen möchten. Der zu signierende Text (z. B. die Summe und das Datum) wird angezeigt.

Stellen Sie sicher, dass die Überschrift **Lesen** und das Symbol für die digitale Signatur angezeigt werden. Wenn das Symbol für die digitale Signatur nicht angezeigt wird, liegt eine Sicherheitslücke vor. Sie sollten in diesem Fall keine persönlichen Daten wie etwa Ihre Signatur-PIN eingeben.

Um den Text zu signieren, lesen Sie zuerst den gesamten Text und wählen dann **Signieren**. Der Text passt unter Umständen nicht ganz auf das Display. Blättern Sie deshalb weiter und lesen Sie den gesamten Text, bevor Sie signieren.

<span id="page-44-0"></span>Wählen Sie das zu verwendende Benutzerzertifikat aus geben Sie die Signatur-PIN ein. Das Symbol für die digitale Signatur wird ausgeblendet und der Dienst zeigt unter Umständen eine Bestätigung Ihres Einkaufs an.

## **19. SIM-Dienste**

Auf Ihrer SIM-Karte können zusätzliche Dienste verfügbar sein. Der Zugriff auf dieses Menü ist nur möglich, wenn es von Ihrer SIM-Karte unterstützt wird. Name und Inhalt des Menüs richten sich nach den verfügbaren Diensten.

Wenden Sie sich bezüglich Verfügbarkeit und weiterer Informationen über die Verwendung der SIM-Kartendienste an den Verkäufer Ihrer SIM-Karte. Dies kann der Diensteanbieter oder ein anderer Verkäufer sein.

Sie können das Telefon so einstellen, dass Bestätigungsmitteilungen, die zwischen Ihrem Telefon und dem Netz gesendet wurden, angezeigt werden, sofern Sie die SIM-Dienste nutzen. Wählen Sie hierzu **Menü** > **Einstellungen** > **Telefon** > **Bestätigung bei SIM-Aktivität** > **Ja**.

Wenn Sie auf diese Dienste zugreifen möchten, müssen Sie eventuell eine Mitteilung senden oder einen Anruf tätigen. Hierbei können Kosten für Sie entstehen.

## **20. PC-Verbindung**

Sie können E-Mails senden und empfangen sowie auf das Internet zugreifen, wenn das Gerät über eine Bluetooth Verbindung, eine Infrarotverbindung oder ein Datenkabel mit einem kompatiblen PC verbunden ist. Sie können Ihr Gerät mit einer Vielzahl von PC- und Datenverbindungsprogrammen verwenden.

## **Nokia PC Suite**

Mit der Nokia PC Suite können Sie Adressbuch- und Kalendereinträge sowie Notizen und Aufgabennotizen zwischen Ihrem Gerät und einem kompatiblen PC oder einem Server im Internet synchronisieren (Netzdienst). Weitere Informationen zur PC Suite finden Sie auf den Internetseiten von Nokia. [Siehe "Nokia Support", S. 8.](#page-7-0)

## **Paketdaten, HSCSD und CSD**

Auf Ihrem Telefon können Sie Datendienste für Paketdaten, HSCSD (High-Speed Circuit Switched Data) und CSD (Circuit Switched Data, **GSM-Daten**) verwenden. Informationen zur Verfügbarkeit und zum Abonnieren der Datendienste erhalten Sie von Ihrem Diensteanbieter.

Der Akku wird durch die Verwendung von HSCSD-Diensten schneller entladen als bei normalen Sprach- und Datenanrufen.

## **Bluetooth**

Mithilfe von Bluetooth Funktechnik können Sie einen kompatiblen Laptop mit dem Internet verbinden. Dazu muss Ihr Telefon einen Diensteanbieter verwenden, der Internetzugriff unterstützt, und der PC muss Bluetooth PAN (Personal Area Network) unterstützen. Nachdem das Telefon eine Verbindung zu dem Netz-Zugangspunkt (NAP) des Dienstes hergestellt hat und das Telefon automatisch mit dem PC gekoppelt wurde, wird eine Paketdatenverbindung zum Internet hergestellt. Wenn Sie den NAP-Dienst des Telefons verwenden, ist es nicht erforderlich, die PC Suite zu installieren. [Siehe "Bluetooth Funktechnik", S. 28.](#page-27-0)

## ■ Datenkommunikationsprogramme

Informationen zur Verwendung von Datenkommunikationsprogrammen finden Sie in der Dokumentation des jeweiligen Programms.

Während eine Verbindung zu einem PC besteht, sollten Sie keine Anrufe tätigen oder entgegennehmen. Dadurch könnte die Ausführung gestört werden.

Um eine bessere Leistung für Datenanrufe zu erreichen, legen Sie das Gerät auf eine feste Oberfläche und achten Sie darauf, dass die Tastatur nach unten zeigt. Bewegen Sie das Gerät nicht während eines Datenanrufs. Halten Sie das Telefon während eines Datenanrufs auch nicht in der Hand.

## <span id="page-45-0"></span>**21. Akku**

## **Akku-Informationen**

Ihr Gerät wird von einem Akku gespeist. Der Akku kann zwar mehrere hundert Mal ge- und entladen werden, nutzt sich aber im Laufe der Zeit ab. Wenn die Sprech- und Standby-Zeiten deutlich kürzer als normal sind, ersetzen Sie den Akku. Verwenden Sie ausschließlich von Nokia zugelassene Akkus und laden Sie Akkus nur mit von Nokia zugelassenen Ladegeräten, die speziell für diesen Zweck vorgesehen sind.

Wird der Austauschakku zum ersten Mal eingesetzt oder wurde der Akku über einen längeren Zeitraum nicht verwendet, müssen Sie das Ladegerät möglicherweise nach dem ersten Anschließen trennen und erneut anschließen, um den Ladevorgang zu starten.

Trennen Sie das Ladegerät vom Netz und vom Gerät, wenn es nicht benötigt wird. Trennen Sie den vollständig geladenen Akku vom Ladegerät, da das Überladen die Lebensdauer des Akkus verkürzt. Bei Nichtgebrauch entlädt sich ein voll aufgeladener Akku mit der Zeit.

Ist der Akku vollständig entladen, dauert es möglicherweise einige Minuten, bis die Ladeanzeige in der Anzeige eingeblendet wird oder Sie Anrufe tätigen können.

Benutzen Sie den Akku nur für den vorgesehenen Zweck. Benutzen Sie keine beschädigten Ladegeräte oder Akkus.

Schließen Sie den Akku nicht kurz. Ein unbeabsichtigter Kurzschluss kann auftreten, wenn durch einen metallischen Gegenstand wie z. B. ein Geldstück, eine Büroklammer oder ein Stift der Plus- und Minuspol des Akkus direkt miteinander verbunden werden. (Die Pole sehen aus wie Metallstreifen auf dem Akku.) Dies kann auftreten, wenn Sie beispielsweise einen Ersatzakku in Ihrer Tasche oder Ihrem Portemonnaie aufbewahren. Durch Kurzschließen der Pole können der Akku oder der verbindende Gegenstand beschädigt werden.

Die Kapazität und Lebensdauer des Akkus wird verkürzt, wenn er an kalten oder warmen Orten, wie z. B. in einem geschlossenen Auto bei sommerlichen oder winterlichen Bedingungen, liegen gelassen wird. Versuchen Sie daher immer, den Akku bei Temperaturen zwischen 15°C und 25°C (59°F und 77°F) aufzubewahren. Ein Gerät mit einem kalten oder warmen Akku funktioniert unter Umständen vorübergehend nicht, selbst wenn der Akku vollständig geladen ist. Die Leistung von Akkus ist insbesondere bei Temperaturen deutlich unter dem Gefrierpunkt eingeschränkt.

Werfen Sie Akkus nicht ins Feuer, da sonst Explosionsgefahr besteht! Akkus können ebenfalls explodieren, wenn sie beschädigt sind. Akkus müssen ordnungsgemäß entsorgt werden. Führen Sie diese der Wiederverwertung zu, soweit dies möglich ist. Entsorgen Sie diese nicht über den Hausmüll.

Versuchen Sie nicht, Akkus zu öffnen oder zu zerstören. Tritt aus einem Akku Flüssigkeit aus, achten Sie darauf, dass diese Flüssigkeit nicht mit der Haut oder den Augen in Berührung kommt. Sollte es dennoch zu einer Berührung kommen, reinigen Sie die Haut oder die Augen sofort mit Wasser oder wenden Sie sich an einen Arzt.

## **Richtlinien zur Ermittlung der Echtheit von Nokia Akkus**

Verwenden Sie zu Ihrer Sicherheit ausschließlich Nokia Original-Akkus. Um sicherzustellen, dass Sie einen Nokia Original-Akku verwenden, kaufen Sie diesen bei einem Nokia Fachhändler, suchen Sie nach dem Logo "Nokia Original Enhancements" auf der Verpackung und überprüfen den Hologramm-Aufkleber wie nachfolgend beschrieben:

Die erfolgreiche Überprüfung des Hologramms anhand der vier Schritte bedeutet jedoch keine absolute Sicherheit, dass es sich um einen Nokia Original-Akku handelt. Sollten Sie irgendeinen Grund zu der Annahme haben, dass Ihr Akku kein Original-Zubehör von Nokia ist, sehen Sie von dessen Verwendung ab und wenden Sie sich an den Nokia Kundendienst oder einen Fachhändler in Ihrer Nähe. Der Nokia Kundendienst oder Fachhändler prüft dann, ob es sich bei dem Akku um Original-Zubehör von Nokia handelt. Falls die Authentizität nicht nachweisbar ist, geben Sie den Akku dort wieder ab, wo Sie ihn erworben haben.

## **Überprüfen des Hologramms**

1. Wenn Sie sich den Hologramm-Aufkleber ansehen, ist in einem bestimmten Betrachtungswinkel das Nokia Symbol der sich reichenden Hände und in einem anderen Betrachtungswinkel das Logo "Nokia Original Enhancements" erkennbar.

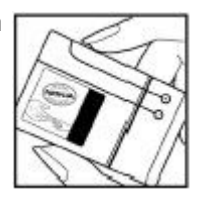

#### <span id="page-46-0"></span>**A k k u**

- 2. Wenn Sie das Hologramm zur linken, rechten, unteren und oberen Seite des Logos neigen, sind jeweils 1, 2, 3 bzw. 4 Punkte auf einer Seite zu sehen.
- 3. Rubbeln Sie an der Seite des Aufklebers den 20-stelligen Code frei, zum Beispiel 12345678919876543210. Halten Sie den Akku so, dass die Ziffern nach oben zeigen. Der 20-stellige Code beginnt in der oberen Zeile und setzt sich in der unteren Zeile fort.
- 4. Stellen Sie sicher, dass der 20-stellige Code gültig ist, indem Sie die unter www.nokia.com/batterycheck beschriebenen Anweisungen befolgen.

Um eine Kurzmitteilung zu erstellen, geben Sie den 20-stelligen Code (z. B. 12345678919876543210) ein und senden die Mitteilung an +44 7786 200276.

Für die Übermittlung fallen nationale und internationale Gebühren an. Sie erhalten eine Mitteilung darüber, ob der Code authentifiziert werden konnte.

#### **Was ist zu tun, wenn sich der Akku nicht als Nokia Original-Akku erweist?**

Wenn nicht sichergestellt werden kann, dass es sich bei dem Nokia Akku mit dem Hologramm-Aufkleber um einen Nokia Original-Akku handelt, verwenden Sie den Akku nicht, sondern bringen Sie ihn zum Nokia Kundendienst oder Fachhändler in Ihrer Nähe. Die Verwendung eines Akkus, der nicht vom Hersteller zugelassen ist, kann gefährlich sein und dazu führen, dass Ihr Gerät und das verwendete Zubehör in ihrer Leistung beeinträchtigt bzw. beschädigt werden. Daneben kann die Zulassung oder Garantie bzw. Gewährleistung für das Gerät erlöschen.

Weitere Informationen zu Original-Akkus von Nokia finden Sie unter [www.nokia.com/battery](http://www.nokia.com/battery).

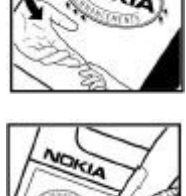

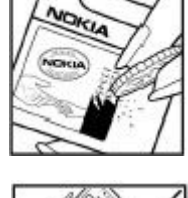

## <span id="page-47-0"></span>**Pflege und Wartung**

Ihr Gerät wurde mit großer Sorgfalt entworfen und hergestellt und sollte auch mit Sorgfalt behandelt werden. Die folgenden Empfehlungen sollen Ihnen helfen, Ihre Garantie- und Gewährleistungsansprüche zu wahren.

- Bewahren Sie das Gerät trocken auf. In Niederschlägen, Feuchtigkeit und allen Arten von Flüssigkeiten und Nässe können Mineralien enthalten sein, die elektronische Schaltkreise korrodieren lassen. Wenn das Gerät nass wird, nehmen Sie den Akku heraus und lassen Sie das Gerät vollständig trocknen, bevor Sie den Akku wieder einlegen.
- Verwenden Sie das Gerät nicht in staubigen oder schmutzigen Umgebungen oder bewahren Sie es dort auf. Die beweglichen Teile und elektronischen Komponenten können beschädigt werden.
- Bewahren Sie das Gerät nicht in heißen Umgebungen auf. Hohe Temperaturen können die Lebensdauer elektronischer Geräte verkürzen, Akkus beschädigen und bestimmte Kunststoffe verformen oder zum Schmelzen bringen.
- Bewahren Sie das Gerät nicht in kalten Umgebungen auf. Wenn das Gerät anschließend wieder zu seiner normalen Temperatur zurückkehrt, kann sich in seinem Innern Feuchtigkeit bilden und die elektronischen Schaltungen beschädigen.
- Versuchen Sie nicht, das Gerät anders als in dieser Anleitung beschrieben zu öffnen.
- Lassen Sie das Gerät nicht fallen, setzen Sie es keinen Schlägen oder Stößen aus und schütteln Sie es nicht. Durch eine grobe Behandlung können im Gerät befindliche elektronische Schaltungen und mechanische Feinteile Schaden nehmen.
- Verwenden Sie keine scharfen Chemikalien, Reinigungslösungen oder starke Reinigungsmittel zur Reinigung des Geräts.
- Malen Sie das Gerät nicht an. Durch die Farbe können die beweglichen Teile verkleben und so den ordnungsgemäßen Betrieb verhindern.
- Reinigen Sie Linsen z. B. von Kameras, Abstandssensoren und Lichtsensoren mit einem weichen, sauberen und trockenen Tuch.
- Verwenden Sie nur die mitgelieferte Antenne oder eine andere zugelassene Zusatzantenne. Nicht zugelassene Antennen, unbefugte Änderungen oder unerlaubte Zusätze könnten das Gerät beschädigen und gegen die für Funkgeräte geltenden Vorschriften verstoßen.
- Verwenden Sie die Ladegeräte nicht im Freien.
- Erstellen Sie Sicherheitskopien aller wichtiger Daten, die Sie aufbewahren möchten (z. B. Adressbuch- und Kalendereinträge).
- Um das Gerät zur Optimierung der Leistung gelegentlich neu zu starten, schalten Sie es aus und entnehmen den Akku.

Diese Empfehlungen gelten in gleicher Weise für Ihr Gerät, Akku, Ladegerät sowie sämtliches Zubehör. Wenn ein Gerät nicht ordnungsgemäß funktioniert, bringen Sie es zum nächsten autorisierten Kundenservice.

## **Entsorgung**

Das Symbol der durchgestrichenen Abfalltonne auf Rädern, das auf dem Produkt, in der Dokumentation oder auf dem Verpackungsmaterial zu finden ist, bedeutet, dass elektrische und elektronische Produkte, Batterien und Akkumulatoren in der Europäischen Union einer getrennten Müllsammlung zugeführt werden müssen. Entsorgen Sie diese Produkte nicht über den unsortierten Hausmüll.

Entsorgen Sie diese Produkte getrennt von anderen Abfällen, um der Umwelt bzw. der menschlichen Gesundheit nicht durch unkontrollierte Müllbeseitigung zu schaden und die nachhaltige Wiederverwertung von stofflichen Ressourcen zu fördern. Informationen zur getrennten Müllsammlung erhalten Sie von Ihrem Händler, den zuständigen Behörden, den nationalen Organisationen für Produzentenverantwortung oder Ihrem Nokia Ansprechpartner vor Ort. Weitere Hinweise hierzu finden Sie in der Eco Declaration zum Produkt oder den landesspezifischen Informationen unter [www.nokia.com.](http://www.nokia.com)

## **Zusätzliche Sicherheitshinweise**

## **Kleinkinder**

Das Gerät und sein Zubehör können Kleinteile enthalten. Halten Sie diese außerhalb der Reichweite von kleinen Kindern.

## **Betriebsumgebung**

Dieses Gerät erfüllt bei Einsatz in der vorgesehenen Haltung am Ohr oder in einer Position von mindestens 2,2 cm (7/8 Zoll) vom Körper entfernt die Richtlinien zur Freisetzung hochfrequenter Schwingungen. Wenn eine Gürteltasche, ein Gürtelclip oder eine Halterung verwendet wird, um das Gerät am Körper einzusetzen, sollte diese Vorrichtung kein Metall enthalten und das Gerät sollte sich mindestens in der oben genannten Entfernung vom Körper entfernt befinden.

Um Dateien oder Mitteilungen zu übertragen, benötigt dieses Gerät eine gute Verbindung zum Mobilfunknetz. In einigen Fällen kann die Übertragung von Dateien oder Mitteilungen verzögert werden, bis eine derartige Verbindung verfügbar ist. Stellen Sie sicher, dass die oben angegebenen Anweisungen bezüglich Abständen eingehalten werden, bis die Übertragung beendet ist.

#### <span id="page-48-0"></span>**Z u s ä t z l i c h e S i c h e r h e i t s h i n w e i s e**

Teile des Geräts sind magnetisch. Deshalb werden Metallgegenstände unter Umständen von dem Gerät magnetisch angezogen. Bringen Sie keine Kreditkarten oder andere magnetische Datenträger in die Nähe des Geräts, da auf diesen enthaltene Daten hierdurch gelöscht werden können.

## **Medizinische Geräte**

Der Betrieb von Funkgeräten, einschließlich Mobiltelefonen, kann unter Umständen die Funktionalität von nicht ausreichend abgeschirmten medizinischen Geräten stören. Wenden Sie sich an einen Arzt oder den Hersteller des medizinischen Geräts, um festzustellen, ob diese ausreichend gegen externe Hochfrequenzemissionen abgeschirmt sind oder wenn Sie Fragen zu anderen Themen haben. Schalten Sie Ihr Gerät in Gesundheitseinrichtungen aus, wenn Sie durch in diesen Bereichen aufgestellte Vorschriften dazu aufgefordert werden. Krankenhäuser oder Gesundheitseinrichtungen können unter Umständen Geräte verwenden, die auf externe Hochfrequenzemissionen sensibel reagieren können.

#### **Implantierte medizinische Geräte**

Hersteller von medizinischen Geräten empfehlen, einen Mindestabstand von 15,3 cm (6 Zoll) zwischen einem Mobiltelefon und einem implantierten medizinischen Gerät (z. B. ein Herzschrittmacher oder ein implantierter Cardioverter-Defibrillator) einzuhalten, um eventuelle Störungen des medizinischen Geräts zu vermeiden. Personen mit einem implantierten medizinischen Gerät sollten:

- immer einen Mindestabstand von 15,3 cm (6 Zoll) zwischen dem mobilen Gerät und dem medizinischen Gerät einhalten, wenn das mobile Gerät eingeschaltet ist;
- das mobile Gerät nicht in der Brusttasche aufbewahren;
- das mobile Gerät an das dem medizinischen Gerät entferntere Ohr halten, um die Gefahr möglicher Störungen zu verringern;
- das Gerät sofort ausschalten, wenn Grund zu der Vermutung besteht, dass es zu einer Störung gekommen ist;
- die Anweisungen des Herstellers des implantierten medizinischen Geräts lesen und befolgen.

Bei Fragen zur Verwendung des mobilen Geräts mit einem implantierten medizinischen Gerät wenden Sie sich an Ihren Leistungserbringer.

#### **Hörgeräte**

Einige digitale mobile Geräte können unter Umständen Störungen bei einigen Hörgeräten verursachen. Wenn Störungen auftreten, wenden Sie sich an Ihren Diensteanbieter.

## **Fahrzeuge**

HF-Signale können unter Umständen die Funktion nicht ordnungsgemäß installierter oder nicht ausreichend abgeschirmter elektronischer Systeme in Kraftfahrzeugen, z. B. elektronisch gesteuerte Benzineinspritzungen, elektronische ABS-Systeme (Anti-Blockier-Systeme), elektronische Fahrtgeschwindigkeitsregler, Airbagsysteme beeinträchtigen. Für weitere Informationen wenden Sie sich bitte an den Hersteller Ihres Fahrzeugs oder jeglichen Zubehörs oder an den jeweiligen Vertreter.

Das Gerät sollte nur von Fachpersonal gewartet oder in das Fahrzeug eingebaut werden. Fehlerhafte Montage oder Wartung kann gefährliche Folgen haben und zum Erlöschen der für das Gerät gültigen Garantie bzw. Gewährleistung führen. Prüfen Sie regelmäßig, ob das Kfz-Zubehör für Ihr Mobilfunkgerät in Ihrem Fahrzeug ordnungsgemäß installiert ist und einwandfrei funktioniert. Bewahren Sie keine brennbaren Flüssigkeiten, Gase oder Explosivstoffe im selben Raum wie das Gerät, seine Teile oder das Zubehör auf oder führen diese so mit sich. Bedenken Sie bei Fahrzeugen, die mit einem Airbag ausgestattet sind, dass der Airbag mit großer Wucht gefüllt wird. Platzieren Sie Objekte einschließlich fest installiertem oder beweglichem Kfz-Zubehör für Ihr Mobilfunkgerät weder oberhalb des Airbags noch in dem vom gefüllten Airbag belegten Bereich. Wenn die Mobiltelefonausrüstung innerhalb des Fahrzeugs nicht ordnungsgemäß installiert ist und der Airbag gefüllt wird, kann es zu ernsthaften Verletzungen kommen.

Das Gerät darf in einem Flugzeug während des Fluges nicht verwendet werden. Schalten Sie das Gerät aus, bevor Sie in ein Flugzeug steigen. Der Einsatz eines mobilen Telekommunikationsgeräts an Bord eines Flugzeugs kann für den Betrieb des Flugzeugs gefährliche Folgen haben, das Mobiltelefonnetz stören und illegal sein.

## **Explosionsgefährdete Orte**

Schalten Sie Ihr Gerät an Orten mit einer explosionsgefährdeten Atmosphäre aus und handeln Sie entsprechend den Schildern und Anweisungen. Zu den Orten mit einer explosionsgefährdeten Atmosphäre zählen Orte, an denen Ihnen normalerweise empfohlen wird, den Fahrzeugmotor abzustellen. An solchen Orten kann ein Funke eine Explosion auslösen oder einen Brand mit körperlichen Schäden oder Todesfolge auslösen. Schalten Sie das Gerät an Tankstellen und in der Nähe von Benzinpumpen aus. Beachten Sie die Einschränkungen in Bezug auf den Einsatz von Funkgeräten in Kraftstoffdepots, -lagern und verkaufsbereichen, chemischen Anlagen oder Sprenggebieten. Orte mit einer explosionsgefährdeten Atmosphäre sind zwar häufig, aber nicht immer deutlich gekennzeichnet. Hierzu gehören beispielsweise das Unterdeck auf Schiffen, Umgebungen von Leitungen und Tanks, in denen sich Chemikalien befinden, Fahrzeuge, die mit Flüssiggas (wie z. B. Propan oder Butan) betrieben werden, sowie Orte, an denen sich Chemikalien oder Partikel wie Getreidestaub, Staub oder Metallpulver in der Luft befinden.

## <span id="page-49-0"></span>**Notrufe**

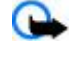

**Wichtig:** Mobiltelefone wie dieses Gerät arbeiten mit Funksignalen, Mobilfunk- und Festnetzen sowie vom Benutzer programmierten Funktionen. Daher kann der Verbindungsaufbau nicht in allen Situationen gewährleistet werden. Sie sollten sich nicht ausschließlich auf ein mobiles Gerät verlassen, wenn es um lebenswichtige Kommunikation (z. B. bei medizinischen Notfällen) geht.

Tätigen Sie einen Notruf wie folgt:

- 1. Schalten Sie das Gerät ein, falls es nicht schon eingeschaltet ist. Stellen Sie sicher, dass die Signalstärke ausreichend ist. In einigen Netzen kann es erforderlich sein, dass eine gültige SIM-Karte ordnungsgemäß in das Gerät eingelegt ist.
- 2. Drücken Sie auf die Beendigungstaste so oft wie notwendig, um die Anzeige zu löschen und das Mobiltelefon für Anrufe vorzubereiten.
- 3. Geben Sie die für das Mobilfunknetz, mit dem Sie gerade verbunden sind, gültige Notrufnummer ein. Notrufnummern sind je nach Standort unterschiedlich.
- 4. Drücken Sie auf die Anruftaste.

Falls bestimmte Funktionen aktiviert sind, müssen Sie diese Funktionen eventuell ausschalten, bevor Sie einen Notruf tätigen können. Weitere Hinweise und Informationen erhalten Sie in dieser Anleitung oder von Ihrem Diensteanbieter.

Wenn Sie einen Notruf tätigen, geben Sie alle nötigen Informationen so genau wie möglich an. Ihr mobiles Gerät könnte das einzige Kommunikationsmittel sein, das sich am Unfallort befindet. Beenden Sie das Gespräch nicht, bevor Ihnen die Erlaubnis hierzu erteilt worden ist.

## **Informationen zur Zertifizierung (SAR)**

#### **Dieses mobile Gerät entspricht den Richtlinien zur Begrenzung der Exposition durch elektromagnetische Felder.**

Ihr mobiles Gerät ist ein Funkempfangs- und -sendegerät. Es wurde so konstruiert, dass es die von internationalen Regelwerken empfohlenen Grenzwerte für die Exposition durch elektromagnetische Felder nicht überschreitet. Diese von der unabhängigen Kommission ICNIRP herausgegebenen Empfehlungen beinhalten Sicherheitsspannen, um den Schutz aller Personen unabhängig vom Alter und allgemeinen Gesundheitszustand sicherzustellen.

Die Expositions-Empfehlungen für mobile Geräte verwenden eine Maßeinheit, die als Spezifische Absorptionsrate oder SAR bezeichnet wird. Der in den ICNIRP-Empfehlungen dokumentierte SAR-Grenzwert beträgt 2,0 Watt/Kilogramm (W/kg) als Durchschnittswert pro 10 Gramm Körpergewebe. SAR-Tests werden auf der Basis von Standardbedienungspositionen durchgeführt, wobei das Gerät in allen getesteten Frequenzbändern mit der höchstmöglichen Sendeleistung betrieben wird. Der tatsächliche SAR-Wert eines Geräts im Betrieb kann dabei unter dem Maximalwert liegen, da das Gerät so konstruiert ist, dass jeweils nur die Sendeleistung nutzt, die zum Zugriff auf das Mobilfunknetz erforderlich ist. Der Wert kann sich abhängig von verschiedenen Faktoren ändern, wie zum Beispiel Ihre Entfernung zur nächsten Basisstation des Funknetzes. Der maximale SAR-Wert gemäß den ICNIRP-Empfehlungen für die Verwendung des Geräts am Ohr ist 0,82 W/kg (RM-237) und 0,96 W/kg (RM-274).

Die Verwendung von Gerätezubehör kann Auswirkungen auf die SAR-Werte haben. Die SAR-Grenzwerte können abhängig von den nationalen Richtlinien und Testanforderungen sowie dem Frequenzband variieren. Weitere Informationen zu SAR-Werten finden Sie in den Produktinformationen unter [www.nokia.com.](http://www.nokia.com)

## <span id="page-50-0"></span>**Index**

## **A**

**Adressbuch [23](#page-22-0)** Details speichern [23](#page-22-0) Dienstnummern [25](#page-24-0) Eigene Nummern [25](#page-24-0) Infonummern [25](#page-24-0) synchronisieren [24](#page-23-0) **Akku [46](#page-45-0)** aufladen [9](#page-8-0) **Aktiver Standby [11,](#page-10-0) [26](#page-25-0) Anklopfen [14](#page-13-0), [30](#page-29-0) Anruf beenden [13](#page-12-0) Anrufe** abweisen [14](#page-13-0) angenommene [25](#page-24-0) annehmen [14](#page-13-0) gewählte [25](#page-24-0) in Abwesenheit [25](#page-24-0) internationale [13](#page-12-0) Optionen [14](#page-13-0) Sprachanwahl [13](#page-12-0) tätigen [13](#page-12-0) **Anrufer-ID [30](#page-29-0) Anruffunktionen [13](#page-12-0) Anrufprotokoll [25](#page-24-0) Antenne [9](#page-8-0) Audio Messaging [17](#page-16-0) Aufgabenliste [40](#page-39-0) Aufladen des Akkus [9](#page-8-0) Aufzeichnung [36](#page-35-0) Automatische Wahlwiederholung [30](#page-29-0)**

## **B**

**Begrüßung [30](#page-29-0) Betreibermenü [32](#page-31-0) Bild [33](#page-32-0) Bilder drucken [33](#page-32-0) Bildschirm [26](#page-25-0) Bildschirmschoner [26](#page-25-0) Blättern [15](#page-14-0) Bluetooth [28,](#page-27-0) [45](#page-44-0) Browser [41](#page-40-0), [42](#page-41-0)** Browser-Einstellungen [43](#page-42-0) Cache [44](#page-43-0) Cookies [43](#page-42-0) digitale Signatur [44](#page-43-0) Lesezeichen [42](#page-41-0) Seitennavigation [42](#page-41-0) Sicherheit [44](#page-43-0) WML-Scripts [43](#page-42-0) Zertifikate [44](#page-43-0)

#### **C**

**Cache-Speicher [44](#page-43-0) Chat [19](#page-18-0) Codes [7](#page-6-0) Cookies [43](#page-42-0) Countdown-Timer [41](#page-40-0) CSD [45](#page-44-0)**

## **D**

**Daten** Kommunikation [45](#page-44-0) Übertragung [29](#page-28-0) **Datenkabel [29](#page-28-0), [45](#page-44-0) Datumseinstellungen [26](#page-25-0) Dienst** Mitteilungen [43](#page-42-0) **Dienstbefehle [22](#page-21-0) Dienste [41](#page-40-0)** SIM [45](#page-44-0) **Dienstmitteilungen [43](#page-42-0) Dienstnummern [25](#page-24-0) Dienst zur Konfiguration von Einstellungen [7](#page-6-0) Digitale Signatur [44](#page-43-0) Display [11,](#page-10-0) [26](#page-25-0) Downloads [7](#page-6-0), [43](#page-42-0)**

#### **E**

**Eigene Nummern [25](#page-24-0) Einstellungen [26](#page-25-0)** Aktiver Standby [26](#page-25-0) Anruf [29](#page-28-0) Bildschirmschoner [26](#page-25-0) Bluetooth [28](#page-27-0) Browser-Einstellungen [43](#page-42-0) Datenübertragung [29](#page-28-0) Datum [26](#page-25-0) Dienstmitteilungen [43](#page-42-0) Display [26](#page-25-0) Downloads [43](#page-42-0) Energiesparmodus [26](#page-25-0) Hintergrund [26](#page-25-0) Konfiguration [31](#page-30-0) Mitteilungen [22](#page-21-0) Profile [26](#page-25-0) Push-to-talk [38](#page-37-0) Schlafmodus [26](#page-25-0) Schnellzugriffe [27](#page-26-0) Schriftgröße [26](#page-25-0) Sicherheit [31](#page-30-0) Standby-Modus [27](#page-26-0) Telefon [30](#page-29-0) Themen [26](#page-25-0) Töne [26](#page-25-0) Uhr [26](#page-25-0) Uhrzeit [26](#page-25-0) USB-Datenkabel [29](#page-28-0) wiederherstellen [32](#page-31-0) Zeitzone [26](#page-25-0) Zubehör [30](#page-29-0) **Eintrag [40](#page-39-0) E-Mail-Programm [18](#page-17-0) Energiesparmodus [26](#page-25-0)**

## **F**

**Flash-Mitteilungen [17](#page-16-0) Flug-Anfrage [30](#page-29-0)** Siehe auch Flug-Profil **Flug-Profil [12](#page-11-0)**

**I n d e x**

**Fotografieren [33](#page-32-0) Freisprechbetrieb** Siehe Lautsprecher

#### **G**

**Galerie [32](#page-31-0)** Dateien [32](#page-31-0) Ordner [32](#page-31-0) **Groß-/Kleinschreibung** Großschreibung [14](#page-13-0) Kleinschreibung [14](#page-13-0) **Großbuchstaben [14](#page-13-0)**

## **H**

**Headset [10](#page-9-0) Herkömmliche Texteingabe [14](#page-13-0) Hilfetext [30](#page-29-0) Hintergrund [26](#page-25-0) Hintergrundbild [26](#page-25-0) HSCSD [45](#page-44-0)**

### **I**

**Infonummern [25](#page-24-0) Installation [8](#page-7-0) Internet [41](#page-40-0) Intervall-Timer [41](#page-40-0)**

#### **J**

**Junk-Ordner [19](#page-18-0)**

## **K**

**Kalender [40](#page-39-0)** Eintrag [40](#page-39-0) **Kamera [33,](#page-32-0) [34](#page-33-0) Kanaltypen [37](#page-36-0) Klangregler [36](#page-35-0) Komponenten [10](#page-9-0) Konfiguration [31](#page-30-0) Kontakte** Details bearbeiten [24](#page-23-0) durchsuchen [24](#page-23-0) Einstellungen [24](#page-23-0) Gruppen [24](#page-23-0) kopieren [24](#page-23-0) Kurzwahl [25](#page-24-0) löschen [24](#page-23-0) Namen speichern [23](#page-22-0) Telefonnummern speichern [23](#page-22-0) verschieben [24](#page-23-0) Visitenkarten [25](#page-24-0) **Kontaktinformationen [8](#page-7-0) Kopfhörer [10](#page-9-0) Kundendienst [8](#page-7-0) Kurzmitteilung [15](#page-14-0) Kurzwahl [13](#page-12-0), [25,](#page-24-0) [30](#page-29-0)**

#### **L**

**Ladezustand des Akkus [11](#page-10-0) Lautsprecher [14](#page-13-0) Lesezeichen [42](#page-41-0)**

#### **M**

**Media-Player [34](#page-33-0) Menü [15](#page-14-0)**

**microSD-Karte** einlegen [9](#page-8-0) **Mitteilungen** Audio Messaging [17](#page-16-0) Dienstbefehle [22](#page-21-0) Einstellungen [22](#page-21-0) Flash-Mitteilungen [17](#page-16-0) löschen [22](#page-21-0) Nachrichten [22](#page-21-0) Ordner [18](#page-17-0) Postkarte [17](#page-16-0) SIM-Mitteilungen [22](#page-21-0) Sprachmitteilungen [21](#page-20-0) Text [15](#page-14-0) **Mitteilungsspeicher voll [18](#page-17-0) MMS** Siehe Multimedia-Mitteilungen **Multimedia-Mitteilungen [16](#page-15-0) Musik-Player [34](#page-33-0)**

#### **N**

**Nachrichten [22](#page-21-0) Navigation [15](#page-14-0) Nokia Kontaktinformationen [8](#page-7-0) Notizen [40](#page-39-0) Nummer der Mitteilungszentrale [15](#page-14-0)**

#### **O**

**Offline-Modus [13](#page-12-0) Organizer [39](#page-38-0)**

#### **P**

**Paketdaten [45](#page-44-0) PC Suite [45](#page-44-0) PC-Verbindung [45](#page-44-0) PictBridge [29](#page-28-0) PIN-Codes [7](#page-6-0) Postkarten [17](#page-16-0) Profile [26](#page-25-0) Programme [39](#page-38-0) Protokoll [25](#page-24-0) PTT** Siehe Push-to-talk **PUK-Codes [7](#page-6-0) Push-to-talk [36](#page-35-0)** Einstellungen [38](#page-37-0)

## **R**

**Radio [35](#page-34-0) Rechner [40](#page-39-0) Reduzieren des Stromverbrauchs [11](#page-10-0) Rufannahme mit jeder Taste [30](#page-29-0) Rufumleitung [30](#page-29-0) Ruhezustand [11](#page-10-0)**

## **S**

**Schlafmodus [26](#page-25-0) Schnellzugriffe [11,](#page-10-0) [27](#page-26-0)** linke Auswahltaste [27](#page-26-0) Navigationstaste [27](#page-26-0) rechte Auswahltaste [27](#page-26-0) Sprachbefehle [27](#page-26-0) **Schriftgröße [26](#page-25-0) Schwarze Liste [19](#page-18-0)**

#### **I n d e x**

**Senden von Mitteilungen [17](#page-16-0) Sicherheit** Browser [44](#page-43-0) Codes [7](#page-6-0) Modul [44](#page-43-0) Zertifikate [44](#page-43-0) **Sicherheitscode [7](#page-6-0) Signalstärke [11](#page-10-0) SIM** Dienste [45](#page-44-0) Mitteilungen [22](#page-21-0) **SIM-Karte [13](#page-12-0)** Installation [8](#page-7-0) **SMS** Siehe Kurzmitteilung **Softwareaktualisierung [7](#page-6-0), [31](#page-30-0), [32](#page-31-0)** anfordern [32](#page-31-0) **Softwareaktualisierungen [30](#page-29-0) Spam-Filter [19](#page-18-0) Speicherkarte [33](#page-32-0)** einlegen [9](#page-8-0) **Sperre [12](#page-11-0) Sperrkennwort [7](#page-6-0) Spiele [39](#page-38-0) Sprachanwahl [13](#page-12-0) Sprachaufzeichnung [36](#page-35-0) Sprachbefehle [27](#page-26-0) Sprachdeutlichkeit [30](#page-29-0) Sprache [30](#page-29-0)** Wiedergabe von Sprachmitteilungen [30](#page-29-0) **Sprachmitteilungen [21](#page-20-0) Standby-Modus [11,](#page-10-0) [27](#page-26-0) Standortbestimmung [25](#page-24-0) Standortinformationen [25](#page-24-0) Startmelodie [30](#page-29-0) Stereo-Expander [36](#page-35-0) Stoppuhr [41](#page-40-0) Streaming-Dienst [34](#page-33-0) Symbole [12](#page-11-0) Symbole für Statusanzeigen [11](#page-10-0) Synchronisation [29](#page-28-0)**

## **T**

**Tasten [10](#page-9-0)** Sperre [12](#page-11-0) Tastensperre [12](#page-11-0) **Tastensperre [12,](#page-11-0) [30](#page-29-0) Tastensperre aufheben [12](#page-11-0) Telefonbuch** Siehe Adressbuch **Telefonsperre** Siehe Tastensperre **Text [14](#page-13-0) Text bearbeiten [14](#page-13-0) Texteingabe mit automatischer Worterkennung [14](#page-13-0) Text eingeben [14](#page-13-0) Textmodi [14](#page-13-0) Themen [26](#page-25-0) Timer [41](#page-40-0) Töne [26](#page-25-0) Trageriemen [10](#page-9-0)**

## **U**

**Uhr [26](#page-25-0) Uhrzeiteinstellungen [26](#page-25-0) USB-Datenkabel [29](#page-28-0)**

### **V**

**Verbindungen [45](#page-44-0) Videoclips [34](#page-33-0) Visual Radio [36](#page-35-0)**

## **W**

**Wählen [13](#page-12-0) Wählen einer Rufnummer [13](#page-12-0) Wahlwiederholung [30](#page-29-0) Währungsumrechnung [41](#page-40-0) Wechselkurs [41](#page-40-0) Wecker [39](#page-38-0) Werkseinstellungen [32](#page-31-0) Wireless Markup Language [41](#page-40-0) WML-Scripts [43](#page-42-0)**

## **X**

**XHTML [41](#page-40-0)**

## **Z**

**Zahlenmodus [14](#page-13-0) Zeichen [14](#page-13-0) Zeitzone [26](#page-25-0) Zertifikate [44](#page-43-0) Zubehör [30](#page-29-0) Zugriffscodes [7](#page-6-0)**